# **Geovisualisierung im Rahmen eines Warnsystems für Vulkane**

Entwicklung eines interaktiven, kartographischen Internetwerkzeugs für die Analyse seismisch-tomographischer Daten am Beispiel der Vulkaninsel Nisyros

> Diplomarbeit zur Erlangung des Grades einer Diplom-Geographin am Institut für Geographie der Universität Stuttgart

von Helen Freimark

ausgeführt an der Eidgenössischen Technischen Hochschule Zürich

Leitung: Prof. Dr. Wolf-Dieter Blümel Institut für Geographie Universität Stuttgart

Leitung: Prof. Dr. Lorenz Hurni Betreuung: Bernhard Jenny Institut für Kartographie Eidgenössische Technische Hochschule Zürich

März 2002

## Zusammenfassung

Moderne computergestützte Methoden ermöglichen es, kartenverwandte Darstellungen verstärkt für die Analyse komplexer räumlicher Daten am Bildschirm einzusetzen. In der vorliegenden Arbeit wurde ein Weg aufgezeigt, ein benutzerfreundliches, internetfähiges Visualisierungswerkzeug für die Erkundung seismisch-tomographischer Daten zu entwickeln. Diese Geovisualisierung ist Teil eines Frühwarn-Informationssystems für Vulkane, das auch von Entscheidungsträgern, die wenig Erfahrung im Umgang mit Computersystemen haben, bedient werden soll. Testgebiet für das System ist die griechische Vulkaninsel Nisyros. Das Werkzeug basiert auf zwei sich ergänzenden Darstellungsformen: dem geologischen Profil und dem Raumbild von Grenzflächen geologischer Schichten. Durch interaktive Elemente kann der Anwender bestimmte Bereiche des Untersuchungsgebiets gezielt anwählen und Profile berechnen lassen. Er kann sich aber auch in einer 3-D-Szene durch freie Wahl des Betrachterstandpunktes einen Überblick über die geologischen Strukturen im Untergrund des Untersuchungsgebiets verschaffen. Unterstützende Funktionen wie das Einblenden von Höhenlinien auf einer Orientierungskarte ergänzen die Hauptfunktionen. Es wurde angestrebt, in Gestaltung und Zeichenerklärung kartographischen Qualitätsansprüchen gerecht zu werden. Hierzu wurden die herkömmlichen Grundsätze auf die mit den Gestaltungsmitteln der Multimediakartographie erzeugten Darstellungen so weit wie möglich übertragen und angepasst. Da Teile dieses Frühwarnsystems über das Internet auch dem interessierten Laien als Lehr- und Lernmittel zur Verfügung gestellt werden sollen, wurde die Bedienbarkeit des Visualisierungswerkzeugs nicht repräsentativ in Gesprächen mit einigen Testpersonen geprüft.

### Abstract

Modern computer-assisted methods have promoted the use of map-related representations in the onscreen analysis of complex geospatial data. A user-friendly, web-based visualisation tool for the analysis of seismic-tomographical data was developed in the context of an early warning information system for volcanos. A major feature of this system is its easyto-use design for decision-makers who are experts in their field of occupation but have little experience with operating computer systems. Developing and test site for the system is the Greek volcanic island of Nisyros in the Aegean Sea. The visualisation tool is based on two complementary forms of representation: geological profile and three-dimensional representation of boundary surfaces of geological layers. Using interactive elements, the user can examine specific areas of the subsurface by generating geological profiles or he can make himself a general idea of the geological structures by navigating through a threedimensional scene and assuming an arbitrary point of view. Certain auxiliary functions, e.g. adding contour lines, are available and can be activated when needed. It was attempted to satisfy cartographic quality standards when designing the map-related representations and their legends. For this purpose, traditional cartographic guiding principles were adapted as far as possible to the new requirements of multimedia cartography. Since parts of the early warning information system will be accessible to the public as eductional material via intenet, the usability of the developed visualisation tool was assessed in interviews with a few test persons.

### Dank

Herrn Prof. Dr. W.-D. Blümel vom Institut für Geographie der Universität Stuttgart und Herrn Prof. Dr. Lorenz Hurni vom Institut für Kartographie der ETH Zürich danke ich für die Ermöglichung dieser Arbeit. Ganz besonders dankbar bin ich meinem Betreuer Bernhard Jenny für seine Mühe, seine Geduld und für die vielen spannenden Dinge, die er mir am Computer beigebracht hat.

# Inhalt

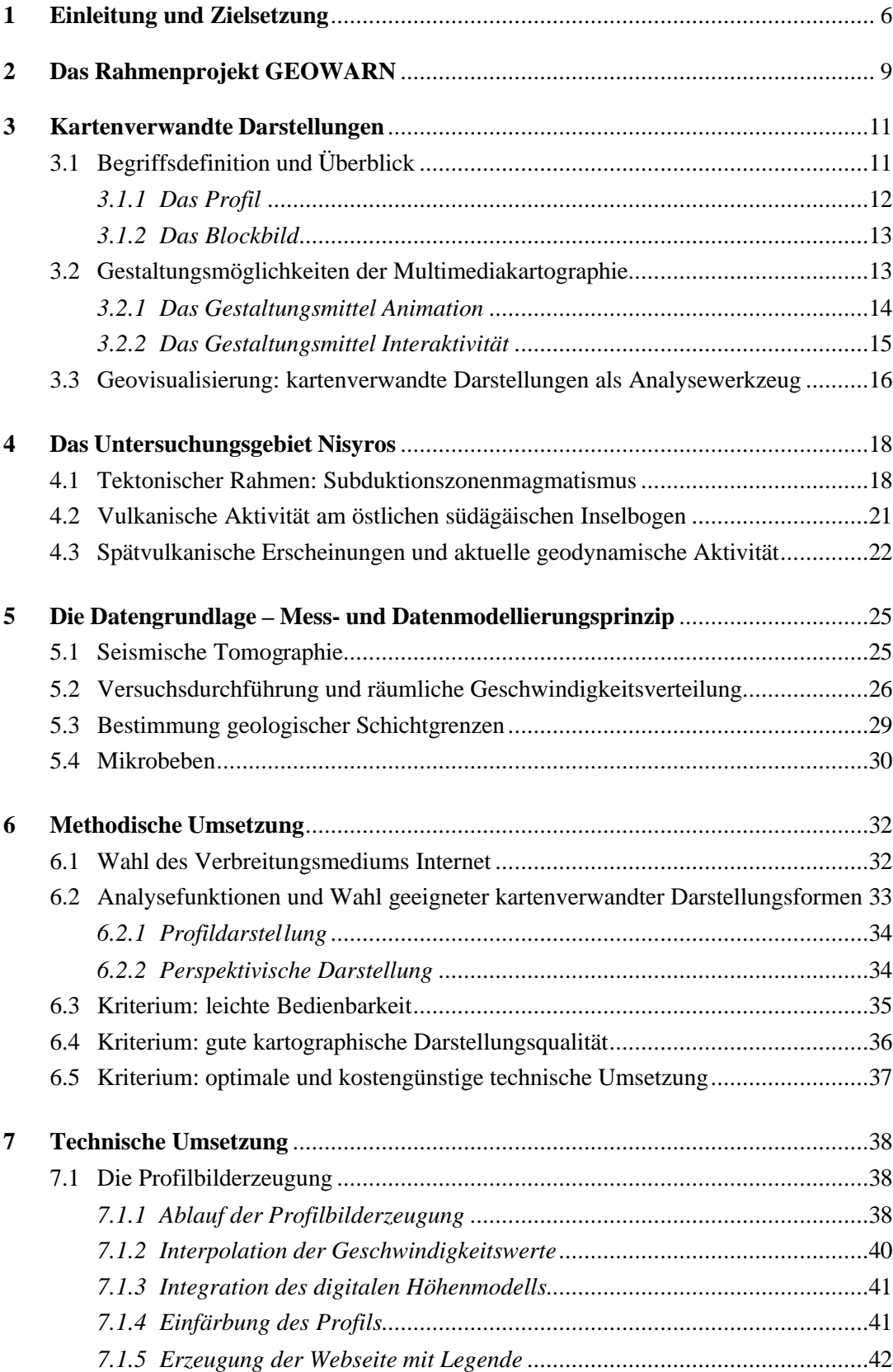

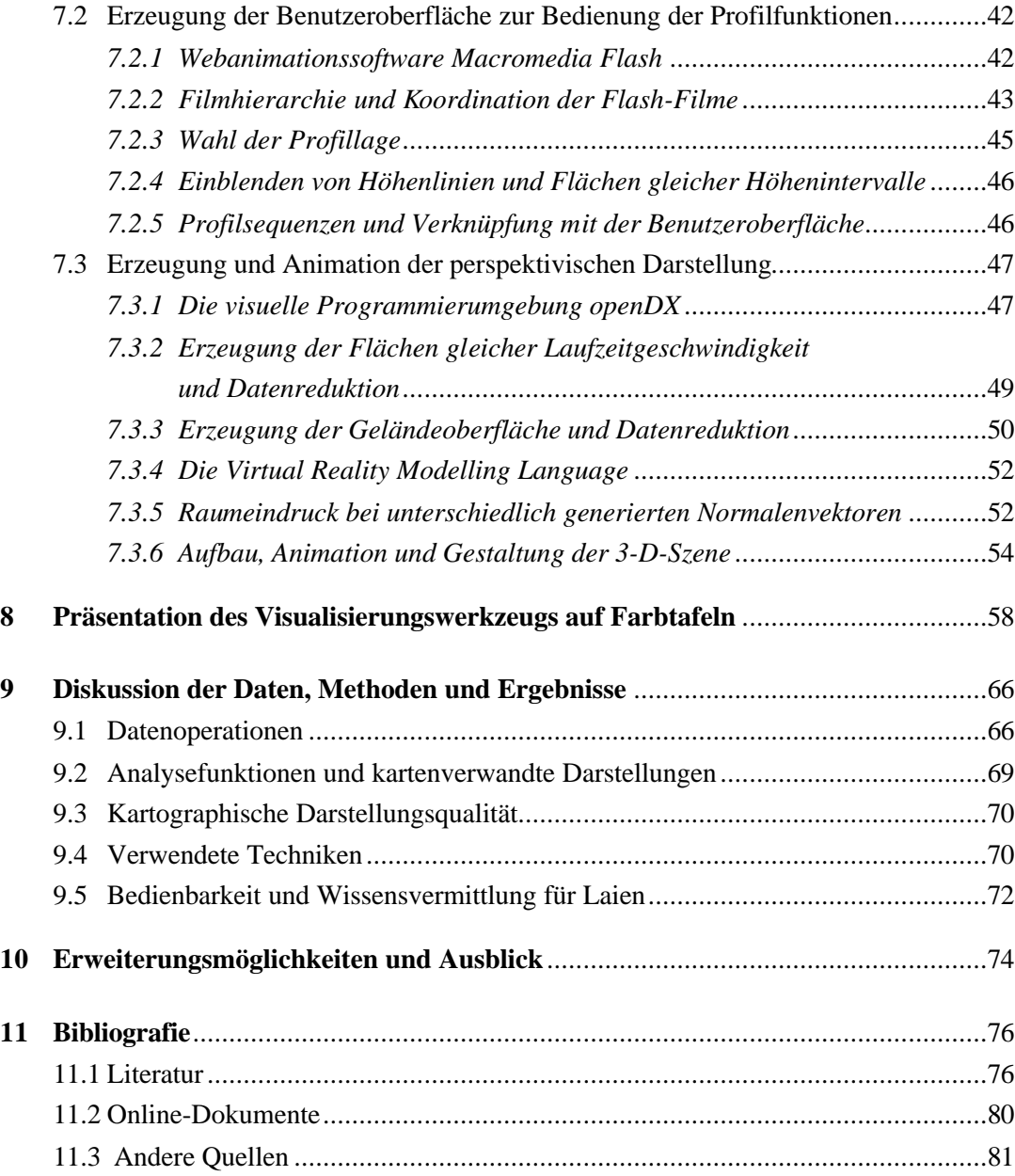

# Verzeichnisse

### **Verzeichnis der Abbildungen**

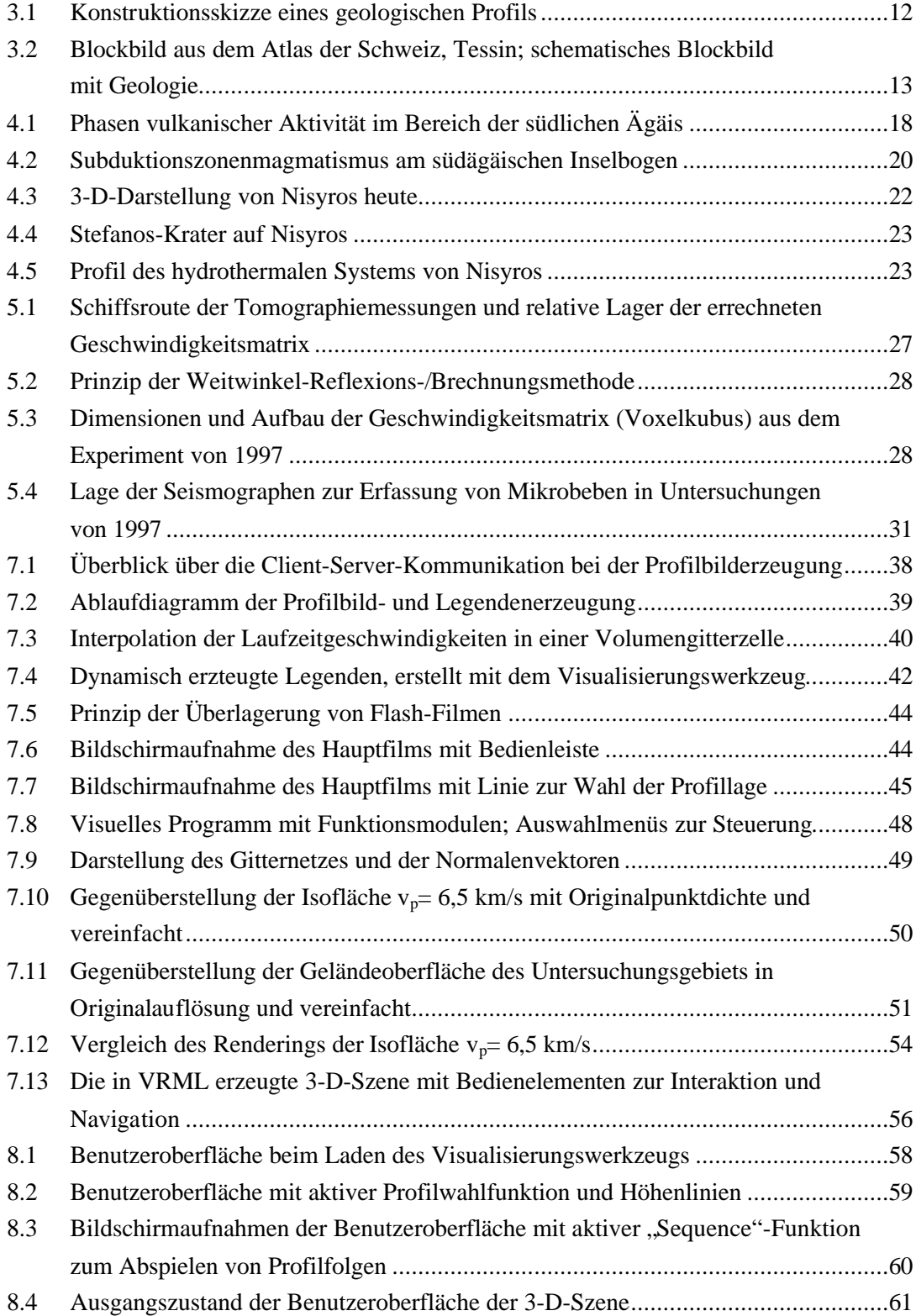

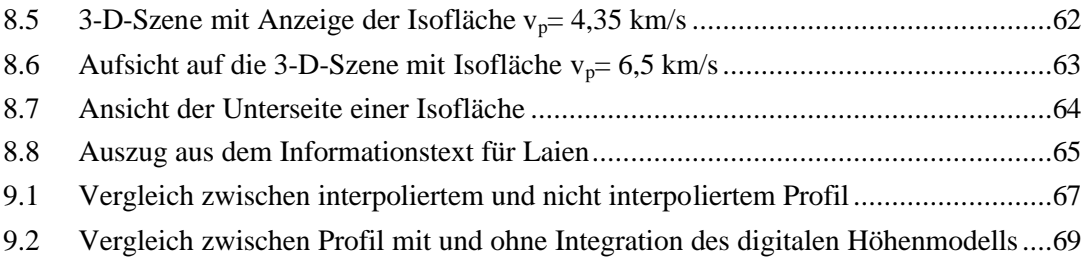

# **Verzeichnis der Tabellen**

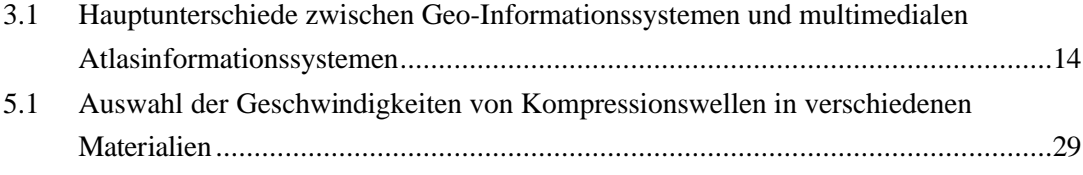

### **Abkürzungsverzeichnis**

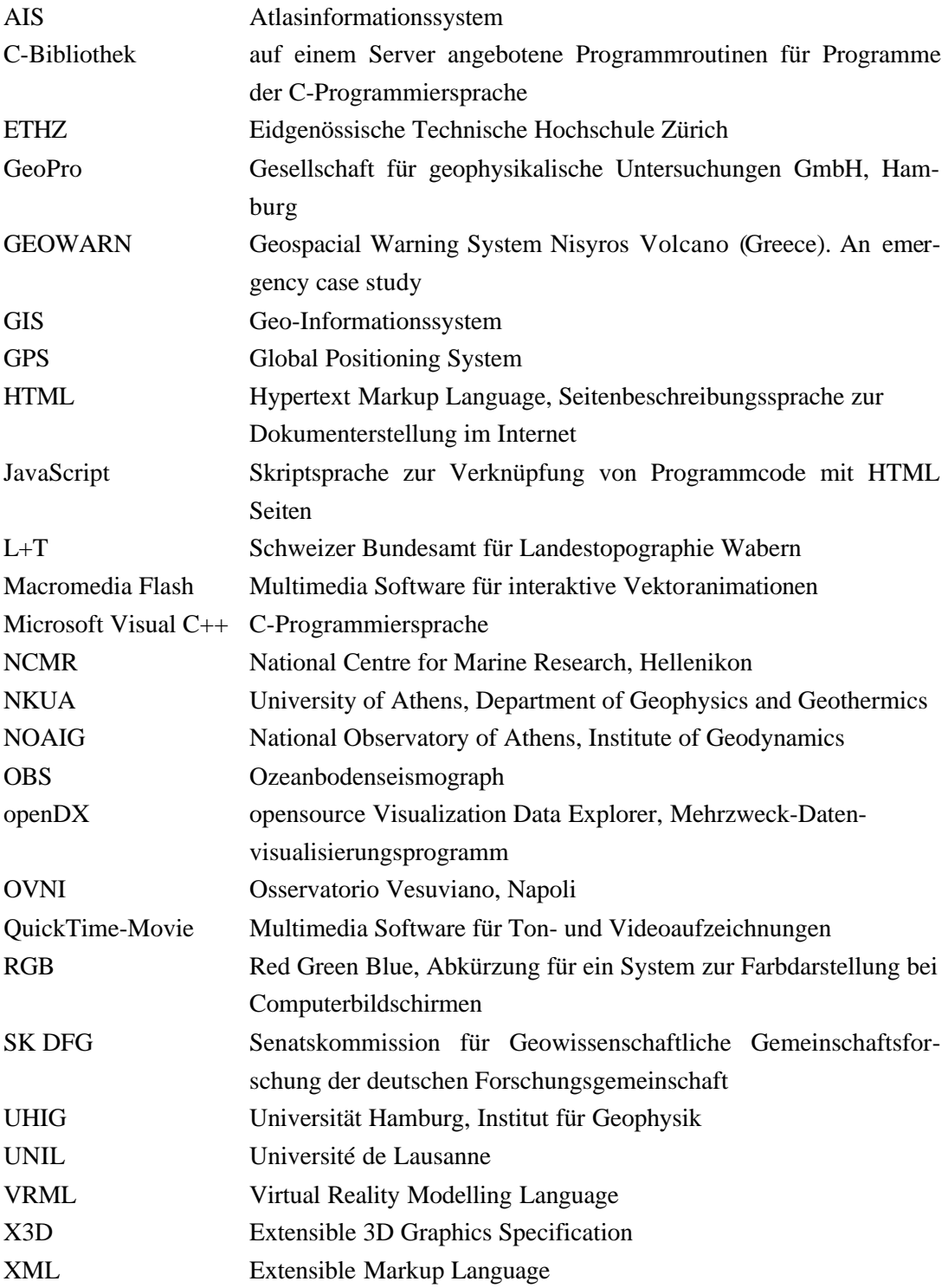

QuickTime (Apple-Computers, Inc.), JavaScript (Sun Microsystems, Inc.), Macromedia Flash (Macromedia, Inc.), Microsoft Visual C++ (Microsoft Corp.) sind eingetragene Warenzeichen. Auch sonstige Firmen- und Markennamen sowie Produktbezeichnungen unterliegen in der Regel marken-, patent- oder warenzeichenrechtlichem Schutz.

# 1 Einleitung und Zielsetzung

Rasante Entwicklungen im Bereich der computergestützten Datenverarbeitung in den letzten fünfzehn Jahren haben zu ungeahnten Möglichkeiten bei der Auswertung großer Datenmengen geführt. Heute arbeitet bereits jede wissenschaftliche Fachrichtung mit speziell auf ihre Art von Daten und Bedürfnisse abgestimmten Computeranwendungen. Dieser technologische Fortschritt hat jedoch eine Kluft geschaffen zwischen denen, die diese Systeme zu bedienen wissen, und denen, die dies nicht gelernt haben. Diese Kluft besteht sowohl innerhalb von Fachrichtungen als auch zwischen ihnen, ebenso zwischen Forschern und Endnutzern, die Forschungsergebnisse anwenden. Auch die Form, in der solche Technologien ihre Ergebnisse ausgeben, ist häufig in der Präsentation mangelhaft und kann nur interpretiert werden, wenn man weiß, was das System "meint". Darstellungsformen, die den Erkenntnisprozess fördern, werden oft nicht genutzt.

Spezialisierung und Arbeitsteilung sind wesentliche Merkmale unseres Wirtschafts- und Gesellschaftssystems. Wenn jedoch Personen, die das notwendige Fachwissen, aber nicht die technische Ausbildung haben, ausgeschlossen und Endnutzer zu Anwendern degradiert werden, die die Datenoperationen und -interpretationen nicht nachvollziehen können, leidet darunter der gesamte Entscheidungsprozess.

Diese Diplomarbeit wurde im Rahmen eines Forschungsprojekts am Institut für Kartographie der Eidgenössischen Technischen Hochschule Zürich angefertigt. Das Forschungsprojekt befasst sich mit der Entwicklung eines Frühwarnsystems für Vulkane. Untersuchungsgebiet ist die griechische Insel Nisyros. Das Projekt verfolgt einen multidisziplinären Ansatz, bei dem Messdaten und Dateninterpretationen verschiedener Forschergruppen in ein interaktives kartographisches Multimedia-Informationssystem integriert werden sollen. Dieses System hat den Anspruch, wesentlich leichter bedienbar zu sein als ein herkömmliches Geo-Informationssystem und Ergebnisse in allgemein verständlicher Form auszugeben. Es soll optimale Bedingungen schaffen, um Ergebnisse zu kommunizieren und räumliche Korrelationen zwischen den mit verschiedenen Methoden gewonnenen Daten zu erkennen. Somit soll allen fachlich qualifizierten Beteiligten ein Mitwirken ermöglicht werden. Letztendlich wird das Multimedia-Informationssystem mit Funktionalitäten zur Risikoeinschätzung den Endnutzern, den Planungs- und Zivilschutzbehörden, zur Verfügung gestellt.

Die Diplomarbeit übernimmt die Erstellung eines Teils dieses interaktiven kartographischen Multimedia-Informationssystems. Die Verwendung kartenverwandter Darstellungen liegt nahe, da man sich bei der Entwicklung eines Frühwarnsystems für Vulkane mit Fragen der räumlichen Lokalisierung von Gefahren beschäftigen muss. Die Bildschirmkartographie ermöglicht durch Elemente wie Interaktion, Animation und Echtzeitberechnung die Nutzung kartenverwandter Darstellungen zur Datenerkundung. Ziel der Diplomarbeit ist die Entwicklung eines Werkzeugs zur Analyse seismisch-tomographischer Daten von Nisyros. Abgeleitet aus der Zielsetzung des Rahmenprojekts soll das Visualisierungswerkzeug folgenden Kriterien genügen:

− *Leichte Bedienbarkeit*

Auch der ungeübte Nutzer soll das Werkzeug leicht bedienen können. Mögliche Fehlverhalten bei der Bedienung sollte vorgebeugt werden.

− *Abgestimmte Programmfunktionen und Datenoperationen*

Die Funktionalitäten des Werkzeugs werden auf die Bedürfnisse der Benutzer abgestimmt. Gleichzeitig müssen sich die mit dem Werkzeug durchgeführten Datenoperationen für seismisch-tomographische Daten eignen.

− *Geeignete kartographische Darstellungsform*

Für die Vermittlung des Inhalts werden geeignete kartenverwandte Darstellungsformen verwendet, deren Gestaltung kartographischen Ansprüchen genügt.

#### − *Geeignetes Informationsmedium*

Das gewählte Verbreitungsmedium sollte eine leichte Zugänglichkeit durch Nutzung verbreiteter Technologien ermöglichen.

− *Optimale und kostenbewusste technische Umsetzung*

Im Sinne der Übertragbarkeit und Wiederverwendbarkeit des Programms sollte bei der technischen Umsetzung eine möglichst optimale technische Lösung unter Verwendung kostengünstiger Technologien verfolgt werden.

Aufgabe der Arbeit ist nicht die Interpretation der Daten, sondern die Entwicklung eines Werkzeugs, mit dessen Hilfe der Benutzer wissenschaftliche Arbeit leisten oder sich informieren kann. Das Visualisierungswerkzeug kann sowohl zur Interpretation beitragen als auch Schlussfolgerungen der Forschergruppen integrieren und darstellen.

Die Arbeit gibt zunächst einen kurzen Einblick in das Rahmenprojekt und die Aufgabenbereiche der daran beteiligten Partner. Kapitel 3 führt in die Thematik der kartenverwandten Darstellungen ein, reißt den Wandel in der Kartographie durch den Einsatz von Computertechnologie an und erklärt den Begriff der Geovisualisierung. Ursprung, Geschichte und Aktualität geodynamischer Aktivitäten im Untersuchungsgebiet werden in Kapitel 4 erläutert. Kapitel 5 zeigt die Grundlagen der seismischen Tomographie und die Struktur der mit dieser Methode gewonnenen Datensätze auf. In Kapitel 6 wird die methodische Umsetzung der für das Visualisierungswerkzeug formulierten Anforderungen besprochen. Kapitel 7 enthält die technische Umsetzung und Kapitel 8 zeigt in Bildschirmaufnahmen Benutzeroberfläche und Funktionalitäten des erstellten Visualisierungswerkzeugs. In Kapitel 9 werden die verwendeten Datenoperationen, Vorgehensweisen und Ergebnisse diskutiert. Der Ausblick in Kapitel 10 verweist auf Möglichkeiten der Weiterentwicklung und Weiterverwendung.

### 2 Das Rahmenprojekt GEOWARN

Das von der Europäischen Kommission teilfinanzierte Projekt "Geospacial Warning System Nisyros Volcano (Greece). An emergency case study" (GEOWARN) begann 1999 und hat mittlerweile etwas mehr als die Hälfte seiner dreijährigen Laufzeit erreicht. Ziel des Projekts ist die Entwicklung einer Anleitung zur Erstellung eines Frühwarnsystems für Vulkane. Das Vorgehen umfasst Schritte von der geochemischen, geophysikalischen und geodätischen Überwachung im Untersuchungsgebiet bis zur Ausweisung von Gebieten durch einen Gefahrenindex sowie die Integration der Daten und Ergebnisse in ein interaktives, benutzerfreundliches Multimedia-Informationssystem [GEOWARN 1999: 4].

Konkret wird ein Frühwarnsystem für die griechische Vulkaninsel Nisyros entwickelt, das in der Folge auf die phlegräischen Felder westlich von Neapel übertragen werden soll. Die Verschiedenheit von Naturräumen muss somit berücksichtigt werden, damit die angestrebte Übertragbarkeit auf andere inner- und außereuropäische Vulkangebiete gewährleistet wird. Neben dem Einsatz modernster Techniken ist das Besondere an GEOWARN die Integration verschiedener disziplinärer Ansätze und Untersuchungsmethoden in ein Gesamtkonzept mit gemeinsamer Auswertung [GEOWARN 1999: 7]. Frühere Untersuchungen in Vulkangebieten wurden dagegen oft nur für bestimmte Bestandteile von Frühwarnsystemen durchgeführt und konnten mit anderen Komponenten, die in unterschiedlichen Maßstäben und für andere Regionen entwickelt worden waren, nur schlecht kombiniert werden.

An der Bearbeitung des Projekts sind nachfolgende Partner beteiligt [GEOWARN 1999: 9]:

- − National Observatory of Athens, Institute of Geodynamics (NOAIG)
- University of Athens, Department of Geophysics and Geothermics (NKUA)
- − National Centre for Marine Research, Hellenikon (NCMR)
- − Universität Hamburg, Institut für Geophysik (UHIG)
- − Osservatorio Vesuviano, Napoli (OVNI)
- − Eidgenössische Technische Hochschule Zürich (ETHZ), Institut für Kartographie und Institut für Mineralogie und Petrographie
- − Université de Lausanne, Institut de Minéralogie et Pétrographie (UNIL)
- − Gesellschaft für geophysikalische Untersuchungen GmbH, Hamburg (GeoPro)

Nach der Entwurfsphase, in der die notwendigen Strukturen für die nachfolgenden Arbeitsschritte geschaffen wurden, verlagerte sich der Schwerpunkt des Projekts auf die Datenerfassung durch Feldarbeit, Fernerkundungsmethoden und Zusammentragen bereits vorhandener Informationen [DIETRICH und HURNI 2002: 26−27]: Die Oberflächenbewegungen werden mit Hilfe von Differenzial-GPS-Sendern erfasst und mit Radarinterferometrie wird der heutige Zustand mit früheren verglichen. Außerdem werden von Landsat-Satellitenbildern thermische Oberflächenmodelle abgeleitet. Aktive und passive seismisch-tomographische Untersuchungen an Land und am Ozeanboden geben Aufschluss über die Strukturen im Untergrund des Untersuchungsgebiets. Gravimetrische und magnetische Messungen sollen ein genaues Bild des Meeresgrundes und der Störungssysteme liefern. Mit geochemischen Methoden und Temperaturmessungen werden Fumarolengase und Thermalquellen analysiert, um Vorboten vulkanischer Aktivität erkennen zu können. In den Kraterregionen werden Wärmefluss, Kohlendioxid- und Methanfreisetzung sowie diffuser Gasfluss gemessen.

Nachdem erste Messreihen abgeschlossen waren und die Forschergruppen die Daten aufbereitet hatten, übernahm das Institut für Kartographie der ETH Zürich die Eingabe in ein Geo-Informationssystem (GIS) und die zur Vergleichbarkeit und Lokalisierung von Datensätzen notwendigen Datenharmonisierungs- und Georeferenzierungsaufgaben. Außerdem wurden in das System entzerrte IKONOS-Satellitenbildaufnahmen des Untersuchungsgebiets integriert. Aus den Daten wurden digitale Höhen- und Landschaftsmodelle erstellt.

Während die Messreihen weitergeführt und die Datensätze im GIS vervollständigt und homogenisiert werden, wird parallel dazu das interaktive kartographische Multimediasystem entwickelt. Es soll verschiedene leicht bedienbare Visualisierungswerkzeuge anbieten, mit denen die Daten analysiert und Korrelationen gesucht werden können.

In der zweiten Hälfte der Projektlaufzeit wird mit Hilfe eines stochastischen Modells das erneute Auftreten vulkanischer Aktivität abgeschätzt [GEOWARN 1999: 37]. Funktionalitäten zur Ausweisung von Gefahrenzonen für verschiedene Eruptionsszenarien werden in das Multimedia-Informationssystem integriert, sodass die GEOWARN-Daten als Vergleichsdatensätze von Risikomanagern in anderen Gefahrenregionen genutzt werden können.

Die Teile des Multimediasystems, die sich nicht direkt auf die Vorhersage von Vulkaneruptionen beziehen, können der Öffentlichkeit als Lehr- und Lernmittel zur Verfügung gestellt werden. Damit soll das Verständnis geodynamischer Aktivitäten anhand konkreter Beispiele gefördert und auch die Bereitschaft der Bevölkerung unterstützt werden, sich im Katastrophenfall richtig zu verhalten.

### 3 Kartenverwandte Darstellungen

Dieses Kapitel geht auf den Begriff "kartenverwandte Darstellung" ein und beschreibt die für diese Arbeit relevanten Darstellungsformen näher. Durch den Einsatz der Computertechnologie stehen der Gestaltung kartenverwandter Darstellungen neue Möglichkeiten zur Verfügung, die das Aufgabengebiet der Kartographie neben der Wiedergabe von Information auch um die Möglichkeit der Datenanalyse und Datenerkundung erweitern. An dieser Stelle wird auch auf die Unterschiede zwischen GIS und Multimediakartographie eingegangen.

#### **3.1 Begriffsdefinition und Überblick**

Der Begriff "kartenverwandte Darstellung" wurde vor etwa vier Jahrzehnten von Eduard Imhof geprägt. Kartenverwandte Darstellungen sollen dann Karten ergänzen, wenn sie bestimmte Sachverhalte nicht optimal zum Ausdruck bringen können: "Die Erdoberfläche bietet die verschiedensten Aspekte. Die Karte vermag nicht alles zu zeigen. Manches, was sie zeigt, bietet sie uns nicht in der anschaulichsten Form. Vor allem bringt sie die dritte Dimension, die Höhen und Tiefen, die Aufrissformen nur unvollkommen zum Ausdruck. So wurde sie seit altersher ergänzt durch vielerlei andere Darstellungen" [IMHOF 1963: 54]. Solche Darstellungen wurden auf konstruktiv-zeichnerischem und fotografischem Weg, durch Fotografien von Geländemodellen und durch Verwendung von Luftbildern erreicht.

In seiner Übersicht über kartenverwandte Darstellungen von 1963 beschrieb IMHOF [54– 99]:

- Darstellungen des Geländegrundrisses in orthogonaler Parallelprojektion (die zeichnerisch-konstruktive Variante entspricht der traditionellen Karte)
- Darstellungen des Geländeaufrisses mittels orthogonaler Parallel- oder Zentralprojektion, z. B. Ansichtsfotos und -zeichnungen, bzw. Sonderformen wie Panorama und Geländeprofil
- Vereinfachte und kombinierte Darstellungen, z. B. Bildkarte, Profilreihen und Blockbild
- Stereographische und andere scheinbare Raummodelle

Kartenverwandte Darstellungen können sich von der traditionellen Karte durch ihre geometrischen Eigenschaften (Lage der Bildebene, Projektion und dargestellter Bildausschnitt), verwendete Darstellungsdimension und Gestaltungsstil unterscheiden. Ihre Verwandtschaft besteht in der Ähnlichkeit des Darstellungsinhalts [HAKE et al. 2002: 175−176]. An dieser Stelle soll nur auf Profil und Blockbild genauer eingegangen werden, da sie nicht nur Darstellungen der Geländeoberfläche, sondern auch des Untergrundes sein können. Die traditionelle geologische Karte zeigt hingegen nur das an der Oberfläche anstehende Gestein; allerdings wird sie häufig mit Profilen kombiniert.

#### 3.1.1 Das Profil

Bei einem Geländeprofil handelt es sich um einen lotrechten Schnitt durch die Geländeoberfläche entlang einer vorgegebenen Schnittlinie. Es ergibt sich eine flächenhafte Darstellung, die bei geologischen Profilen auch die Schnittlinien mit den geologischen Flächen zeigt. Vor der Entwicklung von Technologien, mit denen man flächendeckend Informationen über den Aufbau von Erdkörpern gewinnen konnte, wurden geologische Profile aus der Lage der Gesteinsgrenzen an der Oberfläche und den aus Bohrungen abgeleiteten Informationen konstruiert (Abb. 3.1).

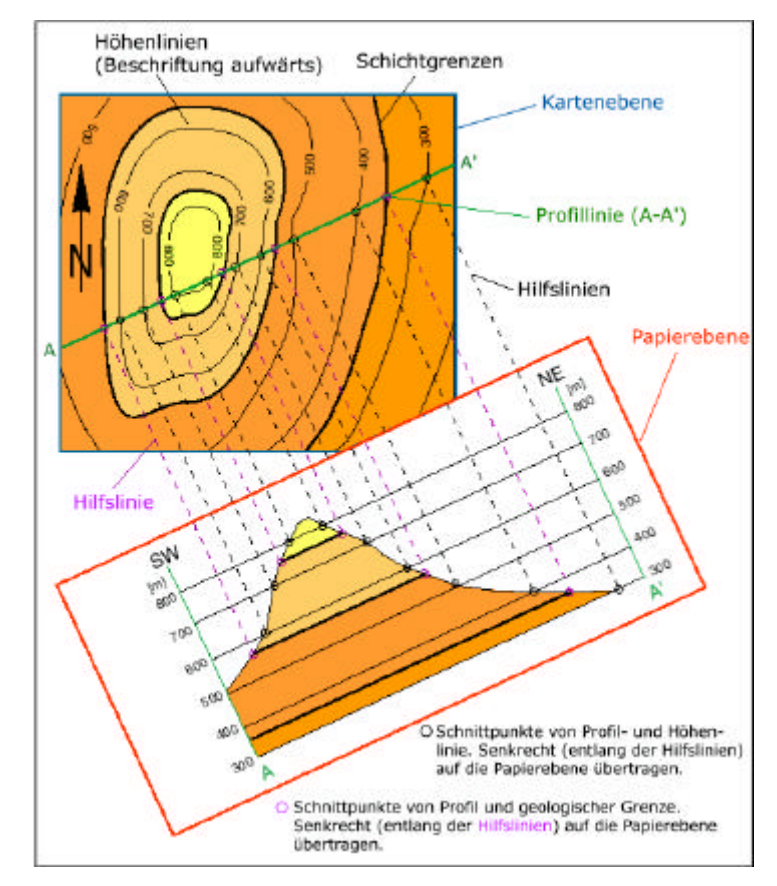

*Abb. 3.1: Konstruktionsskizze eines geologischen Profils [wwwGeologieUniFreiburg]*

#### 3.1.2 Das Blockbild

Blockbilder (Abb. 3.2) sind Abbildungen auf schräge Bildebenen in Zentral- oder Parallelperspektive [HAKE et al. 2002: 183]. Das Blockbild wird von vertikalen Schnittflächen begrenzt und ist somit die Darstellung eines aus dem Erdkörper herausgeschnittenen Quaders. Die begrenzenden Schnittflächen entsprechen Profilen und können Informationen über die geologische Struktur enthalten.

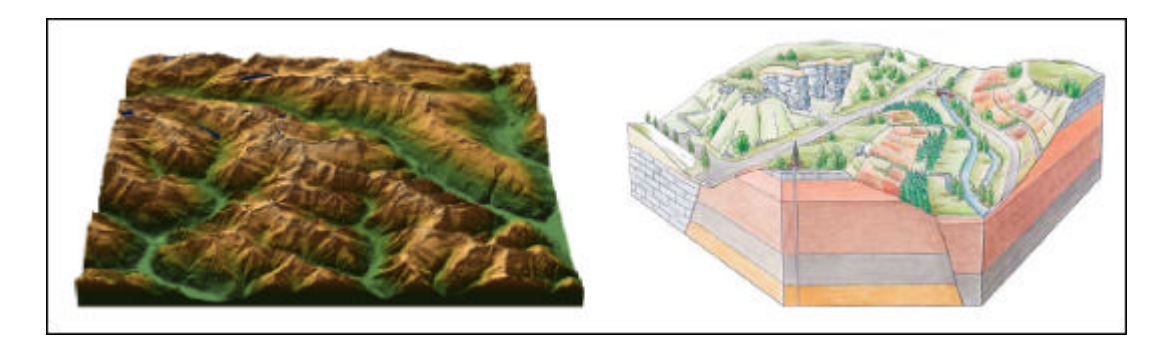

*Abb. 3.2: Blockbild aus dem Atlas der Schweiz, Tessin [L+T 2000] – links; schematisches Blockbild mit Geologie [wwwUmweltHessen] – rechts*

#### **3.2 Gestaltungsmöglichkeiten der Multimediakartographie**

Durch das schnelle Voranschreiten der technischen Entwicklung hat sich die Kartographie in den 90er-Jahren des letzten Jahrhunderts einem Wandel unterzogen [ZEDI 2000: 83]. Dieser betrifft sowohl den Prozess der Kartenerstellung als auch das Verständnis des Gegenstands "Karte" und die Rolle des Kartographen. Während in den 80er-Jahren Computer hauptsächlich nur bei der Herstellung von Papierkarten eingesetzt wurden, gewann die Bildschirmkartographie mit der Entwicklung neuer Speichermedien (CD-ROM, DVD), schnellerer Rechner und des Internets als Verbreitungsmedium an Bedeutung [PETERSON 1999: 31].

Es lassen sich hierbei u. a. zwei verschiedene Ausprägungen der computergestützten Kartographie unterscheiden. Die für geowissenschaftliche Fachkreise entwickelten Geo-Informationssysteme analysieren mit Datenbankanbindung große Datenmengen. Sie bieten die notwendigen Strukturen (z. B. geographische Koordinatensysteme), um georäumliche Daten zu importieren, zu verarbeiten und die Ergebnisse in Kartenform auszugeben. Hierbei dominiert meist noch die statische Papierkarte. Ihre Möglichkeiten sind der Komplexität der Daten jedoch nicht immer gewachsen. Zur Bedienung der Geo-Informationssysteme

bedarf es einer entsprechenden Ausbildung, und auch die produzierten Darstellungen sind nicht für jedermann leicht zu interpretieren.

Die Multimediakartographie benutzt dagegen andere Mittel zur Erzeugung kartenverwandter Darstellungen, und auch ihre Zielgruppe ist eine andere. Einen Überblick über die Unterschiede zwischen Geo-Informationssystemen und kartographischen Multimedia-Informationssystemen gibt Tabelle 3.1.

*Tab. 3.1: Hauptunterschiede zwischen Geo-Informationssystemen (GIS) und multimedialen Atlasinformationssystemen (AIS) [SCHNEIDER 2001: 244]*

|                                     | <b>GIS</b>        | <b>AIS</b>                 |
|-------------------------------------|-------------------|----------------------------|
| Bedienung der<br>Benutzeroberfläche | komplex           | einfach                    |
| <b>Benutzer</b>                     | Experten          | Nichtexperten              |
| Rechenzeit                          | lang              | kurz                       |
| Kontrolle                           | Benutzer          | Autor                      |
| <b>Hauptfokus</b>                   | Datenverarbeitung | thematische Visualisierung |
| Daten                               | Rohdaten          | aufbereitete Daten         |
| Ausgabemedium                       | Papier            | Bildschirm                 |

Das Ausgabemedium Bildschirm bietet neue Gestaltungsmittel für kartenverwandte Darstellungen, die sich deutlich von der statischen Papierkarte unterscheiden, z. B. Animation und Interaktivität.

#### 3.2.1 Das Gestaltungsmittel Animation

Unter Animation ist in diesem Zusammenhang zu verstehen: "die Erzeugung von bewegten Bildern. (...) Eine Animation lässt sich beschreiben als eine konstruierte Bewegtbildsequenz, bei der jedes einzelne Bild am Computer mittels geeigneter Software erzeugt und berechnet wird" [DRANSCH 2000: 5]. Man bezeichnet animierte kartenverwandte Darstellungen auch als dynamisch im Gegensatz zu statischen Papier- oder Bildschirmdarstellungen.

Bei der Animation werden zwei Typen unterschieden [KRAAK 1999: 174]: Die temporale Animation erlaubt die Abbildung der vierten Dimension durch die Darstellung räumlicher Veränderungen in einer chronologisch angeordneten Bildsequenz. Die nichttemporale Animation hingegen erläutert räumliche Zusammenhänge in einer Bildfolge, die keinen zeitlich gebundenen Ablauf darstellt. Der zuletzt genannte Typ findet z. B. Verwendung bei der Darstellung von Kausalzusammenhängen oder beim Ein- und Ausblenden von Informationen, die bei gleichzeitiger Darstellung das Bild überfrachten könnten.

Weiterhin ist zwischen der aufgezeichneten Animation und der Echtzeitanimation zu unterscheiden [DRANSCH 2000: 11]. Bei der aufgezeichneten Animation sind Produktion und Betrachtung getrennt. Die Bilder werden einzeln berechnet, aneinander gereiht und in einer Datei abgespeichert. Diese Datei kann zum gewünschten Zeitpunkt abgespielt werden. Bei zeitaufwendigen Berechnungen ist ein solches Vorgehen unumgänglich, da dem Betrachter lange Wartezeiten nicht zugemutet werden können. Bei der Echtzeitanimation werden die Bilder unmittelbar vor der Betrachtung berechnet, wobei Rechner mit hoher Leistung und z. T. Einsatz spezieller Hardware benötigt werden. Während die aufgezeichnete Animation dem Benutzer eine beschränkte, autorgesteuerte Anzahl an Bildern oder fertigen Sequenzen bietet, kann die Echtzeitanimation je nach Datensatz, aus dem die Bilder berechnet werden, eine sehr viel größere Anzahl verschiedener Bilder erzeugen. Echtzeitanimation ist immer dann sinnvoll, wenn sie mit Interaktivität kombiniert wird.

#### 3.2.2 Das Gestaltungsmittel Interaktivität

Unter Interaktivität ist die Wechselwirkung zwischen Benutzer und System [HAKE et al. 2002: 282] zu verstehen. Der Benutzer hat die Möglichkeit, Darstellung und Darstellungsinhalt an seine Bedürfnisse anzupassen bzw. zu steuern. Bei niedriger Interaktivität kann dieser Eingriff durch den Benutzer z. B. im Hineinzoomen in eine statische Bildschirmkarte oder im Ein- und Ausblenden von Schriftzügen bestehen. Bei hoher Interaktivität hat der Anwender z. B. mit Hilfe von Analysewerkzeugen Zugang zu ganzen Datensätzen und kann die Gestaltung des Analyseergebnisses mitbeeinflussen [ASCHE und HERRMANN 1994: 238–240].

Mit zunehmender Interaktivität ändert sich auch die Rolle des Kartographen. Bei der traditionellen statischen Karte musste der Benutzer sich an die Darstellung des Raums der Vorstellung des Kartographen anpassen. Der Kartograph hatte die alleinige Kontrolle über den einseitigen Kommunikationsprozess. Bei hoch interaktiven Karten stellt der Kartograph eine Umgebung zur Benutzung der kartenverwandten Darstellung zur Verfügung und muss sich überlegen, welche Anfragen der Benutzer an das System stellen wird. Was und wie dargestellt wird, wird jedoch vom Benutzer mitgesteuert.

# **3.3 Geovisualisierung: kartenverwandte Darstellungen als Analysewerkzeug**

In Zusammenhang mit der Bildschirmkartographie begegnet man häufig dem Begriff der Geovisualisierung. Visualisierung im Sinne des "Sichtbarmachens" räumlicher Strukturen und Prozesse durch Karten war schon immer Aufgabe der Kartographie [FUHRMANN und KRAAK 2001: 173]. Der Begriff taucht deshalb häufig in Kombination mit dem Einsatz von Computergrafiken auf, weil die neuen technischen Möglichkeiten wie Echtzeitberechnung und Interaktivität eine Schwerpunktverlagerung bzw. Erweiterung der Verwendung kartographischer Darstellungen ermöglichen. Neben der Präsentation bekannter Inhalte werden kartenverwandte Darstellungen vermehrt als Mittel zur Erkenntnisgewinnung [MACEACHREN 1994: 5] eingesetzt.

Es waren zunächst Disziplinen wie Medizin, Chemie und Biologie, die computergestützte Visualisierung mit dem Ziel der Wissensgenerierung verwendeten und den Forschungsbereich der wissenschaftlichen Visualisierung begründeten. PELKIE [wwwTcCornell] definiert wissenschaftliche Visualisierung als "den Umwandlungsprozess von symbolischen Daten, meistens Zahlen, in visuelle Darstellungen mittels spezieller Computergrafiksoftware. Visualisierung verwandelt die Repräsentation komplexer Information von einer Form, die geistige Verarbeitung von Symbolen verlangt, in eine Form, die direkt begriffen werden kann. Sie beruht auf der starken Zusammenarbeit von Gehirn und Auge beim Menschen, durch die Muster, Formen, Ähnlichkeit, Diskontinuität, Farbe, Tiefe, relative Bewegung etc. erkannt werden." Übertragen auf räumliche Daten gelangt man zur kartographischen Visualisierung oder Geovisualisierung. Kartenverwandte Darstellungen können demnach in allen Phasen wissenschaftlicher Forschung eingesetzt werden, von der anfänglichen Datenerkundung und Hypothesenaufstellung bis zur Präsentation von Schlussfolgerungen [MACEACHREN 1994: 2].

Bei der Erstellung kartenverwandter Darstellungen am Bildschirm zur Analyse und Präsentation müssen somit zusätzliche Überlegungen angestellt werden, die bei traditionellen Karten nicht erforderlich sind. Bei der Wahl der passenden Darstellungsform steht eine größere Anzahl an Möglichkeiten in zwei, drei und vier Dimensionen zur Verfügung. Herkömmliche Gestaltungsrichtlinien von Papierkarten lassen sich z. T. nicht auf den Bildschirm übertrage. Es tauchen völlig andere Probleme und Lösungsmöglichkeiten auf als bei der Papierkarte. Beispielsweise lässt sich eine niedrigere Auflösung am Bildschirm und eine kleinere Bildschirmfläche durch interaktives Zoomen kompensieren. Die Aufmerksamkeit des Benutzers kann am Bildschirm durch neue Effekte erregt werden. Außerdem müssen Visualisierungsfunktionen und Benutzeroberfläche entworfen und gestaltet sowie die einzelnen Elemente der Anwendung sinnvoll miteinander verknüpft werden. Während die GIS eine relativ kleine, aber standardisierte Auswahl an Darstellungsformen, Gestaltungsmöglichkeiten und technischer Umsetzung bieten, fehlt es in der Multimediakartographie größtenteils noch an Richtlinien. Hierin besteht jedoch gleichzeitig auch die Herausforderung, durch Ableitung aus bewährten Grundsätzen, Übertragung von Techniken anderer Disziplinen und eigenen Überlegungen neue kartenverwandte Darstellungen zu erzeugen.

### 4 Das Untersuchungsgebiet Nisyros

Im nachfolgenden Abschnitt werden die Ursachen des Vulkanismus im Bereich des südägäischen Inselbogens erläutert. Anschließend wird auf Eruptionen in prähistorischer Zeit im Untersuchungsgebiet eingegangen, die die heutige Gestalt der Insel Nisyros geformt haben. Zuletzt werden aktuelle Anzeichen für eine Zunahme geodynamischer Aktivität auf Nisyros erörtert, die zur Auswahl der Insel als Testgebiet für das Projekt GEOWARN geführt haben.

#### **4.1 Tektonischer Rahmen: Subduktionszonenmagmatismus**

Die griechische Insel Nisyros gehört zur Dodekanischen Inselgruppe, die vor der Südwestküste der Türkei liegt. Nisyros ist die östlichste der aktiven Vulkaninseln des südägäischen Inselbogens (Abb. 4.1). Ursache des Vulkanismus in der Südägäis sind konvergente Plattenbewegungen, die das Abtauchen der afrikanischen Platte unter die ägäische Platte bewirken.

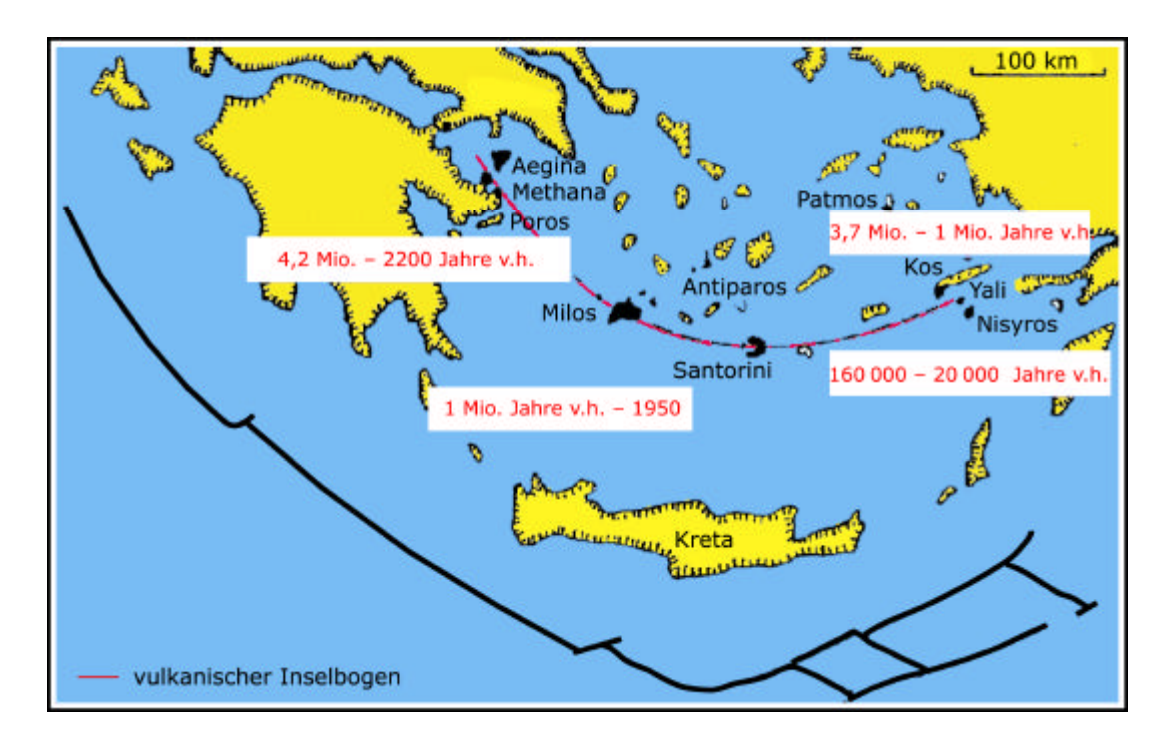

*Abb. 4.1: Phasen vulkanischer Aktivität im Bereich der südlichen Ägäis [NCMR 2002c: 7, verändert]*

Die Subduktion ozeanischer Kruste südlich des heutigen Kreta begann im Pliozän [NCMR 2002c: 5], vor ca. 4 Mio. Jahren. Durch Abschürfung und Heraushebung mariner Sedimente beim Abtauchen der ozeanischen Kruste entstand ein Akkretionskeil, der den heutigen nicht vulkanischen südägäischen Inselbogen bildet. Er reicht vom Westrand des Peloponnes über Kreta, Karpathos und Rhodos bis zur türkischen Küste. Krustendehnung nördlich des Tiefseegrabens, u. a. durch zeitweises Rückwärtswandern der Subduktionszone nach Süden, bewirkte deren Verkrümmung. Statt des ursprünglich fast geradlinigen Ostwestverlaufs entstand die heutige gebogene Form mit Abtauchen der afrikanischen Platte in Richtung Nordosten in einem Winkel von ca. 30°. Die Subduktionsgeschwindigkeit beträgt zurzeit 5 bis 6 cm pro Jahr [DRUITT et al. 1999: 1].

An der Oberfläche reagierte die spröde Kruste auf die Dilatationsbewegung mit Bildung von Graben- und Horststrukturen, die Schwellen, Becken und Inseln entstehen ließen. Die Basis von Nisyros wird wahrscheinlich von einem solchen Horst gebildet, der sich von der Datca-Halbinsel im Osten von Nisyros aus nach Westen erstreckt [HIGGINS und HIG-GINS 1996: 165]. Es wird vermutet, dass der Sockel der Dodekanischen Inselgruppe kontinentalen Ursprungs ist. Er stammt von Mikroplatten, die bei der Öffnung eines divergenten Plattenrandes vor ca. 110 Mio. Jahren von der afrikanischen Küste abgetrennt und an den europäischen Kontinent angeschweißt wurden [HIGGINS und HIGGINS 1996: 16–23]. Diese Annahme wird durch das Treffen auf mesozoischen Kalkstein in 300 m Tiefe bei Bohrungen geothermaler Brunnen auf Nisyros [NCMR 2002b: 5] unterstützt.

Der vulkanische Inselbogen der Südägäis entstand durch "Subduktionszonenmagmatismus", dessen Prinzip in Abbildung 4.2 dargestellt ist. Beim Abtauchen der ozeanischen Platte bis in den asthenosphärischen Mantel werden wasserhaltige Mineralien der Kruste dehydriert. Das bei der Metamorphose entweichende Kristallwasser steigt in den Mantelkeil auf und führt an der Grenze zur Kruste (Mohorovicic-Diskontinuität, "Moho") zu einer Erniedrigung des Schmelzpunktes des peridotitischen Mantels und damit zu seiner partiellen Aufschmelzung [BLAKE et al. 1990: 7−8]. Bei der partiellen Aufschmelzung schmelzen die Minerale mit niedrigen Schmelzpunkten zuerst, sodass das entstehende Magma SiO2 reicher ist als das Ausgangsmaterial. Durch Filterpressung werden die flüssigen Phasen von den kristallisierten Anteilen getrennt und steigen auf. Aus dem peridotitischen Mantel entsteht wasserhaltiger Basalt, der durch fraktionierte Kristallisationsdifferenziation (kompatible Elemente reichern sich in der Schmelze an, inkompatible Elemente bleiben zurück) zu sauren Magmen differenzieren kann [BLAKE et al. 1990: 23−24].

In tiefen Krustenniveaus unter Nisyros nahe der Moho werden rhyodazitische Magmenkammern vermutet, deren Zusammensetzung jedoch durch Basaltzufluss und Vermischung auch andesitische bis dazitische Magmen enthalten kann [DIETRICH 2002: 17]. Die Calderabildung nach dem Kollaps des Nisyrosvulkans (vgl. Kapitel 4.2) und das Vorhandensein eines hydrothermalen Aquifers in relativ geringer Tiefe (vgl. Kapitel 4.3) weisen jedoch auf weitere Magmenkammern in seichter gelegenen Krustenniveaus (25 bis 30 km Tiefe) hin [DIETRICH 2002: 17].

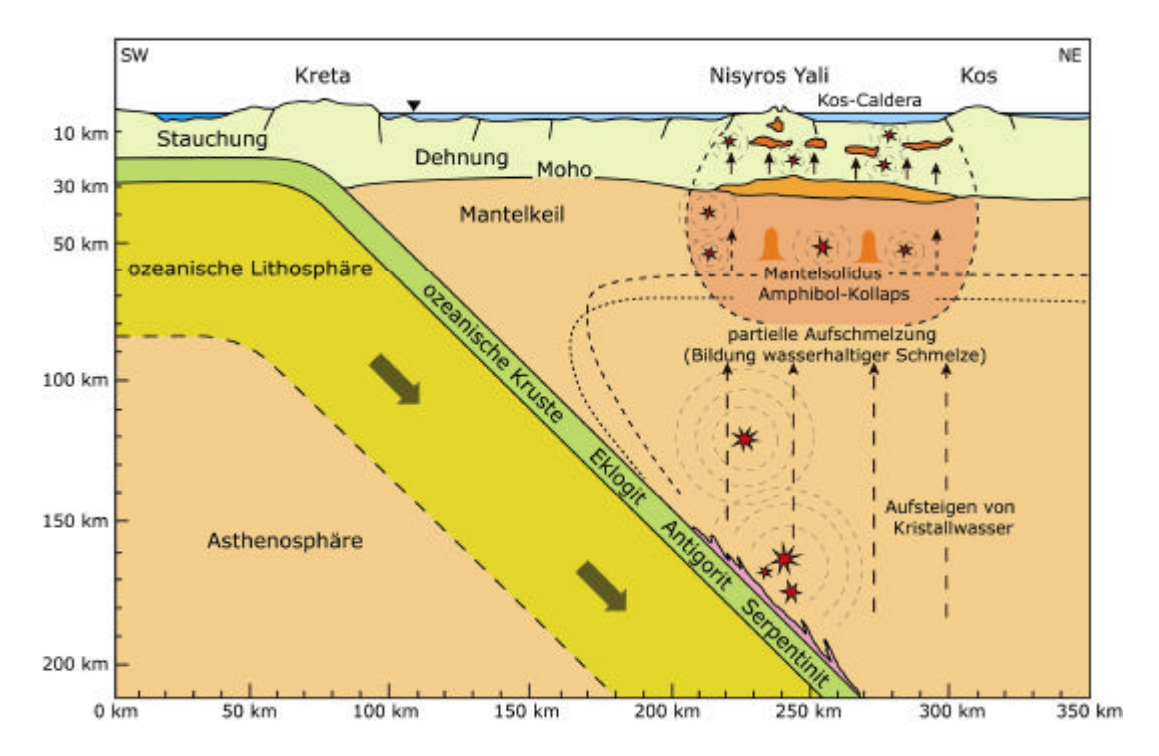

*Abb. 4.2: Subduktionszonenmagmatismus am südägäischen Inselbogen [DIETRICH 2002: 15]; die Kreise stellen Zonen verstärkter seismischer Aktivität dar*

Erdbeben treten in verschiedenen Tiefenniveaus auf (Abb. 4.2) [DIETRICH 2002: 15−17]:

- − in 130 bis 170 km Tiefe oberhalb der abtauchenden ozeanischen Platte als Folge des Abbaus von Spannungen, die bei Schereffekten zwischen der kalten ozeanischen Kruste und dem relativ kühlen Mantel entstehen;
- − in 70 bis 100 km Tiefe, vermutlich durch Spannungsabbau im deformierten Mantelkeil und durch den Einfluss fluider Phasen;
- − nahe der Moho und zwischen 25 bis 30 km Tiefe, ausgelöst durch Erdbeben in tieferen Niveaus, durch Magmazufluss, Magmaentgasung, durch Zirkulation fluider Phasen und durch Tektonik.

#### **4.2 Vulkanische Aktivität am östlichen südägäischen Inselbogen**

Vor ca. 160 000 Jahren erfolgte der größte bekannte Ausbruch im Bereich des östlichen südägäischen Inselbogens. Zwischen dem heutigen Nisyros und der nördlich davon gelegenen Insel Kos befand sich ein Vulkan, der in einer plinianischen Eruption schätzungsweise 100 km³ hochdifferenziertes rhyolitisches Magma an die Oberfläche beförderte, das eine Fläche von 3000 km² bedeckte [NCMR 2002c: 1; VOUGIOUKALAKIS 1998: 15]. Durch den Einsturz der entleerten Magmakammer entstand eine Caldera von ca. 20 bis 30 km Durchmesser, was seismisch-tomographische Messungen bestätigten [UHIG 2002: 12]. Nisyros und die vier umliegenden Inseln Yali, Pergousa, Pachia und Strongyli befinden sich heute in Zentrum und Randgebiet dieser mit Sedimenten gefüllten Caldera.

Der Nisyros-Vulkan baute sich vor ca. 160 000 Jahren durch Lavaausfluss entlang von Schwächezonen des von Nordosten nach Südwesten verlaufenden Horst-Graben-Systems auf [NCMR 2002b: 2] und reichte vor ca. 150 000 Jahren bis über die Meeresoberfläche [VOUGIOUKALAKIS 1998: 23]. Die unter Wasser gebildete Kissenlava befindet sich an der Nordwestküste von Nisyros und hebt diesen Teil der Insel heute an (Anhang 1). In den darauf folgenden 100 000 Jahren entstand ein Stratovulkan mit der typischen Wechsellagerung von Pyroklastika, glasigen Schlacken und Laven (basaltische, andesitische, dazitische und rhyodazitische Laven).

Die vier bis fünf Kilometer im Durchmesser messende Caldera, die zurzeit fast die Häfte der Inselfläche einnimmt, entstand bei einer plinianischen Eruption vor ca. 40 000 Jahren, deren Eruptionssäule bis in die Stratosphäre reichte [NCMR 2002b: 2]. Rhyolitische Laven ergossen sich in Richtung Südosten. Die Insel wurde von pyroklastischen Strömen überrollt und mit Bimsablagerungen (unterer Bimsstein; vgl. Anhang 1) bedeckt. Nach einer Ruhezeit folgte vor 20 000 bis 15 000 Jahren eine zweite plinianische Eruption [VOUGIOUKA-LAKIS 1998: 25−26], von der der obere Bimsstein im Norden der Insel zeugt. Die heute zwei Drittel der Caldera einnehmenden Dome entstanden durch den Ausfluss zähflüssiger rhyolitischer bis rhyodazitischer Laven entlang des von Südosten nach Nordwesten verlaufenden Verwerfungssystems im zentralen und südöstlichen Teil der Insel. Der Dom "Prophet Ilias" bildet heute mit 698 m den höchsten Punkt der Insel. Einen Überblick über das heutige Relief von Nisyros zeigt Abbildung 4.3.

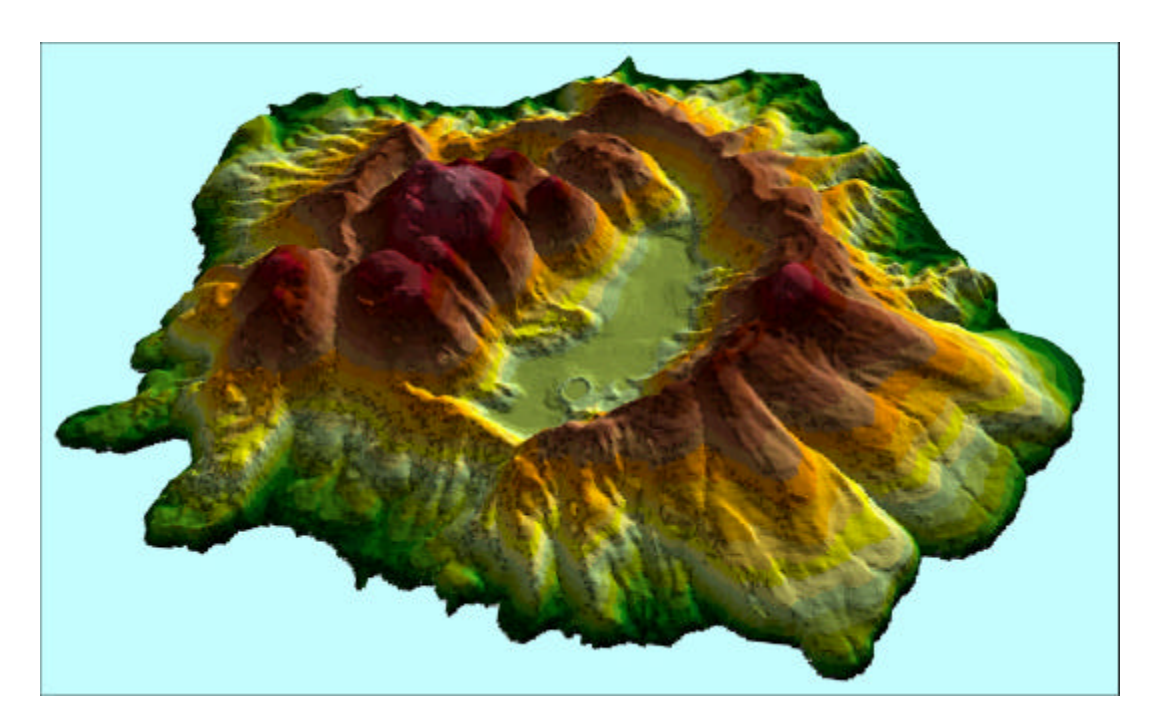

*Abb. 4.3: 3-D-Darstellung von Nisyros heute [zur Verfüging gestellt von NKUA 2001]; Einfärbung nach Höhenstufen*

# **4.3 Spätvulkanische Erscheinungen und aktuelle geodynamische Aktivität**

Auch wenn die letzte vulkanische Aktivität auf Nisyros mindestens 15 000 Jahre zurückliegt, ist der Nisyros-Vulkan nicht erloschen. Geodynamische Aktivität zeigt sich im Auftreten spätvulkanischer Erscheinungen. Hydrothermale Explosionen haben eine Reihe von Kratern in der Caldera geschaffen (Abb. 4.4), von denen die drei jüngsten Ende des 19. Jahrhunderts, begleitet von Erdstößen und Spaltenbildung, entstanden [VOUGIOUKA-LAKIS 1998: 42−43]. Es handelt sich hierbei um Dampfexplosionen, die bei der Übertragung der von Magmakörpern abgegebenen Wärme auf im Vulkankörper zirkulierendes Meer- und Regenwasser verursacht werden. Durch plötzlich ansteigenden Dampfdruck werden darüber liegende Gesteine weggesprengt. Durch Entgasung des Magmas ist das Wasser häufig stark schwefelhaltig und am Grund der Krater bleiben brodelnde Schlammpfützen mit pH-Werten zwischen 1,5 und 3 zurück [NCMR 2002b: 7]. Aus Rissen in den Kraterwänden und entlang der Bruchzonen entweichen  $CO_{2}$ , H<sub>2</sub>- und CH<sub>4</sub>-haltige Gase (sog. Fumarolen), und an mehreren Stellen auf der Insel treten heiße Quellen auf.

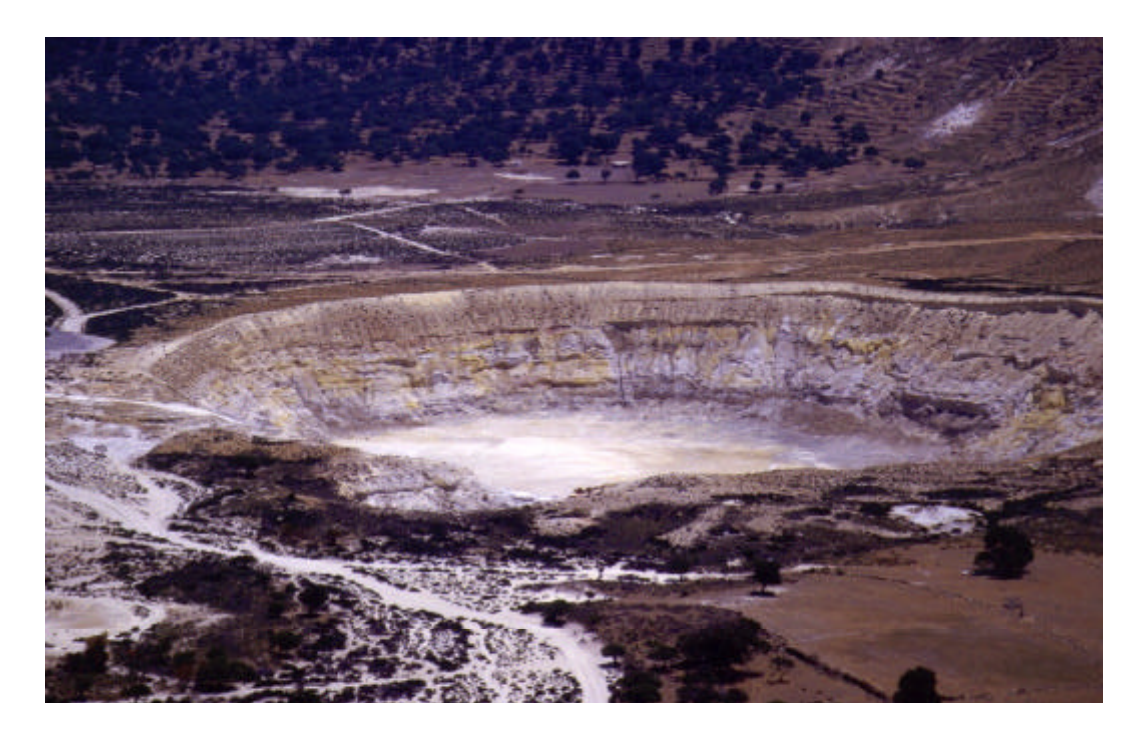

*Abb. 4.4: Stefanos-Krater auf Nisyros [zur Verfügung gestellt von V. DIETRICH 2000], der älteste der hydrothermalen Krater (ca. 3000–4000 a, Breite 330 m, Tiefe 27 m)*

Die unterschiedliche chemische Zusammensetzung und Temperatur der Quellen und Fumarolen deuten darauf hin, dass es im Untergrund von Nisyros ein hydrothermales System mit zwei Aquiferen (Abb. 4.5) in einem seichteren und in einem tieferen Niveau gibt [NCMR 2002b: 7].

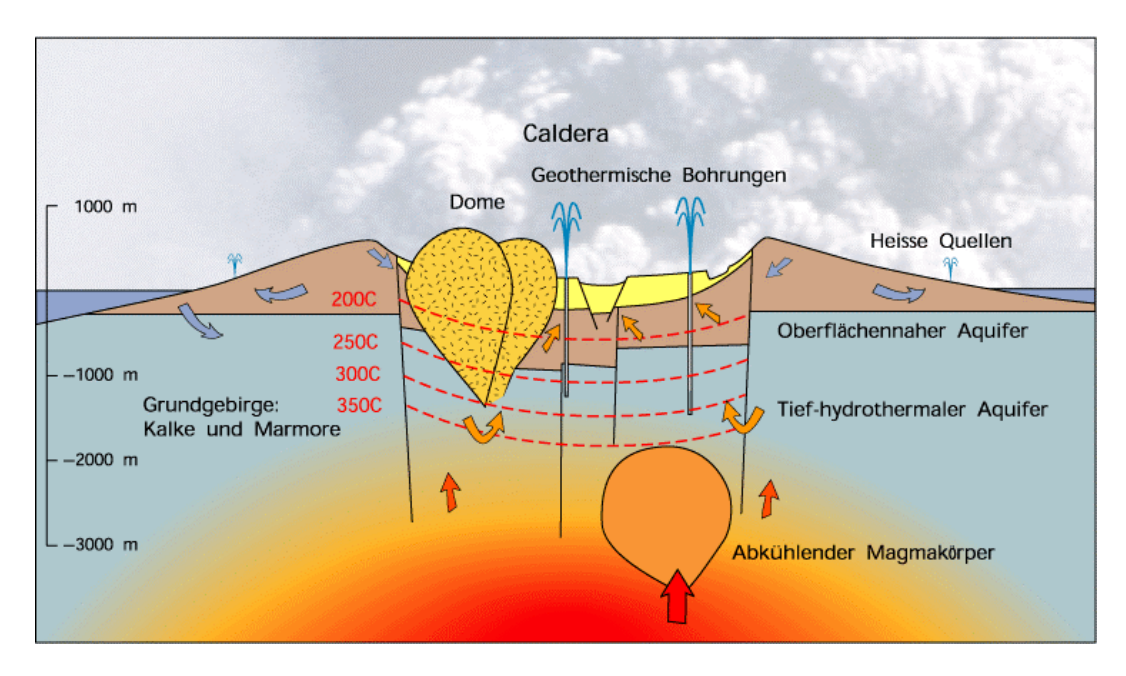

*Abb. 4.5: Profil des hydrothermalen Systems von Nisyros [NCMR 2002b: 5]*

Erdbeben sind ein bekanntes Phänomen auf Nisyros und können gehäuft über zwei bis drei Tage oder über mehrere Jahre hinweg auftreten. Aufzeichnungen existieren über Erdbeben von 1830, 1871–1873, 1887, 1953, 1961, 1968–1971 und 1995–1998 [VOUGIOUKALA-KIS 1998: 62]. Besorgnis erregende seismische Aktivität begann im Frühjahr 1996 mit Erdbeben der Magnitude 4 bis 5 auf der Richterskala und einem Hypozentrum von ca. 10 km Tiefe, begleitet von verstärkter Fumarolenaktivität [NCMR 2002b: 7]. In der Ortschaft Mandraki wurden etwa 30 Häuser beschädigt und es konnte die Reaktivierung einer alten Verwerfungslinie, die durch den Ort führt, festgestellt werden.

Erste Auswertungen der im Laufe des Projekts GEOWARN gewonnenen Messreihen bestätigten eine Zunahme der geodynamischen Aktivität. Mit Hilfe eines Differenzial-GPS wurden ab Juni 1997 Krustendeformationen relativ zu einer GPS-Station auf der Insel Kos aufgezeichnet [NKUA 2002: 2]. Hierbei wurden eine generelle Hebungstendenz und horizontale Deformationen nach Osten, Westen und Süden festgestellt. Die beobachteten Bewegungen stimmen mit dem vorausgesagten Verhalten eines sich elastisch ausdehnenden Körpers in ca. 7500 m Tiefe im Zentrum der Insel überein, wenn man die Einflüsse der reaktivierten Verwerfungszonen berücksichtigt [NKUA 2002: 2]. Wissenschaftler der NKUA [2002: 11] vermuten, dass die Erdbeben von 1995/96 eine Krustenschwächung verursachten, was das Aufsteigen von Magma in eine in 7 bis 8 km Tiefe gelegene Magmakammer ermöglichte. Dieser Magmazufluss aktivierte alte Verwerfungslinien und löste Mikrobeben aus.

Während die räumliche Verteilung der Erdbeben bis zu 10 km Tiefe normalerweise die Tendenz zeigte, den Verwerfungszonen zu folgen [nach LAGIOS et al. aus NKUA 2002: 12], schienen die 1996/97 gemessenen Mikrobeben (Magnitude < 4) im Kos-Yali-Nisyros-Tilos-Vulkanfeld willkürlich verteilt zu sein. Diese unstrukturierte Verteilung unterstützt die Theorie eines Magmaaufstiegs, in dem vermutlich der Auslöser für die Mikrobeben lag. Geochemische Analysen der Fumarolen und Messungen diffuser Entgasung in den Kratern bestätigten ein erhöhtes Risiko vulkanischer Aktivität [OVNI 2002: 2].

# 5 Die Datengrundlage – Mess- und Datenmodellierungsprinzip

In diesem Kapitel wird das Prinzip der seismischen Tomographie erklärt. Es wird auf die verwendete Messmethode und die Datenmodellierung eingegangen. Untersuchungsablauf bei der Datenerfassung und Struktur des für die Visualisierung verwendeten Datensatzes werden beschrieben. Es soll ein grundlegendes Verständnis für die Art der zu visualisierenden Daten geschaffen werden, damit Datenoperationen korrekt durchgeführt werden können. Außerdem wird auf die Untersuchungen zur Erfassung von Mikrobeben eingegangen, die ebenfalls Teil der Visualisierung sind.

#### **5.1 Seismische Tomographie**

Seismische Methoden basieren auf der Beobachtung der Ausbreitungsgeschwindigkeit elastischer Wellen durch den Untergrund. Werden die Wellen künstlich erzeugt, spricht man von aktiven, ist ihr Ursprung ein Erdbeben, spricht man von passiven seismischen Methoden. Ihre Ausbreitungsgeschwindigkeit ist abhängig von der Dichte und den elastischen Eigenschaften des Erdkörpers [MATTHEWS et al. 1997: 119]. Sie können den Körper direkt durchdringen oder an Schichtgrenzen gebrochen bzw. reflektiert werden. Durch Messung der Laufzeiten und Rekonstruktion ihres Weges erhält man somit Aufschluss über Zusammensetzung und Struktur des Untergrundes.

Das Abbildungsprinzip der seismischen Tomographie ist dem der medizinischen Computertomographie ähnlich. Bei der medizinischen Tomographie werden Röntgenstrahlen benutzt, um Dichteunterschiede im menschlichen Körper zu erkennen und daraus Strukturen abzuleiten. Überlagern sich verschiedene Strukturen, ist es schwierig, Unterschiede zu erkennen. Dieses Problem löst man durch mathematische Kombination der in verschiedenen Röntgenstrahlen enthaltenen Informationen, die den Körper auf jeweils unterschiedlichen Wegen und aus verschiedenen Richtungen durchlaufen haben [ANDERSON und DZIE-WONSKI 1988: 74]. Hieraus lässt sich ein dreidimensionales Bild der Körperstruktur erzeugen. Während man bei der medizinischen Tomographie durch den Absorptionsgrad der Röntgenstrahlen auf die Dichte der Körperbereiche schließt, beobachtet man bei der seismischen Tomographie die Veränderungen in der Geschwindigkeit von hindurchlaufenden Wellen.

Die Entwicklung der seismischen Tomographie wurde besonders in der Ölindustrie bei der Suche nach Kohlenwasserstoff-Lagerstätten vorangetrieben. Das Voranschreiten der technischen Entwicklung in den letzten Jahren, sowohl im Bereich der computergestützten Datenverarbeitung als auch der 3-D-Visualisierung, ermöglichte, dass die Verfahren zur dreidimensionalen Erfassung des Raums zunehmend Anwendung finden [SK DFG 1999: 23]. Die seismische Tomographie liefert zwar keine Detailbilder des Untergrundes, da eine gewisse Unschärfe besonders mit zunehmender Tiefe ein Problem darstellt, sie ermöglicht jedoch häufig aussagekräftigere Interpretationen als ein- oder zweidimensionale Verfahren. Die herkömmlichen zweidimensionalen seismischen Langprofile können nur bei Erfüllung strenger geometrischer Voraussetzungen sinnvoll interpretiert werden. Herkömmliche Datenverarbeitungsverfahren liefern für reflektionsarme oder kleinskalig heterogene Bereiche keine zufrieden stellenden Ergebnisse [SK DFG 1999: 23].

# **5.2 Versuchsdurchführung und räumliche Geschwindigkeitsverteilung**

Die für die Geovisualisierung in dieser Arbeit verwendete Datengrundlage wurde durch Messungen des Instituts für Geophysik der Universität Hamburg (UHIG) erstellt. Die Untersuchungen wurden 1997 im Rahmen einer anderen Nisyros-Studie durchgeführt und in das GEOWARN-Projekt eingebracht. Im Rahmen von GEOWARN wurde von Oktober bis November 2000 eine weitere Messreihe nach derselben Methode durchgeführt, jedoch über einen größeren räumlichen Bereich. Da die Daten aus dem Jahr 2000 zum Zeitpunkt der Erstellung dieser Arbeit noch nicht vollständig georeferenziert vorlagen, wurde mit den Daten von 1997 gearbeitet. Zur Visualisierung der Daten von 2000 soll später ebenfalls die in dieser Arbeit entwickelte Methode verwendet werden.

Für den Versuchsaufbau des UHIG [2001: 6−7] wurden von einem Forschungsschiff aus Ozeanbodenseismographen ausgesetzt. Die Seismographen wurden um Nisyros herum angeordnet, um die Insel möglichst von allen Richtungen abzudecken. In einer weiteren Fahrt (Abb. 5.1) wurde in regelmäßigen Abständen mit Luftgewehren ("airguns") geschossen, wobei Wellen durch die Abgabe unter hohem Druck stehender Luft an die Wassersäule erzeugt wurden.

Die Position des Schiffs bei Abgabe der Schüsse wurde mit GPS festgehalten Die räumliche Lage der Ozeanbodenseismographen (OBS) wurde ebenfalls beim Aussetzen aufgezeichnet und mit einem Abdriftparameter korrigiert. Die Ozeanbodenseismographen wurden daraufhin eingesammelt und die aufgezeichneten Ankunftszeiten der Wellen ausgewertet. Es wurde mit einer Weitwinkel-Reflexions-/Brechungsmethode ("Wide Aperture Reflection and Refraction Profiling") gearbeitet, bei der nierdrigfrequente Wellen in schiefen Winkeln ausgesandt werden (Abb. 5.2).

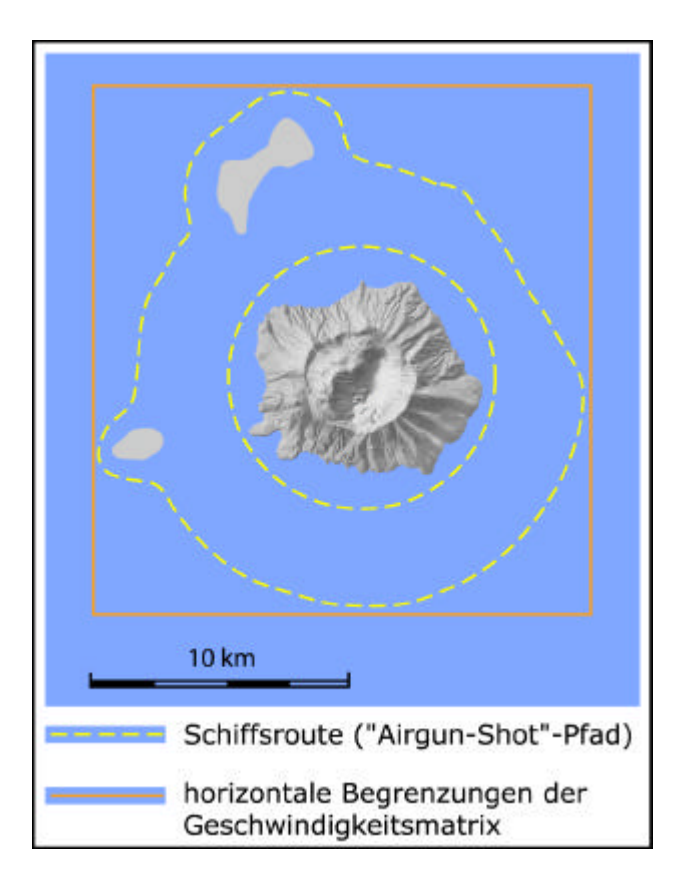

*Abb. 5.1: Schiffsroute der Tomographiemessungen und relative Lage der errechneten Geschwindigkeitsmatrix [basierend auf UHIG 2001: 8]*

Im Gegensatz zu Methoden, die mit fast vertikaler Reflexion arbeiten, können hierbei mächtige Sedimentpakete durchdrungen werden, die die darunter liegenden geologischen Körper maskieren [MAKRIS et al. 1999: 989].

Bei den von "Airgun"-Schüssen verursachten Wellen handelt es sich um Kompressionswellen (auch p-Wellen oder Longitudinalwellen genannt), die zu den Raumwellen zählen (MOSHER et al. 1998: 2–3). Das Verfahren zur Ableitung der räumlichen Verteilung der Geschwindigkeiten aus den gemessenen Laufzeiten der Kompressionswellen ist sehr komplex, weshalb hier nur das Prinzip umrissen wird. Der räumliche Bereich, in dem Wellen erfasst werden konnten, wird in einzelne Volumenzellen ("Voxel") gleicher Größe eingeteilt, in denen von einer konstanten Wellengeschwindigkeit ausgegangen wird [UHIG 2002: 2]. Auf der Abbildung 5.1 ist die relative Lage des Voxelkubus ("Voxel Cube") zur Insel zu

erkennen. Abbildung 5.3 zeigt die Anordnung und Dimensionen der Volumenzellen im Experiment von 1997.

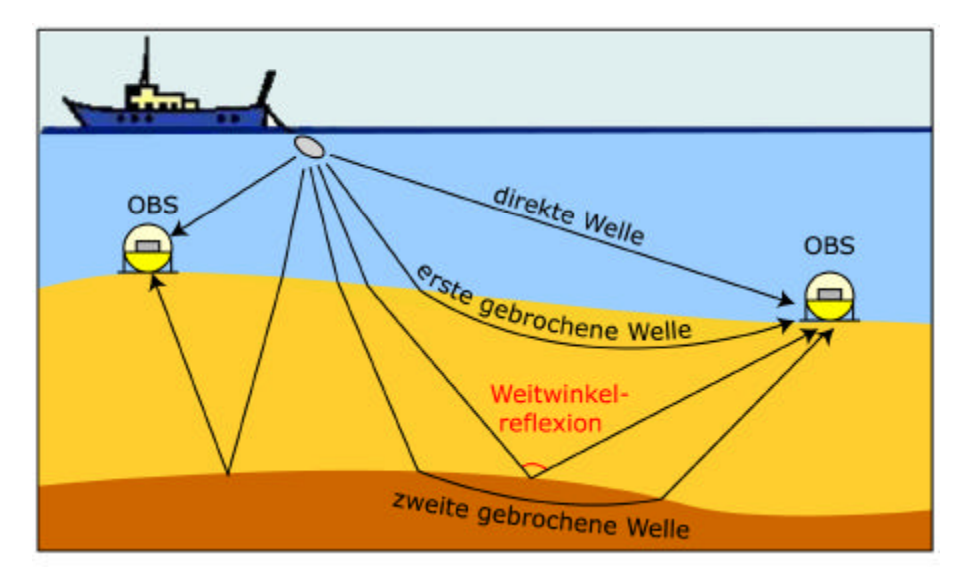

*Abb. 5.2: Prinzip der Weitwinkel-Reflexions-/Brechungsmethode; Empfang der Kompressionswellen durch Ozeanbodenseismographen (OBS) [MAKRIS et al. 1999: 990, verändert]*

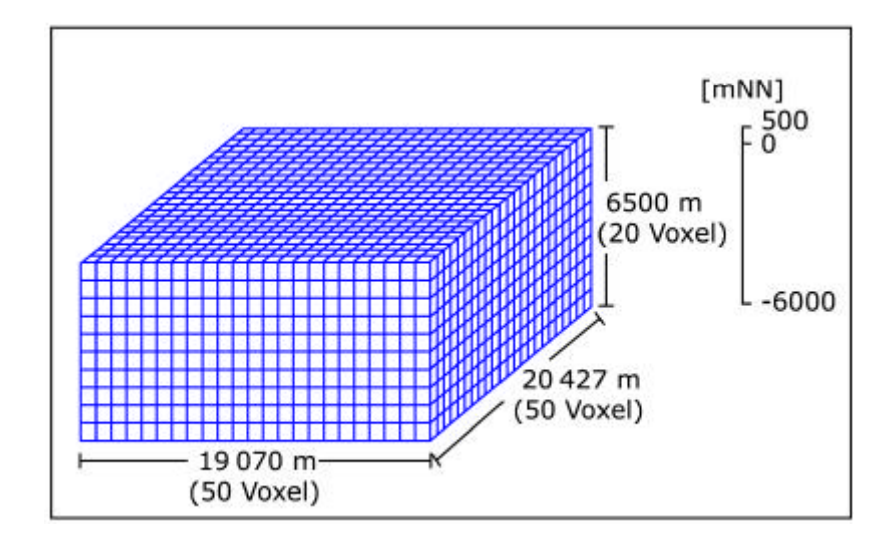

*Abb. 5.3: Dimensionen und Aufbau der Geschwindigkeitsmatrix (Voxelkubus) aus dem Experiment von 1997*

Die Anzahl und Größe der Zellen hängt von der Zahl der Wellenpfade ab und von der Wahl des mathematischen Inversionsverfahrens [JACKSON und MCCANN 1997: 249]. Man nennt die verwendete Modellierungsmethode deshalb Inversionsverfahren, weil man rückwärts ein Modell der geologischen Struktur aus Beobachtungen entwickelt. Die ursprüngliche Geschwindigkeitsmatrix wird durch Annahmen über den Untergrund und Erkenntnissen, die man aus vorhergehenden Untersuchungen erworben hat, erstellt. Die Matrix wird dann iterativ korrigiert, wobei alle Informationen der Wellen verwendet werden, die die jeweilige Zelle durchlaufen haben [JACKSON und MCCANN 1997: 249]. Der Prozess ist abgeschlossen, wenn die Geschwindigkeitsmatrix den gemessenen Laufzeiten genügend angenähert wurde.

#### **5.3 Bestimmung geologischer Schichtgrenzen**

Erst die Interpretation der Geschwindigkeiten durch Zuordnung von Gesteinen bzw. Materialien ermöglicht es, Strukturen im untersuchten Erdkörper zu erkennen. Die Unterschiede in den Laufzeitgeschwindigkeiten von Kompressionswellen durch verschiedene Gesteine werden durch mehrere Einflüsse verursacht [SCHÖN 1996: 150]:

- durch Unterschiede in der Mineralzusammensetzung,
- durch Auswirkungen von Rissen und Spalten,
- durch Dichte und Richtungsorientierung der Gesteinsmatrix (Anisotropieeffekte) und
- durch Druck und Temperatur.

Diese elastischen Eigenschaften verschiedener Materialen wurden im Labor empirisch bestimmt. Einige Beispiele sind in Tabelle 5.1 aufgelistet.

### *Tab. 5.1: Auswahl der Geschwindigkeiten von Kompressionswellen (vp) in verschiedenen Materialien [KEAREY und BROOKS 1991: 27]*

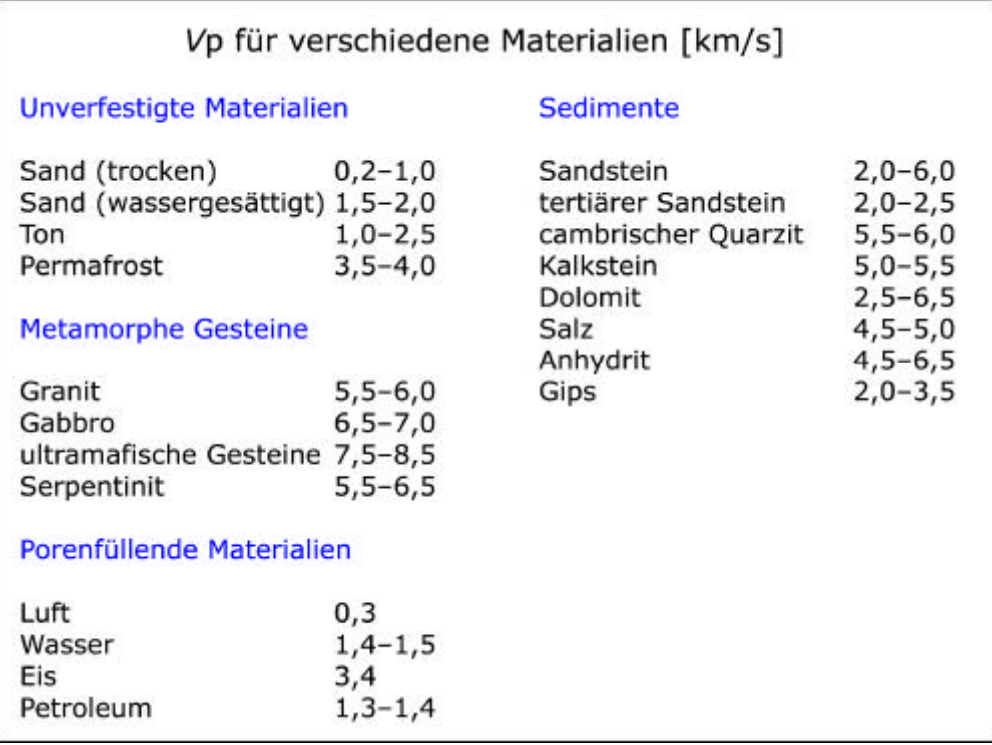

Die in dieser Arbeit verwendete Interpretation der Laufzeitgeschwindigkeiten des Experiments von 1997 wurde vom Institut für Geophysik der Universität Hamburg erstellt (UHIG 2002: 12–13). Es wurden verschiedene geologische Schichten ausgegliedert:

- unkonsolidierte Sedimente (1,56–2,1 km/s),
- leicht bis stärker konsolidierte Sedimente (2,1–4,35 km/s),
- Kalkstein (4,35–5,8 km/s),
- Gesteine der oberen Kruste (5,8–6,5 km/s),
- magmatische Intrusivgesteine (6,5–7,7 km/s).

Im Bereich zwischen Kos und Rhodos wurde die Mächtigkeit der Sedimente auf 3 bis 5 km geschätzt. Die obere Kruste hat eine Mächtigkeit von 8 km, die untere Kruste von 10 bis 12 km.

#### **5.4 Mikrobeben**

Die Daten, die in dieser Arbeit für die Darstellung der Hypozentren von Erdbeben verwendet wurden, stammen aus Untersuchungen des UHIG und des National Observatory of Athens (NOAIG). Bei den Beben handelt es sich um Flachbeben mit Magnituden kleiner 4 in Tiefen bis zu 6 km. Die Anordnung der zur Messung verwendeten Seismographen ist in Abbildung 5.4 dargestellt. Bei den seismischen Stationen 3 bis 7 handelt es sich um mobile Stationen, deren Position auf den Inseln im Verlauf der Messperiode verändert wurde. Die Stationen 10 bis 13 sind Ozeanbodenseismographen. Die Messungen erfolgten in den Monaten Februar bis November 1997 und stammen wie die verwendeten seismischtomographischen Daten aus Untersuchungen, die vor Beginn des Projekts GEOWARN erfolgten und in das Projekt eingebracht wurden. Weitere Messreihen im Rahmen von GE-OWARN mit dem gleichen Versuchsaufbau werden zurzeit noch durchgeführt bzw. sind in der Auswertungsphase. Auf das Datenaufbereitungs- und -interpretationsverfahren wird an dieser Stelle nicht weiter eingegangen, da im Rahmen der vorliegenden Arbeit die aufbereiteten Daten verwendet und, abgesehen von einer Klassierung, keine Datenoperationen daran vorgenommen wurden.

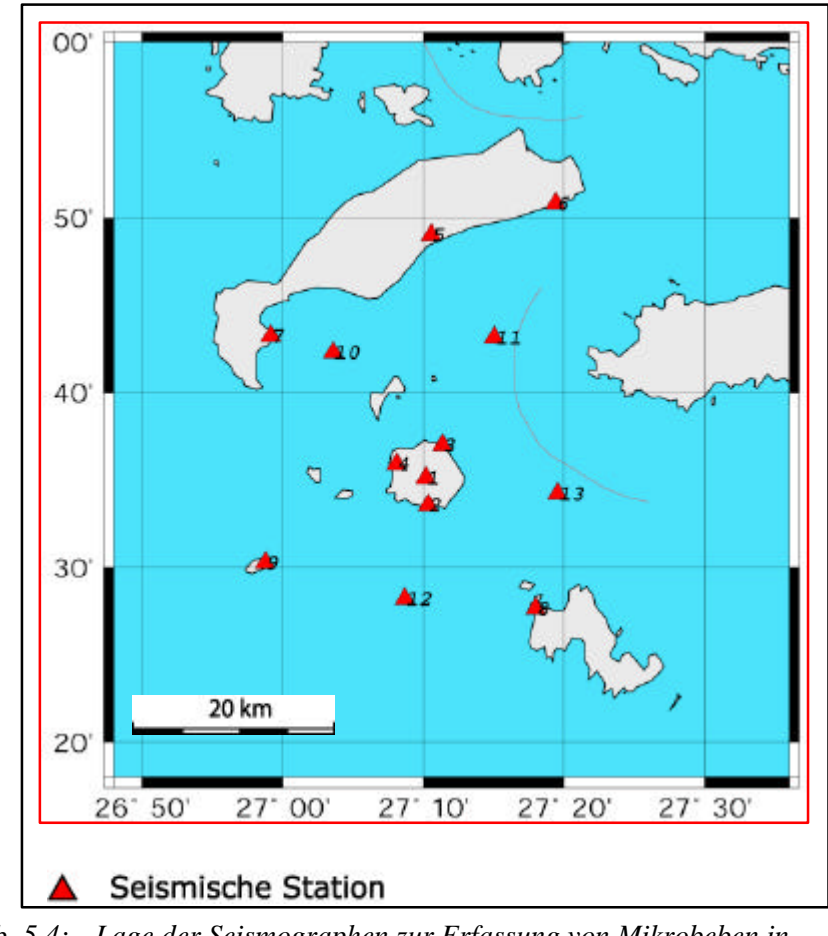

*Abb. 5.4: Lage der Seismographen zur Erfassung von Mikrobeben in Untersuchungen von 1997 [UHIG und NOAIG 2001: 3]*

### 6 Methodische Umsetzung

In den nachfolgenden Abschnitten wird beschrieben, wie die in Kapitel 1 genannten Anforderungen an das Visualisierungswerkzeug erfüllt werden sollen und welche inhaltlichen und gestalterischen Aspekte bei der technischen Umsetzung berücksichtigt werden müssen.

#### **6.1 Wahl des Verbreitungsmediums Internet**

Die Wahl eines geeigneten Verbreitungsmediums hat Auswirkungen auf alle anderen Aspekte des Visualisierungswerkzeugs und wird daher vor den anderen Anforderungen behandelt. Die Entscheidung für das Internet als Verbreitungsmedium für das interaktive Multimedia-Informationssystem stand zu Beginn der Arbeit bereits fest, da schon andere internetfähige Visualisierungen im Rahmen von GEOWARN realisiert worden waren.

Es ist jedoch leicht nachzuvollziehen, weshalb Internetfähigkeit der Verbreitung auf CD-ROM vorgezogen wurde. Für die Autoren des Systems entstehen so keine Kosten für die Vertreibung, abgesehen von Betrieb und Wartung des Servers, auf dem die Programmdateien abgelegt wurden. Die Integration neuer Datensätze, Erweiterungen der Funktionalitäten und Korrekturen können zeitunabhängig vorgenommen werden. Aktualisierungen sind somit in kürzeren Zyklen möglich als bei der Herausgabe neuer Programmversionen auf CD-ROM. Es ist auch denkbar, dass die Systemverwaltung die Aktualisierungskompetenzen an die für bestimmte Datensätze zuständige Forschergruppe abgibt, sodass jeweils ein Benutzer für andere Benutzer Informationen bereitstellen kann.

Über das Internet kann der Benutzer zeit- und ortsunabhängig auf das System zugreifen, was besonders bei der Zusammenarbeit von Forschungsgruppen oder Institutionen hilfreich ist, die räumlich voneinander getrennt sind und sich eventuell in verschiedenen Zeitzonen aufhalten. Der Benutzer braucht zusätzlich zu seinem Webbrowser keine weitere Software zu beschaffen und auf den Computerstationen einzeln zu installieren. Um manche Dateien anzuschauen, benötigt er allerdings ein Plug-in (Abspielprogramm), das gratis vom Netz heruntergeladen werden kann, falls es nicht bereits mit dem Webbrowser bzw. Betriebssystem mitgeliefert wurde (vgl. Kapitel 7.2.1 für Flash-Plug-in; vgl. Kapitel 7.2.5 für QuickTime-Plug-in; vgl. Kapitel 7.3.4 für VRML-Plug-in). Die Inhalte des Multimedia-Informationssystems sind somit plattformunabhängig zugänglich, sofern ein Plug-in für das entsprechende Betriebssystem existiert. Der Zugang zum entwickelten Visualisierungswerkzeug ist für die Forschungsgruppen des Projekts GEOWARN über das Internet auf eine kostengünstige und wenig zeitintensive Weise zu erreichen. Gleiches gilt auch für die Internetseiten, die für den interessierten Laien zugänglich sein werden. Fast jeder hat heute einen Webbrowser auf seinem Computer installiert oder bekommt zumindest in öffentlichen Bildungseinrichtungen, z. B Bibliotheken, Zugang zum Internet. Deshalb bietet die Internetfähigkeit des Visualisierungswerkzeugs die Möglichkeit, dass es von der Öffentlichkeit über Suchmaschinen gefunden und als Lern- und Informationsmittel genutzt werden kann.

Für die Internetfähigkeit des Visualisierungswerkzeugs müssen allerdings einige Einschränkungen bei der technischen Umsetzung in Kauf genommen werden. Dateigrößen müssen möglichst klein gehalten werden, da man nicht grundsätzlich von schnellen Übertragungsgeschwindigkeiten zwischen Anwender und Server ausgehen kann. Aufbauzeiten der Bilder am Bildschirm sind abhängig von der Leistung des Anwenderrechners. Aus diesem Grund muss abgewogen werden, welche Programmfunktionalitäten und Gestaltungsmittel (z. B. Grad der Realitätsnähe, vgl. Kapitel 7.3.6) notwendig sind und worauf man besser verzichtet, um die Konzentration des Benutzers durch lange Wartezeiten nicht zu stören. Sollen die Programmanweisungen mit möglichst vielen verschiedenen Browsern und Plug-ins kompatibel sein, schränkt dies die technischen Möglichkeiten ebenfalls ein (vgl. Kapitel 7.3.4).

# **6.2 Analysefunktionen und Wahl geeigneter kartenverwandter Darstellungsformen**

Das in dieser Arbeit entwickelte Visualisierungswerkzeug soll den Anwendern die Möglichkeit geben, die aus den Laufzeitgeschwindigkeiten abgeleiteten geologischen Strukturen im Untergrund des Untersuchungsgebiets visuell zu erfassen. Ziel ist hierbei, zur Identifikation von Gebieten beizutragen, die verstärkt zu geodynamischer Aktivität neigen. Außerdem sollen Bereiche, die in anderen Untersuchungen Auffälligkeiten zeigen, nach Korrelationen in den seismisch-tomographischen Daten überprüft werden können. Der Benutzer muss sich sowohl einen Überblick über die geologischen Strukturen verschaffen als auch Ausschnitte des Untersuchungsgebiets direkt anwählen können. Hierzu wurden ein 2-Dund ein perspektivischer Darstellungstyp in Anlehnung an die herkömmlichen kartenverwandten Darstellungen Profil (vgl. Kapitel 3.1.1) und Blockbild (vgl. Kapitel 3.1.2) gewählt. Animierte und interaktive Elemente sollen den Wissenschaftler bei der Analyse und dem ihr vorausgehenden Schritt der Informationsgewinnung unterstützen. Durch die Wahl zweier kartenverwandter Darstellungen für einen Sachverhalt werden dem Benutzer zwei
verschiedene Dekodierungsschemata zur Verfügung gestellt, was einem wesentlichen Prinzip der Wissensgenerierung entspricht [BUZIEK 1999: 233−234]. Zum einen ergänzen sich die aus den Darstellungen ableitbaren Informationen gegenseitig, zum anderen werden wichtige Informationen wiederholt bzw. verstärkt kommuniziert.

# 6.2.1 Profildarstellung

Die Lage eines zu erzeugenden vertikalen Profils kann vom Benutzer interaktiv durch Bewegen einer Schnittlinie auf einer Orientierungskarte bestimmt werden. Die Orientierungskarte zeigt das nach Höhenstufen eingefärbte Insel- und Meeresrelief des Untersuchungsgebiets. Als Hilfsmittel bei der Positionierung können Höhenlinien oder eingefärbte Höhenintervallflächen eingeblendet werden.

Zur Generierung des Profilbilds müssen eine Reihe von Rechenoperationen an den seismisch-tomographischen Daten vorgenommen werden. Diese umfassen die Interpolation eines Laufzeitwerts für jeden Bildpunkt (vgl. Kapitel 7.1.2), die Integration eines digitalen Höhenmodells des Untersuchungsgebiets (vgl. Kapitel 7.1.3) und die Klassierung der Werte und Einfärbung der Bildpunkte entsprechend den verschiedenen geologischen Schichten (vgl. Kapitel 7.1.4). Die Diskussion der Datenoperationen erfolgt in Kapitel 9.1.

Die interaktive Wahl der Profillage ist gut geeignet, wenn man bestimmte Bereiche des Untersuchungsgebiets herausgreifen möchte, um Mächtigkeit, Art und Form der geologischen Untergrundstruktur zu betrachten. Sie ist jedoch etwas mühsam, wenn man die Verschiedenartigkeit der Untergrundstruktur im gesamten Untersuchungsgebiet betrachten will. Für diesen Zweck werden Animationen erstellt, die eine Folge von in regelmäßigen Abständen erzeugten Profilbildern aneinander reihen (vgl. Kapitel 7.2.5). Der Benutzer kann hierbei zwischen verschiedenen Himmelsrichtungen auswählen und die Filme an der gewünschten Stelle anhalten. Diese Funktion ist auch für den interessierten Laien geeignet, der sich wahrscheinlich nur eine kurze Zeitspanne mit den Internetseiten beschäftigt und an Details der geologischen Struktur und genauen Lagebestimmungen nicht interessiert ist.

#### 6.2.2 Perspektivische Darstellung

Auch wenn der Anwender eine Vielzahl von Profilen gewählt und betrachtet hat, ist es ihm kaum möglich, daraus eine lückenlose mentale Vorstellung des Flächenverlaufs der Schichtgrenzen abzuleiten. Dem gewohnten Sehen des Menschen entspricht eine perspektivische Darstellung. Tendenzen und Muster können auf diese Art leichter erkannt werden. Die verschiedenen Typen rechnergestützter perspektivischer Abbildungen werden unter dem Begriff "Raumbilder" zusammengefasst. BUCHROITHNER und SCHENKEL [2001: 60] definieren ein Raumbild als "eine künstlich erzeugte Erscheinung, die vom visuellen Wahrnehmungssystem als räumlich erkannt wird (Raumeindruck), ohne dass materiell ein räumliches Betrachtungsmodell existiert". Die anwendungsreifen Verfahren zur Raumbilderzeugung reichen von der Holographie zur Erzeugung von "Echt"-3-D-Bildern über die Stereoskopie für "Pseudo"-3-D-Bilder bis zur Erzeugung perspektivischer statischer 2-D-(Computer-)Grafiken [BUCHROITHNER und SCHENKEL 2001: 60]. Auch die Realitätsnähe der Darstellung variiert in Abhängigkeit von der verwendeten Technologie und der Absicht der Informationsvermittlung (vgl. Kapitel 7.3.6). Während realitätsnahe Abbildungen für bestimmte Ebenen der Erkenntnisgewinnung geeignet sind, verlangen andere nach stärkerer Abstraktion [DRANSCH 1999: 44].

Um dem Anwender einen Überblick über die Gestalt der Grenzflächen der geologischen Schichten zu ermöglichen, wurden interaktive perspektivische Darstellungen (2-D-Raumbilder) erzeugt. Diese Raumbilder am Bildschirm haben gegenüber perspektivischen Abbildungen auf Papier z. B. den Vorteil, dass der Benutzer den Blickpunkt und Abstand zum Betrachtungsobjekt frei wählen und störende Effekte wie die Verdeckung von Bildelementen durch andere Elemente über einen Positionswechsel ausgleichen kann. Die Grenzflächen der geologischen Schichten werden als Flächen gleicher Laufzeitgeschwindigkeiten modelliert (vgl. Kapitel 7.3.2) und ähneln Blockbildern ohne Sockel. Sie werden "schwimmende Flächen" genannt und können vom Benutzer interaktiv ein- und ausgeschaltet werden. Das digitale Geländemodell dient als Orientierungshilfe. Der Benutzer kann die Flächen beliebig drehen oder vordefinierte Standorte einnehmen. Zusätzlich zu den Grenzflächen der Schichten wurden Hypozentren von Mikrobeben (vgl. Kapitel 5.4) als Kugeln mit Radien entsprechend ihrer Magnitudeklasse modelliert und positioniert. So können Tendenzen in der Verteilung der Mikrobeben und in ihrer Relation zu den geologischen Schichten erkannt werden.

#### **6.3 Kriterium: leichte Bedienbarkeit**

Wie in Kapitel 3.2 aufgezeigt, unterscheidet sich ein Multimedia-Informationssystem von einem Geo-Informationssystem u. a. durch eine Benutzeroberfläche, die ohne spezielle Schulung bedient werden kann. Um jemandem die Bedienung des Systems zu erleichtern, ist es hilfreich, auf bekannte Elemente zurückzugreifen. Auch ungeübte Anwender wissen, dass man bei Programmen über Bedienung von Knopfleisten oder Auswahlmenüs interagieren kann. Durch Analogie kann von Bekanntem auf Unbekanntes geschlossen werden, sodass z. B. auch anders gestaltete Bedienelemente durch bekannte Eigenschaften als solche erkannt werden (z. B. durch Veränderung des Mauszeigers, wenn man über ein Bedienelement fährt). So weit wie möglich sollte man konsistent in der Gestaltung bleiben, damit der Benutzer seine Aufmerksamkeit auf die Inhalte richten kann: Hilfetexte sollten immer an bestimmten Orten erscheinen, Bedienelemente sollten wenn möglich beieinander liegen. Die Beschriftung der Bedienelemente sollte kurz und prägnant sein. Wird Informationseingabe vom Anwender verlangt, so sind aus Zeit- und Ausdauergründen direkte Texteingaben zu vermeiden, sofern stattdessen auch mit Mausbewegungen gearbeitet werden kann.

Es lässt sich allerdings kaum verhindern, dass der Benutzer mit mehreren Gruppen von Bedienelementen konfrontiert wird, die von verschiedenen Autoren gestaltet wurden: die Bedienelemente des jeweils benutzten Browsers, die Bedienelemente der verschiedenen Plugins zur Navigation im virtuellen Raum und die für die Interaktion mit dem Visualisierungswerkzeug geschaffenen Bedienelemente. Mögliche Fehler des Benutzers sollten vorausgesehen und wenn möglich abgefangen werden, z. B. indem Navigationsfunktionen, die im Zusammenhang mit den gezeigten Inhalten nicht sinnvoll sind, zu deaktivieren sind (vgl. Kapitel 7.3.6 und vgl. Kapitel 9.5).

Weiterhin ist zu berücksichtigen, dass nicht alle Benutzer einen großen Monitor mit hoher Bildschirmauflösung besitzen. Wurden Darstellungen für größere Auflösungen erstellt, als der Monitor anzeigt, sieht der Benutzer nur einen Ausschnitt und muss ständig den Scrollbalken bedienen, um die verschiedenen Teile der Darstellung abwechselnd sehen zu können. Für das Visualisierungswerkzeug wurde daher angestrebt, wichtige Elemente wie Bedienleiste und Ergebnisfenster auf einer Fläche von 800 × 600 Pixeln abzubilden.

#### **6.4 Kriterium: gute kartographische Darstellungsqualität**

Herkömmliche kartographische Gestaltungsgrundsätze für Papierkarten gelten meist auch für den Bildschirm. Zusätzlich muss man sich mit den durch Interaktion und Animation erzeugten Effekten auseinander setzen. Wie bei Papierkarten werden Legenden benötigt, die kurz und treffend Aufschluss über verwendete Maßeinheiten und über die Bedeutung benutzter Symbole, Signaturen und Farben geben. Dimensionen der Darstellungsinhalte sollten durch Maßstabsbalken oder andere Angaben abgeschätzt werden können. Angabe der Orientierung ist für nicht genordete oder drehbare Darstellungen notwendig. Ändert

sich durch Interaktion mit dem Programm die Bildschirmdarstellung, so muss auch die Legende automatisch aktualisiert, ein- oder ausgeblendet werden (vgl. Kapitel 7.1.5).

Es sollten Farben gewählt werden, mit denen der Betrachter Eigenschaften der Darstellungsinhalte assoziieren kann (z. B. Blau für Wasser oder Rot für heiß). Konsistenz in der Farbgebung für gleiche Darstellungsinhalte in verschiedenen Darstellungstypen ist wünschenswert. Es muss berücksichtigt werden, dass Farben mit unterschiedlicher Hard- und Software verschieden aussehen und in perspektivischen oder schattierten Darstellungen anders wirken als in ebenen Bildschirmgrafiken.

Beschriftungen müssen eine lesbare Größe haben. Für den Bildschirm sind serifenlose Schriftarten besser geeignet. Es ist zu vermeiden, dass sich behindernde Informationen oder sich überlagernde Hilfetexte gleichzeitig eingeblendet werden können. Die sinnvolle Kombination von Information ist vorteilhaft, aber eine Überladung sollte vermieden werden. Grundsätzlich ist Wichtiges zu betonen und Ablenkendes zu vermeiden. Animation kann sinnvoll eingesetzt werden, um Darstellungsinhalte besser zu vermitteln oder den Benutzer auf Bedienelemente hinzuweisen. Die Aufmerksamkeit des Benutzers darf jedoch nicht unnötig gestört werden. Bedienelemente müssen für den Anwender immer erreichbar sein. Dies ist insbesondere dann zu berücksichtigen, wenn sie Teil von drehbaren 3-D-Szenen sind und verdeckt werden können oder durch Standpunktänderung des Benutzers nicht mehr erreichbar sind. Durch perspektivische Darstellungen können Dimensionen von weiter entfernt liegenden Objekten eventuell nur schwer eingeschätzt werden.

# **6.5 Kriterium: optimale und kostengünstige technische Umsetzung**

Kostenbewusstsein spielt nicht nur eine Rolle auf Seiten des Anwenders, der auf vorhandene Funktionen des Multimedia-Informationssystems zugreift. Wenn das System auf andere Gebiete übertragen werden soll, ist es sicherlich notwendig, Anpassungen, Erweiterungen und Korrekturen an den Systemfunktionalitäten vorzunehmen. Folglich ist auch für die Herstellung des Visualisierungswerkzeugs kostengünstige Software zu verwenden. Bei niedrigem Anschaffungspreis muss die Software es erlauben, mit möglichst geringem Zeitaufwand die gesetzten Ziele zu erreichen. Programmkomponenten sollten so weit wie möglich ohne zeitaufwendige Anpassungen wiederverwendbar sein, um für aktualisierte Datensätze und andere Gebietsausschnitte eingesetzt werden zu können. Dateigrößen sollten bei gleichzeitiger Erfüllung der anderen Anforderungen so klein wie möglich gehalten werden, um durch lange Datenübertragungszeiten den Arbeitsfluss des Anwenders nicht zu stören.

# 7 Technische Umsetzung

In diesem Kapitel wird dargelegt, nach welchen progammtechnischen Überlegungen und mit welchen Techniken das Visualisierungswerkzeug erstellt wurde. Die technische Beschreibung gliedert sich in drei thematische Blöcke: die Erzeugung der Profilbilder, die Erstellung der Benutzeroberfläche zur Bedienung der Profile und anderer Hilfsfunktionen sowie die Erzeugung der Geometrie und Animation der 3-D-Szene. Sofern notwendig, wird eine kurze Einführung in die verwendete Software gegeben.

# **7.1 Die Profilbilderzeugung**

### 7.1.1 Ablauf der Profilbilderzeugung

Der Benutzer wählt am Bildschirm auf der Orientierungskarte einen Schnittlinienverlauf aus (Abb. 7.1). Die Koordinaten der Endpunkte werden an den Server übermittelt und an das sich auf ihm befindende C++-Programm zur Erzeugung der Profilbilder weitergeleitet.

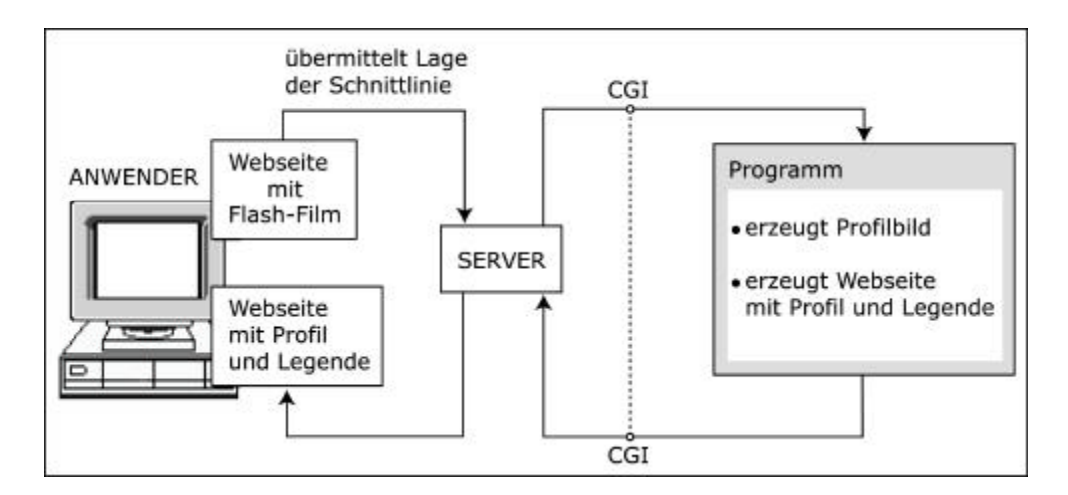

*Abb. 7.1: Überblick über die Client-Server-Kommunikation bei der Profilbilderzeugung (CGI: "Common Gateway Interface", Protokoll zum Datenaustausch zwischen Server und serverseitigem Programm)*

Auf dem Server sind drei weitere benötigte Dateien vorhanden:

- eine Datei mit den Laufzeitgeschwindigkeiten und Informationen zur Dateistruktur (Anzahl der Voxel und georeferenzierte Anfangs- und Endpunkte der drei Raumachsen),
- eine Datei mit den Schichtgrenzwerten, der Farbe der jeweiligen Schicht und der Legendenbeschreibung,

– eine Datei mit einem digitalen Höhenmodell des Untersuchungsgebiets.

Zunächst wird die Bildgröße in Pixeln (Bildpunkten) des zu erstellenden Profils berechnet. Danach wird für jeden Bildpunkt festgestellt, an welcher Position in welchem Voxel er sich befindet, und es wird ein Laufzeitgeschwindigkeitswert für diesen Punkt interpoliert (vgl. Kapitel 7.1.2). Ist die Interpolation für alle Bildpunkte abgeschlossen, wird das digitale Höhenmodell in die Matrix der ermittelten Laufzeitgeschwindigkeitswerte integriert (vgl. Kapitel 7.1.3). Entsprechend den vorgegebenen Schichtgrenzwerten und den Werten für Wasser und Luft wird jedem Bildpunkt eine Farbe zugewiesen (vgl. Kapitel 7.1.4). Mit Hilfe einer C-Bibliothek (Sammlung wiederverwendbarer Programmroutinen) wird aus den Farbwerten die Bilddatei erzeugt. Diese Profilbilddatei wird in eine HTML-Seite eingebettet, in der dynamisch eine Legende erzeugt wird (vgl. Kapitel 7.1.5). Diese HTML-Seite wird an den Anwender übermittelt. Einen Überblick über die Schritte der Profilbild- und Legendenerzeugung zeigt die Abbildung 7.2.

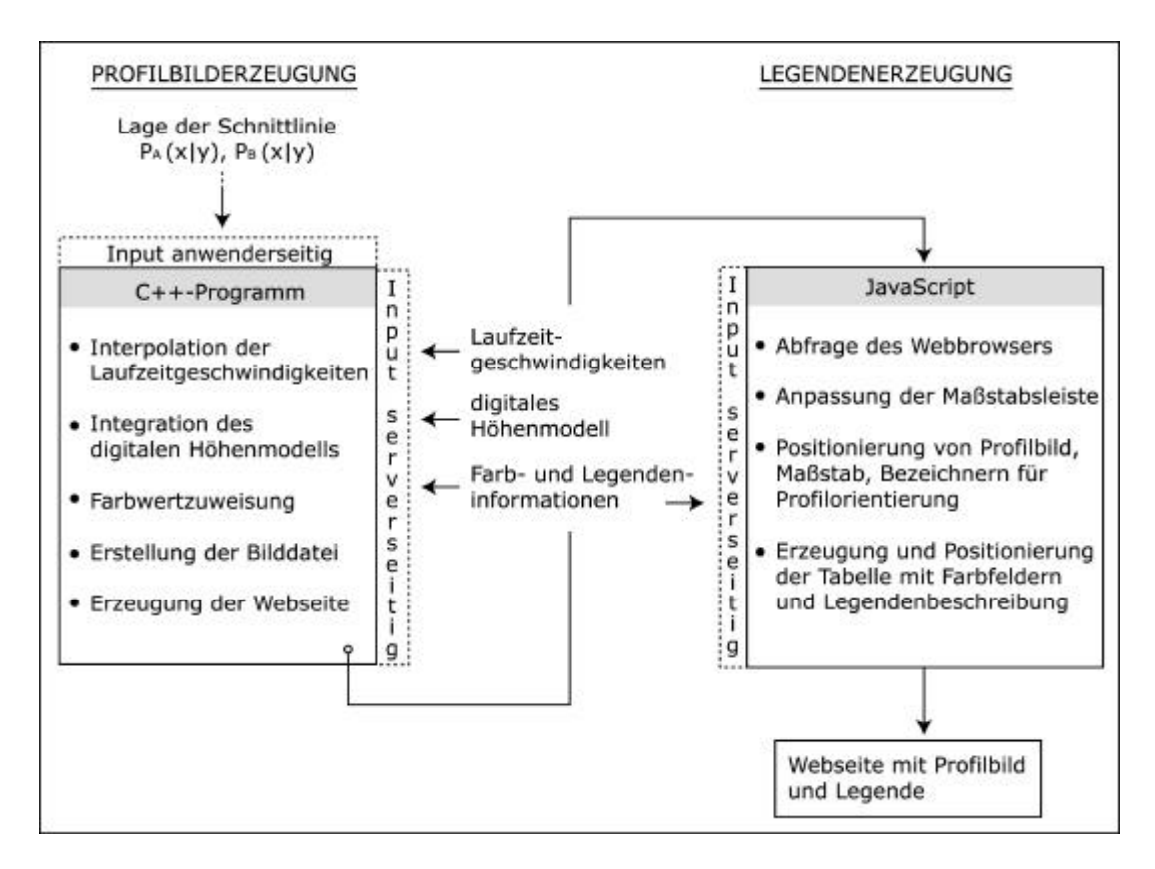

*Abb. 7.2: Ablaufdiagramm der Profilbild- und Legendenerzeugung*

#### 7.1.2 Interpolation der Geschwindigkeitswerte

Statt von Volumenzellen mit konstanten Geschwindigkeitswerten auszugehen, wird mit einem dreidimensionalen Gitter gerechnet, dessen Eckpunkte jeweils im Zentrum eines Voxels liegen und den Geschwindigkeitswert dieses Voxels annehmen. Um das Profil in einer sinnvollen Bildgröße darzustellen und eine stufenartige Darstellung des Schichtgrenzverlaufs zu vermeiden, müssen Werte für die Bildpunkte, die nicht auf den Gittereckpunkten liegen, interpoliert werden. Liegt ein Punkt innerhalb eines Gitters, so werden durch bilineare Interpolation [wwwGeovista] die Werte an den Punkten in der vertikalen Projektion des gesuchten Punktes auf die Flächen der Volumenzelle ermittelt (Abb. 7.3). Der Wert am gesuchten Punkt wird dann als gewichtetes Mittel aus den beiden ermittelten Werten berechnet. Für Punkte, die auf einen Gittereckpunkt fallen, wird der Wert des Eckpunktes zugewiesen. Für Punkte die auf eine Gitterlinie fallen, wird das gewichtete Mittel aus den Werten an den Endpunkten der Gitterlinie berechnet.

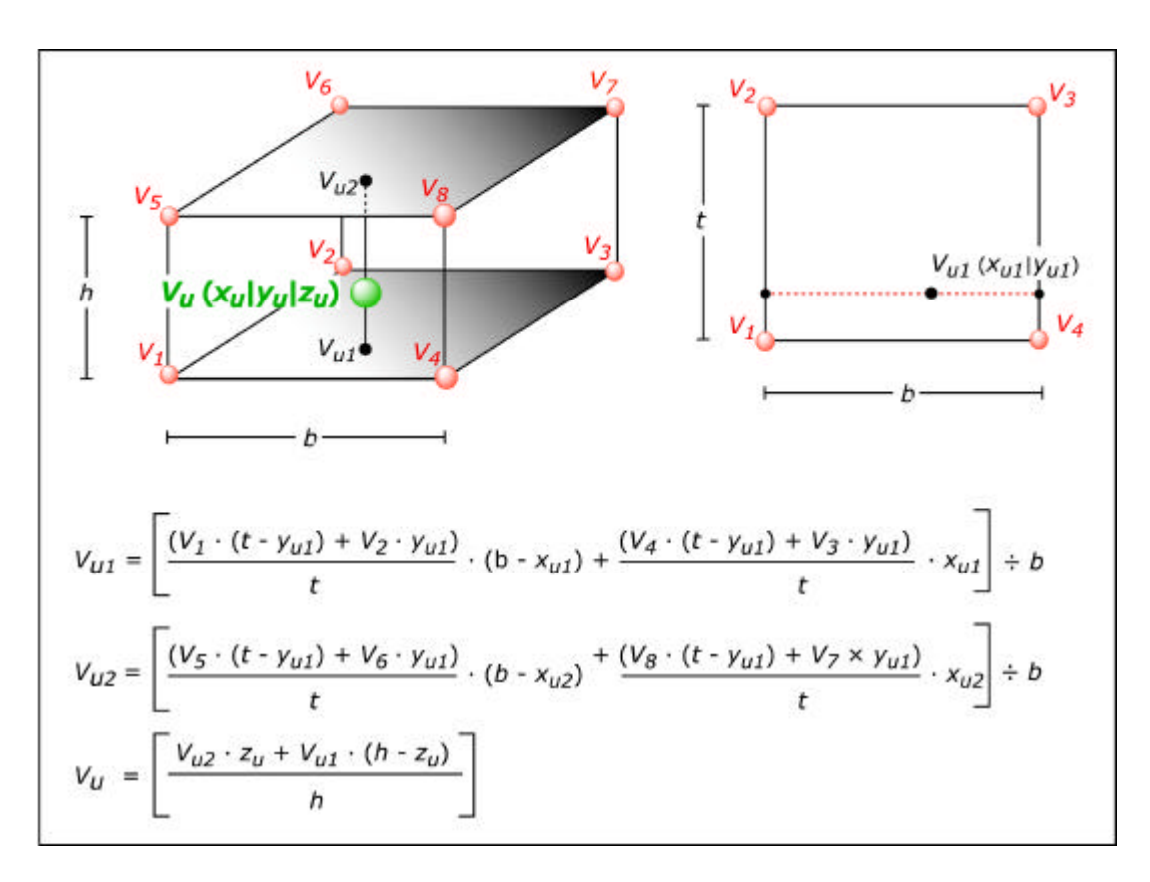

*Abb. 7.3: Interpolation der Laufzeitgeschwindigkeiten in einer Volumengitterzelle (V1–V8: Geschwindigkeitswerte an den Eckpunkten der Gitterzelle; V<sup>u</sup> gesuchter Wert; Vu1 und Vu2: Geschwindigkeitswerte an den Positionen der vertikalen Projektion der Lage von Vu auf die untere und obere Zellenfläche; b = Breite, h = Höhe, t = Tiefe einer Volumenzelle)*

#### 7.1.3 Integration des digitalen Höhenmodells

Die Integration des digitalen Höhenmodells des Untersuchungsgebiets bei der Profilerzeugung ist notwendig, um die Geländeoberfläche im Profil zufrieden stellend darstellen zu können. Verwendet man nur die Geschwindigkeitsmatrix, so treten Probleme auf Grund der Ungenauigkeit des Modells auf (vgl. Kapitel 9.1). Aus dem Höhenmodell wird durch bilineare Interpolation der Höhenwert der Bildpunkte berechnet. Liegt der Punkt oberhalb der Geländeoberfläche und über der Meeresoberfläche, wird ihm ein Kennwert für Luft zugeordnet, liegt er unterhalb der Meeresoberfläche wird ihm ein Kennwert für Wasser zugeordnet. Liegt der Punkt unterhalb der Geländeoberfläche, hat aber einen Wert, der Luft oder Wasser entspricht, so wird ihm der Wert des vertikal darunter liegenden Punktes zugeordnet, sofern dieser einen Wert hat, der einer geologischen Schicht entspricht.

#### 7.1.4 Einfärbung des Profils

Aus einer Textdatei werden die Laufzeitgeschwindigkeitswerte der Schichtgrenzflächen und Kennwerte für Wasser und Luft sowie die Farbwerte für die geologischen Schichten, Wasser und Luft eingelesen. Die Klassen der Geschwindigkeiten und die Farben können somit in einem Texteditor verändert werden, ohne dass Veränderungen im C++-Programm vorgenommen werden müssen. Die Anzahl der möglichen Klassen ist programmtechnisch unbeschränkt. Es sollten jedoch nur so viele Klassen gewählt werden, wie der Benutzer in Abhängigkeit von der Bildgröße am Bildschirm sinnvoll unterscheiden kann. Auch unabhängig von der Bildgröße sind Tendenzen bei zu vielen Klassen vom Betrachter nicht mehr auszumachen. Die Werte für die Schichtgrenzen für die in dieser Arbeit realisierten Visualisierungen entsprechen den Angaben des Instituts für Geophysik für den 1997 erfassten Datensatz (vgl. Kapitel 5.3). Die Geschwindigkeitswerte der einzelnen Bildpunkte werden mit den Werten der Schichtgrenzen verglichen und es wird eine Farbe zugewiesen, je nachdem, zu welcher Schicht der Punkt gehört. Die Farben werden als RGB-Wert in Dezimalform festgehalten. (RGB bezieht sich auf ein System zur Darstellung von Farben am Computerbildschirm.) Um aus den Farbwerten eine Bilddatei mit dem Profil zu erzeugen, wird eine Programmbibliothek [wwwLibPng] benutzt. Die Bilddateien werden auf dem Server unter einem eindeutigen Dateinamen abgelegt, damit die Anfragen von Benutzern, die das System gleichzeitig bedienen, sich nicht überschreiben.

# 7.1.5 Erzeugung der Webseite mit Legende

Das Programm erzeugt eine HTML-Seite, an die die Bezeichnung der Bilddatei, die Dimensionen des Bildes, die Farben in Hexadezimalformat und die Legendenbeschriftung weitergegeben werden. Es wird ein JavaScript (eine Reihe von Anweisungen, die vom Webbrowser interpretiert werden) ausgeführt, der das Bild auf der Seite korrekt positioniert, die Länge der Maßstabsleiste anpasst und die Bezeichner für die Profilorientierung anbringt. Die Legende wird als Tabelle erstellt, deren Felder entsprechend den Profilfarben eingefärbt werden. In die Felder daneben werden die Legendenbezeichnungen geschrieben (Abb. 7.4). Die Positionierung der Legendenelemente wird durch den Skript an den vom Benutzer verwendeten Webbrowser angepasst.

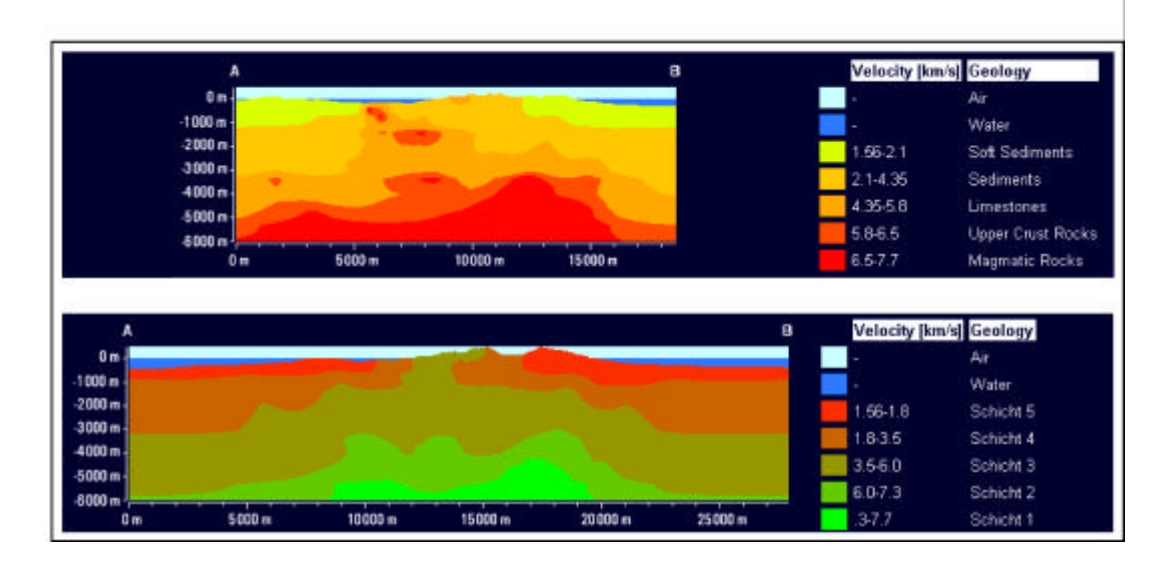

*Abb. 7.4: Dynamisch erzeugte Legenden, erstellt mit dem Visualisierungswerkzeug (das Aussehen der Legende wird je nach Farb- und Schichtgrenzwert-Informationen in der Datei angepasst)*

# **7.2 Erzeugung der Benutzeroberfläche zur Bedienung der Profilfunktionen**

## 7.2.1 Webanimationssoftware Macromedia Flash

Die interaktive, animierte Benutzeroberfläche wurde mit dem Autorenprogramm Macromedia Flash 5.0 hergestellt. Flash ist zurzeit das am häufigsten für die Erzeugung von Internetanimationen eingesetzte Programm [WOLTER 2002: 120] und wird überwiegend von Grafikern zum Webdesign benutzt. Flash wurde speziell für die Erstellung interaktiver Vektoranimationen entwickelt. Es zeichnet sich durch seine geringe Dateigröße und die damit verbundene schnelle Übertragung im Internet aus. Der Erfolg von Flash kann u. a. mit der guten Zugänglichkeit und dadurch weiten Verbreitung des Flash-Exportformats begründet werden: Der zum Abspielen notwendige Flash-Player gehört bei den meisten Browsern zum Lieferumfang und ist plattformübergreifend gratis als ca. 200 kB großes Plug-in verfügbar [ÜNLÜ 2002: 100].

Für den Aufbau einer Animation benutzt Flash die Filmmetapher. Die Elemente einer Animation werden auf einer Zeitleiste angeordnet und entsprechend ihrer Position nacheinander abgespielt. Man bezeichnet die einzelnen Exportdateien daher auch als "Filme". Sie können entweder mit Hilfe von Zeichenwerkzeugen im Autorenprogramm erzeugt oder als Vektor- oder Bitmapgrafiken importiert werden. Ereignisabhängige und/oder interaktive Animationen werden mittels der Skriptsprache ActionScript, eine an JavaScript angelehnte Skriptsprache, gesteuert. Nachteilig ist, dass mit Flash Elemente nicht dynamisch erzeugt werden können. Es ist allerdings möglich, mit Strukturen außerhalb des Flash-Films zu kommunizieren, z. B. durch Übergabe von Variablen oder Aufruf anderer Webseiten. Fertige Filme werden in binärem Exportformat in eine HTML-Seite eingebettet.

# 7.2.2 Filmhierarchie und Koordination der Flash-Filme

Statt alle Animationen auf einer Zeitleiste unterzubringen, ist es auch möglich, sie thematisch in verschiedene Filme zu gliedern, die dann bei Bedarf aus einem anderen Film aufgerufen und parallel abgespielt oder wieder geschlossen werden können. Die aufgerufenen Filme werden mit transparentem Hintergrund über den sie aufrufenden Film gelegt, sodass Objekte, die sich überlagern sollen, in beiden Filmen exakt gleich positioniert werden müssen. Somit werden Filme nur dann geladen, wenn ihre Funktionalitäten auch benötigt werden. Die Funktionen der in der Diplomarbeit erstellten Benutzeroberfläche für die Bedienung des Profils wird durch Beschreibung der einzelnen Filme erläutert. Die Hierarchie der verwendeten Filme wird in Abbildung 7.5 gezeigt. Aus dem Hauptfilm werden alle anderen Filme aufgerufen.

Der für die Benutzeroberfläche der Profilfunktionen erstellte Hauptfilm (Abb. 7.6) enthält eine Orientierungskarte in Form eines Bildes, das von einem digitalen Höhenmodell des Untersuchungsgebiets abgeleitet und entsprechend den Höhenlagen eingefärbt wurde. Über eine Menüleiste mit Buttons kann der Benutzer verschiedene Funktionen anwählen und andere Filme laden.

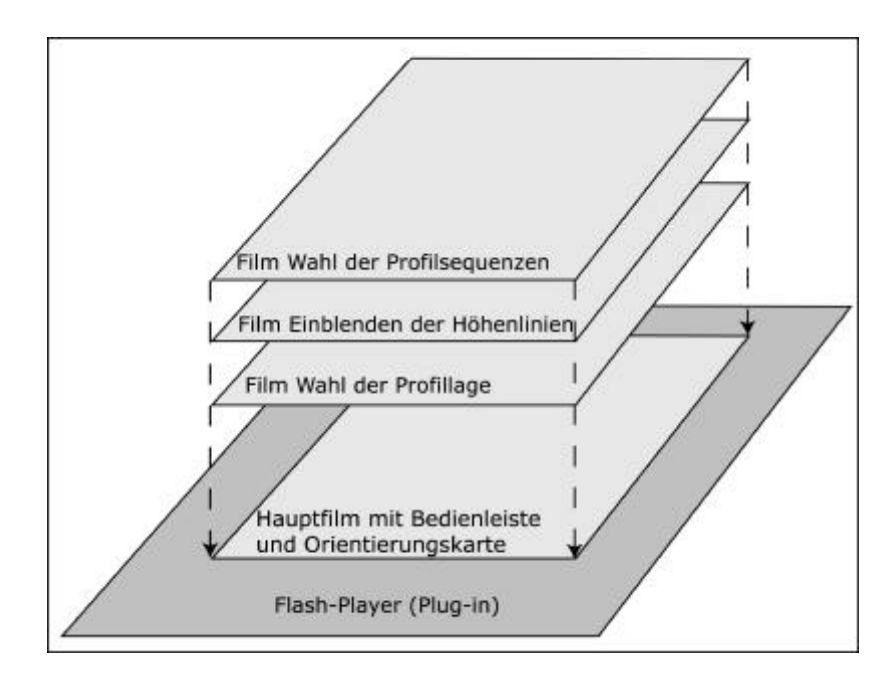

*Abb. 7.5: Prinzip der Überlagerung von Flash-Filmen*

Der Hauptfilm hat die Funktion, die anderen Filme zu koordinieren, erwünschte Kombinationen von Filmen zuzulassen und unerwünschte auszuschließen. Er sorgt ebenfalls dafür, dass die zu den Filmen gehörenden Hilfetexte ein- und ausgeblendet werden und sich nicht störend überlagern.

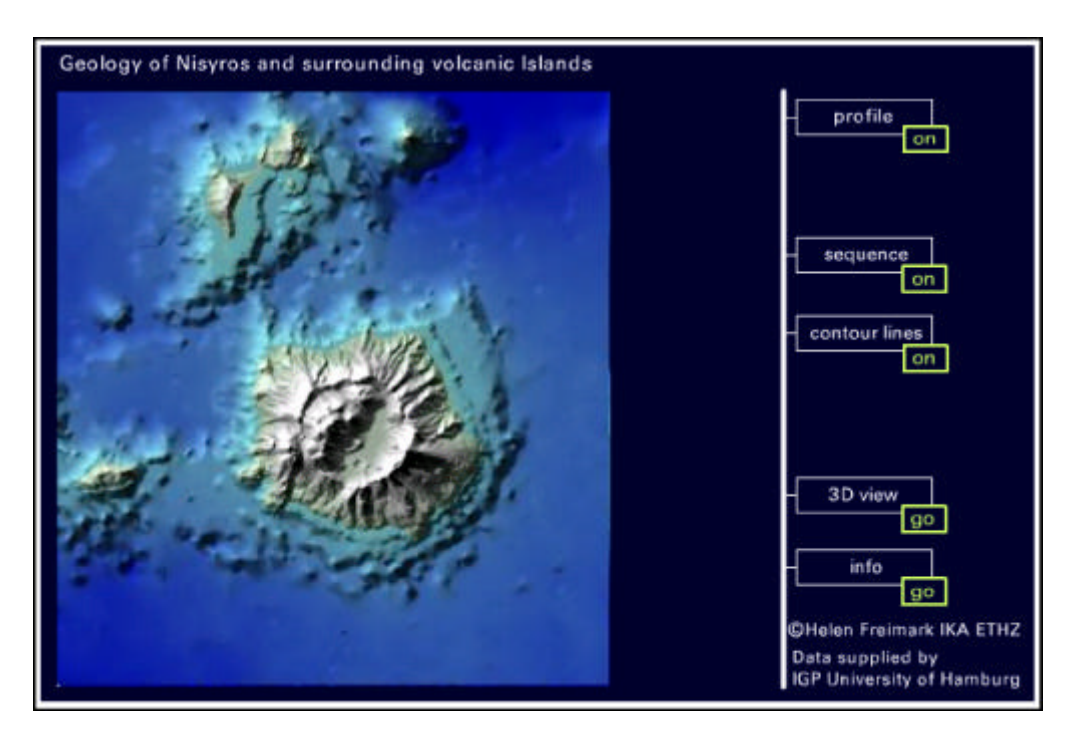

*Abb. 7.6: Bildschirmaufnahme des Hauptfilms mit Bedienleiste*

# 7.2.3 Wahl der Profillage

Die Linie zur Wahl der Profillage (Abb. 7.7) kann auf der Orientierungskarte an beiden Endpunkten vom Anwender mit der Maus gezogen werden. Der Mauszeiger verwandelt sich dabei in den jeweiligen Endpunkt. Die Linie wird je nach Bewegungsrichtung skaliert und/oder rotiert um den nicht aktiven Endpunkt. Weder Linie noch Endpunkte dürfen die Fläche der Orientierungskarte verlassen. Beim Verlassen der Karte mit der Maus bleibt daher der zuletzt aktive Endpunkt am Kartenrand stehen, auch wenn der Benutzer die Maustaste nicht loslässt. Außerhalb der Karte erscheint wieder der Mauszeiger.

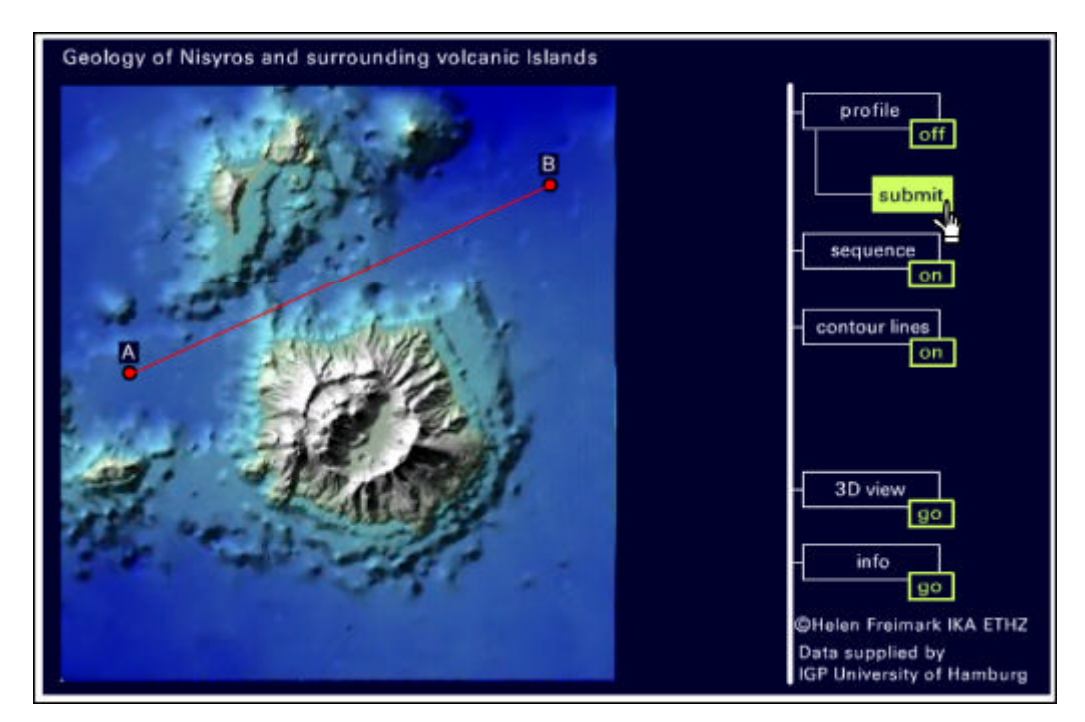

*Abb. 7.7: Bildschirmaufnahme des Hauptfilms mit Linie zur Wahl der Profillage*

Die Schnittlinie wurde aus zwei Kreisen und einem Fadenkreuz mit vier Linien zusammengesetzt. Das Fadenkreuz springt zum jeweils nicht aktiven Endpunkt und drei der Linien werden versteckt. Vier Linien werden benötigt, weil gleichzeitige Rotation und Skalierung nur in einem 90°-Winkel von der Ursprungslage einer Linie möglich ist. Somit muss immer die Linie sichtbar sein, in deren Quadranten sich der aktive Endpunkt befindet. Es zeigte sich, dass Flash-Animationen, für die keine Standardfunktionen im Programm implementiert wurden z. T. nur durch umständliches, zeitaufwendiges Skripting erzeugt werden können. Drückt der Benutzer den "Submit"-Button, so werden die Bildkoordinaten der Endpunkte der Linie festgestellt, in metrische Koordinaten mit Ursprungsverschiebung entsprechend der Georeferenzierung der seismisch-tomographischen Daten umgerechnet und an den Server übermittelt (Abb. 7.1).

#### 7.2.4 Einblenden von Höhenlinien und Flächen gleicher Höhenintervalle

Mit einem Geo-Informationssystem wurden im Bereich des Untersuchungsgebiets Höhenlinien mit 100-m-Intervallen ausgeschnitten und als Vektorgrafik exportiert. Die Linien wurden dann mit Hilfe eines Zeichenprogramms generalisiert, um der relativ kleinen Größe der Orientierungskarte (412 × 383 Pixel) gerecht zu werden. Danach wurden sie in Flash importiert. Die Flächen zwischen den Höhenlinien wurden als Objekte definiert. Dabei wurden alle Flächen (auch nicht zusammenhängende Flächen), die demselben Höhenintervall entsprachen, zu einem Objekt zusammengefasst. Die Flächen wurden halbtransparent grau eingefärbt, sofern sie unterhalb, und halbtransparent grün, soweit sie oberhalb des Meeresspiegels lagen. Wird der "Contour line"-Knopf in der Menüleiste der Benutzeroberfläche betätigt, so werden zunächst nur die Höhenlinien angezeigt und die farbigen Flächen versteckt. Es wird jedoch überprüft, über welchem versteckten Flächenobjekt sich die Maus auf der Karte befindet. In einem dynamischen Textfeld wird das jeweilige Höhenintervall angezeigt. Schaltet man die Funktion "iso area" hinzu, so leuchten beim Überfahren mit der Maus alle Flächen des jeweiligen Höhenintervalls farbig auf (vgl. Abb. 8.2).

#### 7.2.5 Profilsequenzen und Verknüpfung mit der Benutzeroberfläche

Damit der Benutzer einen Überblick über die Untergrundstrukturen des Untersuchungsgebiets bekommt, wurden vier QuickTime-Movies erstellt. Mit dem Programm zur Bilderzeugung (vgl. Kapitel 7.1) wurden hierzu in vier verschiedenen Richtungen in regelmäßigen Abständen Profilbilder erstellt, aneinander gereiht und komprimiert. Die QuickTime-Movies wurden dann in Flash importiert, wo Funktionen zum Abspielen, Anhalten und erneutem Abspielen eingefügt wurden. Danach wurden sie wieder im QuickTime-Format exportiert. Die HTML-Seiten, in die die QuickTime-Movies eingebettet wurden, können von der Flash-Benutzeroberfläche aus per Knopfdruck aufgerufen werden. Die Bildfolgen wurden nicht in Flash zusammengesetzt, weil für das QuickTime-Format effektivere Komprimierungsmöglichkeiten zur Verfügung stehen, als sie Flash bietet. Zum Betrachten der QuickTime-Movies benötigt der Benutzer den knapp 500 kB großen QuickTime-Player [wwwQuicktime].

# **7.3 Erzeugung und Animation der perspektivischen Darstellung**

### 7.3.1 Die visuelle Programmierumgebung openDX

Für die Berechnung der Schichtgrenzflächen als Flächen gleicher Laufzeitgeschwindigkeiten ("Isoflächen") wurde das Mehrzweck-Datenvisualisierungsprogramm "openDX" verwendet. OpenDX ist die Opensource-Version des IBM-Programms "Data Explorer". Diese Software wird seit Mai 1999 nicht mehr kommerziell von IBM vertrieben [wwwTcCornell]. Der Programmquellcode kann von den Benutzern eingesehen und weiterentwickelt werden, die Benutzung unterliegt aber weiterhin den Lizenzbedingungen. Der Benutzer muss die Software jedoch nicht mehr kommerziell erwerben.

Mit openDX bedient man sich einer visuellen Programmiersprache. Während herkömmliche Programmiersprachen meist textbasiert sind und ihre eigene Struktur und Syntax haben, sind visuelle Programmiersprachen grafischer Natur. Sie basieren auf dem Datenflusskonzept: Daten werden dem System zugeführt, fließen durch ein "Rohrnetz", in dem Datenoperationen vorgenommen werden, und erreichen zuletzt die Ausgabestufe. Auch wenn das Datenflusskonzept älter ist, gibt es die für die interaktive grafische Bearbeitung notwendige Technik erst seit den späten 80er-Jahren des letzten Jahrhunderts [wwwTcCornell]. Der Programmierer zieht in openDX Funktionsmodule auf den Bildschirm und muss nur wenige spezifische Werte in Steuerungsfenstern über die Tastatur eingeben. Die Funktionsmodule werden miteinander in der Reihenfolge der vorzunehmenden Operationen verbunden.

Abbildung 7.8 zeigt ein solches visuelles Programm für die Erzeugung und Vereinfachung der Isoflächen. Es ist möglich, die Module zu erweitern, wobei man sich jedoch wiederum einer textbasierten Programmiersprache bedienen muss. Da es sich bei openDX um ein Visualisierungsprogramm handelt, stellt es bereits eine Auswahl verschiedener Module für Datenimport, Datenbearbeitung und Datenausgabe in ein, zwei, drei und vier Dimensionen zur Verfügung. Ein visuelles Programm kann die gleichen Datenverarbeitungsschritte ausführen wie ein textbasiertes Programm. Es belastet den Benutzer jedoch nicht mit trivialen Details (Syntaxfehler, exakte Bezeichner u. a.), was bei der Entwicklung eines Programms viel Zeit sparen kann. Andererseits hat der Programmierer keine Möglichkeit, die vor ihm versteckten Details direkt zu verändern.

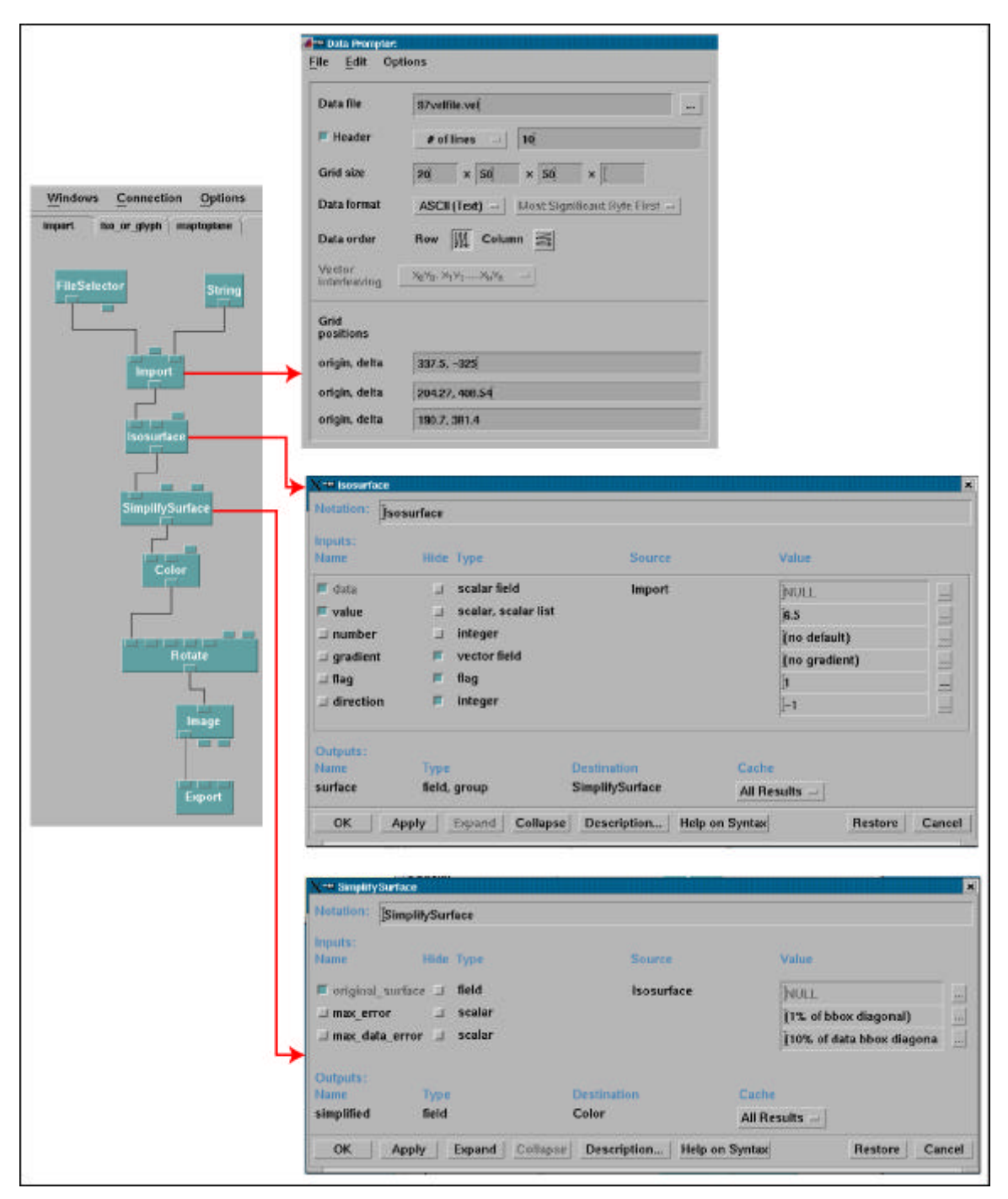

*Abb. 7.8: Visuelles Programm mit Funktionsmodulen für die Erzeugung und Vereinfachung der Isoflächen – links; Auswahlmenüs zur Steuerung der Funktionsmodule – rechts*

# 7.3.2 Erzeugung der Flächen gleicher Laufzeitgeschwindigkeit und Datenreduktion

Mit Hilfe eines Auswahlmenüs werden dem Programm der Aufbau der Datei mit den Laufzeitmessdaten sowie die Abstände zwischen den Gitterpunkten in die drei Achsenrichtungen übermittelt, damit die Daten korrekt eingelesen werden können.

Die Isoflächen werden mit Hilfe des Moduls "Isosurface" berechnet. Eingegeben werden die Werte der vom UHIG bestimmten Schichtgrenzen. Das Programm stellt fest, in welchen Voxeln die Isofläche liegt. Durch lineare Interpolation werden die Positionen gefunden, an denen die Isofläche die Seiten der Voxel schneidet, und eine triangulierte Fläche wird erstellt. Für die zur Schattierung benötigten Normalen in den Stützpunkten der Isofläche (Abb. 7.9) wird der Gradient des Feldes mit den Laufzeiten im jeweiligen Stützpunkt verwendet [wwwOpenDXref].

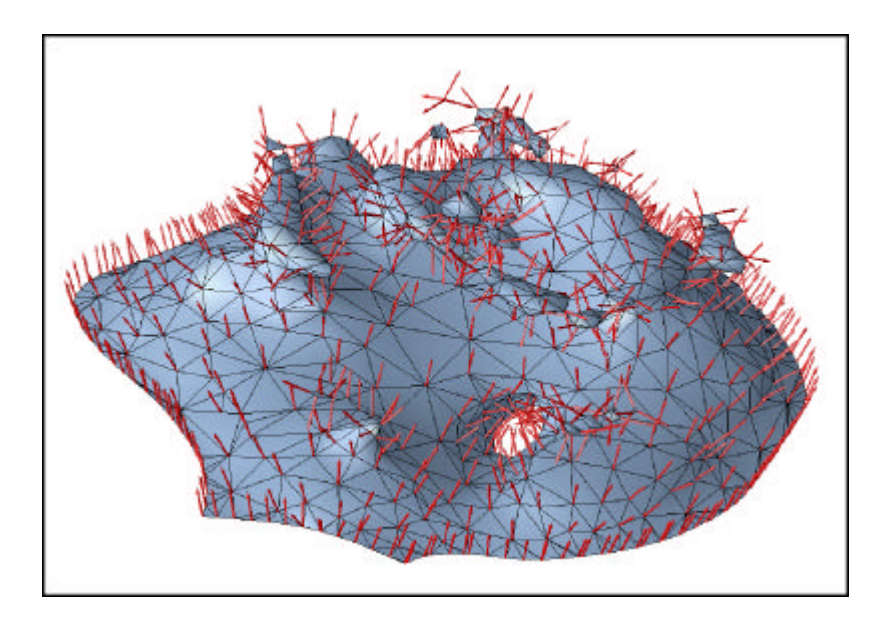

*Abb. 7.9: Darstellung des Gitternetzes und der Normalenvektoren der Isofläche vp = 6,5 km/s (nach Datenreduktion)*

Die so erstellte Geometrie der Isoflächen muss vereinfacht werden, da ein dichtes Stützpunktnetz bei der späteren Visualisierung im Internet zu lange Lade- und Bildaufbauzeiten benötigt. Hierzu wird die "SimplifySurface"-Funktion verwendet. Zur Steuerung der Datenreduktion kann ein maximaler Positionsfehler angegeben werden. Jeder Stützpunkt sowie jeder Punkt der Dreiecke der vereinfachten Fläche liegt maximal um den Wert des Positionsfehlers von der Ursprungsfläche entfernt. Für die Vereinfachung der Isoflächen aus den seismisch-tomographischen Daten wurde ein Wert von 287 m verwendet. Gefunden wurde dieser Wert durch visuellen Vergleich der vereinfachten Flächen mit den Originalflächen (Abb. 7.10). Hierbei wurde so lange der Positionsfehler heraufgesetzt, bis der Unterschied nicht oder nur leicht wahrnehmbar war. Mit 287 m liegt der Positionsfehler noch deutlich unterhalb der Dimensionen eines Voxels (Länge 408,54 m; Breite 381,4 m; Höhe 32,5 m). Bei der Vereinfachung werden nicht nur Stützpunkte entfernt, sondern auch neu positioniert, um bei geschlossenen Formen das Volumen zu bewahren und bei offenen Formen ein Schrumpfen zu vermeiden. Die Normalen werden neu berechnet. Eine Darstellung der für die Visualisierung verwendeten Isoflächen ist in Anhang 4 zu finden.

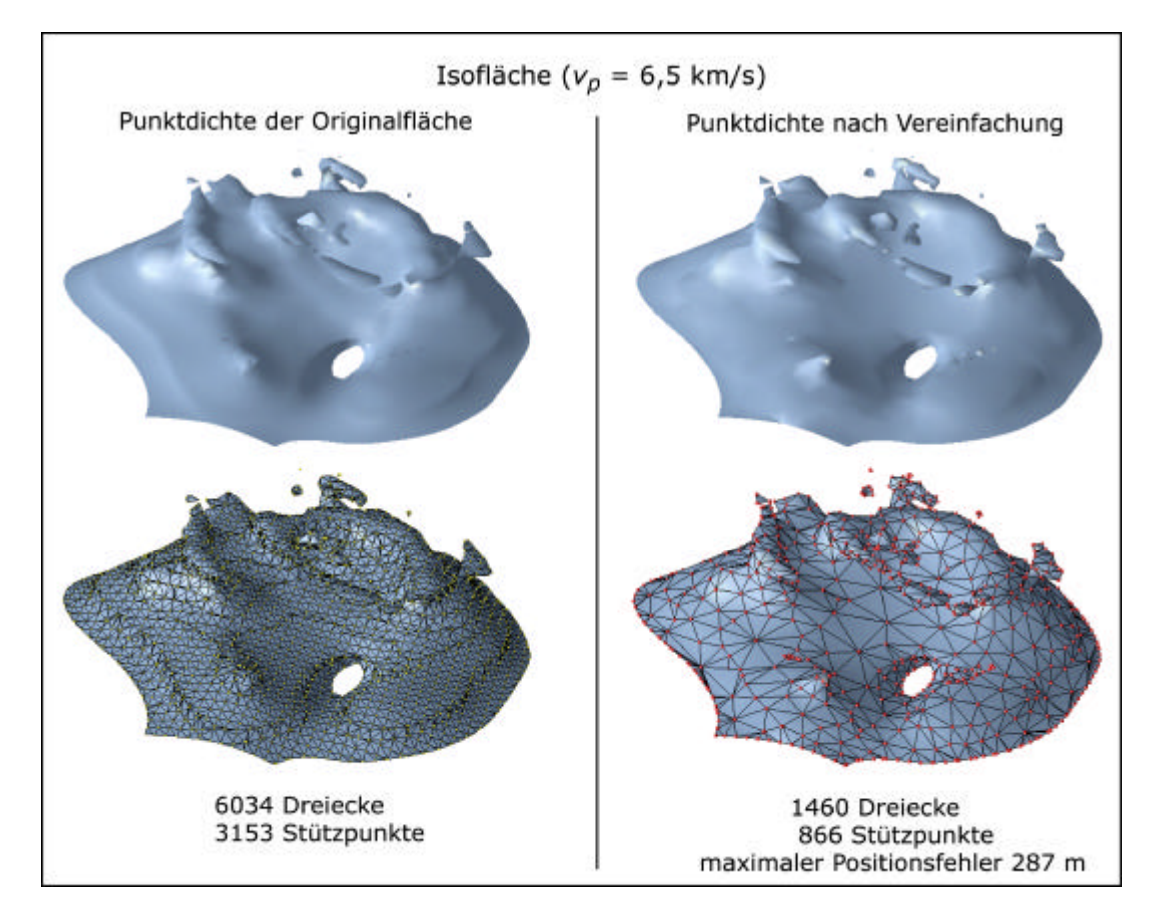

*Abb. 7.10: Gegenüberstellung der Isofläche vp = 6,5 km/s mit Originalpunktdichte und vereinfacht*

# 7.3.3 Erzeugung der Geländeoberfläche und Datenreduktion

Zur Orientierung soll über den Isoflächen bei der 3-D-Visualisierung die Geländeoberfläche des Untersuchungsgebiets dargestellt werden. Der für das Untersuchungsgebiet vorliegende Datensatz mit dem digitalen Höhenmodell muss jedoch erst noch zur Datenreduktion vereinfacht werden. Das Höhenmodell wird mit einem speziell für diesen Zweck bereitgestellten Modul "Rubbersheet" visualisiert und dann mit "SimplifySurface" vereinfacht. Um eine möglichst kleine Dateigröße zu erhalten, wird ein maximaler Positionsfehler von 287 m verwendet, d. h., die Lage der neu berechneten Stützpunkte weicht um maximal 287 m von der Ursprungslage ab. Der maximale Datenfehler beträgt 10 % des Wertebereichs (Abweichung maximal 136 m). Er bezieht sich auf die Höhenwerte. Wird die Fehlertoleranz vergrößert, nimmt zwar noch die Qualität der Darstellung ab, die Dateigröße ändert sich jedoch nicht mehr wesentlich. Die Anzahl der Stützpunkte und Dreiecke wurde auf unter 1 % im Vergleich zum Originalhöhenmodell vereinfacht (Abb. 7.11). Bei entsprechend schlechterer Auflösung ist die exportierte und komprimierte Datei immer noch etwas größer als alle fünf Isoflächen zusammen.

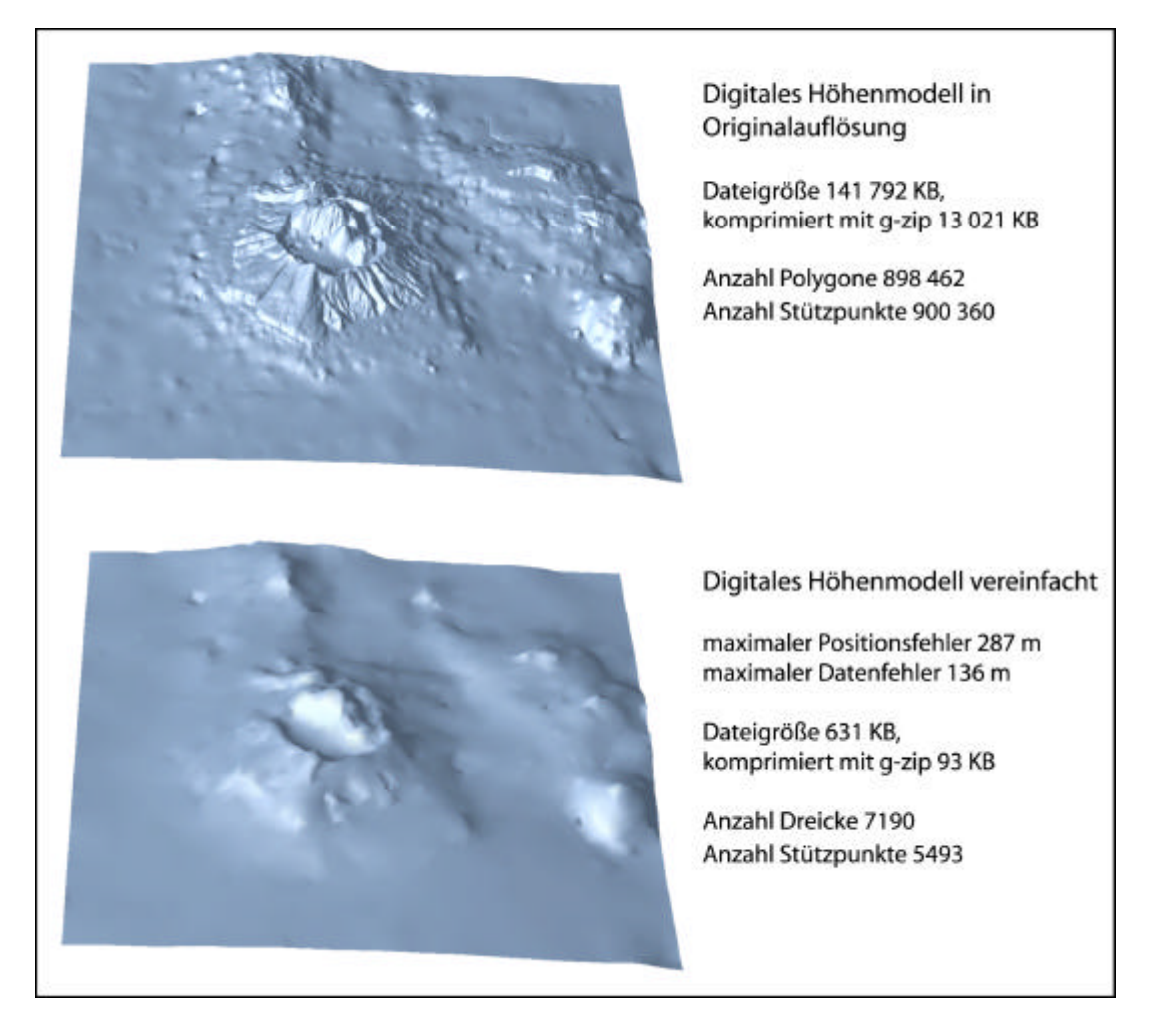

*Abb. 7.11: Gegenüberstellung der Geländeoberfläche des Untersuchungsgebiets in Originalauflösung und vereinfacht*

#### 7.3.4 Die Virtual Reality Modelling Language

Die Virtual Reality Modelling Language (VRML) ist ein international anerkannter Standard für die Beschreibung von 3-D-Geometrie und 3-D-Objekten im Internet. VRML ist ein offener Standard, der für die Weiterentwicklung durch ein jedermann zugängliches Konsortium freigegeben wurde. Um VRML-Inhalte ansehen zu können, benötigt der Betrachter ein Plug-in, das für die verschiedenen Browser über das Internet frei erhältlich ist (z. B. Cortona Plug-in, Größe 1,13 MB [wwwCortona] oder Cosmo-Player Plug-in [wwwCosmo]). VRML-Inhalte sind somit plattformunabhängig zugänglich, sofern ein Plug-in für das entsprechende Betriebssystem existiert. Der Betrachter kann sich mit Mausbewegungen durch die virtuelle Szene manövrieren, wobei die Bilder ständig neu berechnet werden, wenn sich sein Standpunkt ändert. Es können außerdem interaktive und animierte Elemente durch Verwendung einer Scriptsprache eingebaut werden.

VRML hat sich bisher nicht auf breiter Basis durchsetzen können, was besonders an den umfangreichen Dateigrößen und den uneinheitlichen Darstellungen mit verschiedenen Plug-ins liegt [GRAU 2001: 110]. Die VRML-Text-Dateien können zwar komprimiert werden, sind aber in Lade- und Bildaufbaugeschwindigkeit binären Dateien unterlegen. Außerdem erlauben manche Browser keine Skriptsteuerung außerhalb der VRML-Datei, weshalb Steuerelemente, die in allen Browsern funktionieren sollen, in die 3-D-Szene integriert werden müssen. "Extensible 3D" (X3D), der sich in der Entwicklung befindende Nachfolger von VRML97 (aktuelle Version von VRML), soll solche Nachteile nicht mehr aufweisen. Er ist modular aufgebaut, verfügt über Kernfunktionen und bei Bedarf nachladbare Zusatzfunktionen und ist für das Zusammenspiel mit anderen Multimediaelementen XML-basiert [COORS 2000: 109]. Da es zum Zeitpunkt der Erstellung dieser Arbeit noch kein Plug-in gab, das X3D-Inhalte anzeigen konnte, ohne sie vorher ins VRML97-Format zu konvertieren, wurde darauf verzichtet, X3D zu benutzen. Außerdem konnte so die VRML-Exportfunktion von openDX für die Erstellung der Flächengeometrie ohne größere Anpassungen verwendet werden.

### 7.3.5 Raumeindruck bei unterschiedlich generierten Normalenvektoren

Die Geometrie wurde aus openDX in das VRML-Format exportiert. Ihre Struktur setzt sich aus der Auflistung der Koordinaten aller Stützpunkte und der Auflistung der Dreiecksflächen zusammen. Die Dreiecksflächen werden in Form von Indizes beschrieben, die sich auf die Stützpunkte beziehen. Die Geometrie lässt sich durch die Angabe von Normalenvektoren erweitern oder die Normalen können im Browser automatisch berechnet werden. Solche Normalen werden bei der Berechnung der Schattierung von Objekten in dreidimensionalen virtuellen Szenen benötigt, um die angenommenen Flächen, die beleuchtet werden sollen, zu simulieren.

Werden die Normalen automatisch berechnet, so ist es möglich, mit Hilfe eines Toleranzwinkels die Schattierung zu steuern. Stehen die Normalen zweier benachbarter Flächen in einem Winkel zueinander, der größer als der Toleranzwinkel ist, so werden die Kanten zwischen den Flächen bei der Schattierung deutlich dargestellt. Ist der Winkel zwischen den Normalen kleiner als der Toleranzwinkel, werden die Übergänge, an denen die Flächen aufeinander stoßen, weich dargestellt [HARTMAN und WERNECKE 1996: 179−181].

Abbildung 7.12 zeigt zwei Extremeinstellungen des Toleranzwinkels: Bei einem Toleranzwinkel von 0° werden alle Kanten zwischen den Flächen dargestellt; es werden nur eine Normale und ein Farbwert pro Fläche berechnet ("Flatshading"). Liegt der Toleranzwinkel bei 45°, werden fast alle Flächenübergänge weich dargestellt und der Farbverlauf wird in der Fläche interpoliert. Dieses "Smoothshading" eignet sich besonders für die Darstellung runder Formen.

Die Qualität des Raumeindrucks durch Schattierung hängt u. a. von der Berechnungsart der Normalen ab. Verglichen wurden die Flächendarstellungen mit automatisch im Browser erzeugten Normalen und verschiedenen Toleranzwinkeleinstellungen sowie die Flächendarstellung mit in openDX erzeugten Normalen. Wie auf Abbildung 7.12 erkennbar, ist der Raumeindruck mit den in openDX erzeugten Normalen deutlich besser. Aus diesem Grund wurde auf eine automatische Normalengenerierung verzichtet. Die aus openDX exportierten Normalen wurden explizit in der Geometrie aufgeführt, wofür eine etwas umfangreichere Dateigröße in Kauf genommen wurde.

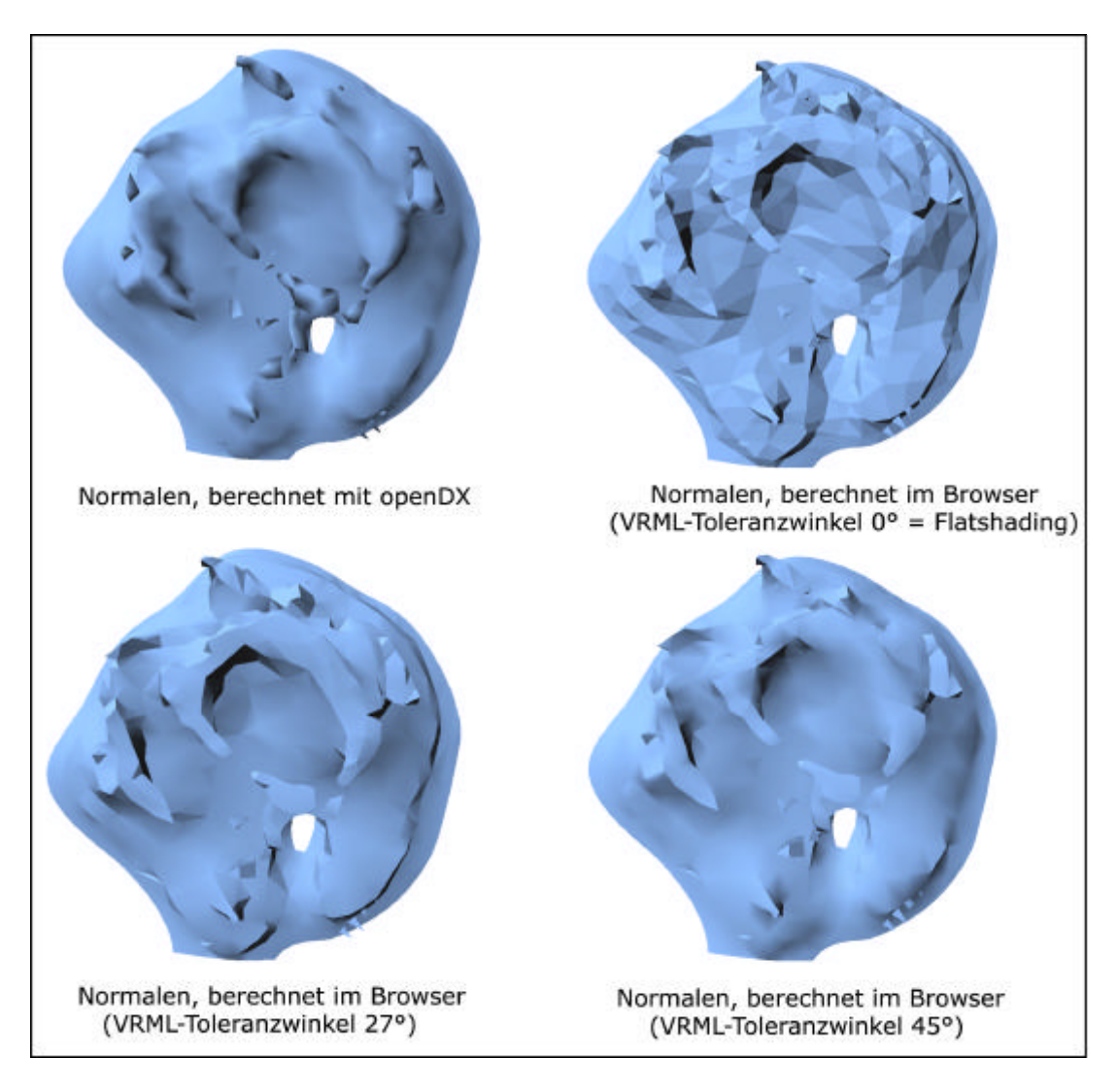

*Abb. 7.12: Vergleich des Renderings der Isofläche vp = 6,5 km/s;Berechnung der Normalenvektoren in openDX und automatische Berechnung der Normalenvektoren im Browser mit verschiedenen VRML-Toleranzwinkeln*

# 7.3.6 Aufbau, Animation und Gestaltung der 3-D-Szene

Um Bildaufbauzeiten und Dateigrößen möglichst niedrig zu halten, wurde auf in VRML realisierbare, aber nicht notwendige Spezialeffekte zur Animation und Gestaltung verzichtet. Es wurden keine speziellen Beleuchtungseffekte oder Texturen für die Gestaltung der Flächen eingesetzt. Level-of-Detail-Effekte (für die Geometriedarstellung werden zusätzliche Informationen nachgeladen, wenn der Betachter sich dem Objekt nähert) fanden keine Verwendung, weil sie nicht dem Zweck der beabsichtigten Darstellung dienten und die Ladezeiten verlängert hätten. Bezweckt wurde eine abstrahierte Darstellung, durch die der

Betrachter sich einen Überblick über die Struktur der geologischen Schichtgrenzen veschaffen kann. Realitätsnahe Effekte, wie sie durch Level-of-Detail bei der Annäherung an Objekte von weitem erzeugt werden können, waren daher nicht erwünscht. Der Betrachter soll die dargestellten Objekte räumlich erfassen können, aber sich nicht notwendigerweise als Teil einer die Realität nachahmenden Szene empfinden.

Aus diesem Grund wurden auch die Navigationsmöglichkeiten auf die benötigten Funktionen eingeschränkt. Der Benutzer soll das Modell drehen, verschiedene vordefinierte Standpunkte einnehmen, das Modell im ganzen Bildausschnitt ansehen und zurück zur Ausgangslage finden können. Weitere Navigationsfunktionen, z. B. starkes Hineinzoomen oder der Flugmodus, mit denen man im virtuellen Raum größere Strecken zurücklegen kann, wurden deaktiviert, um möglichem Fehlverhalten des Anwenders vorzubeugen. Da verschiedene Plug-ins unterschiedliche Bedienoberflächen für die Navigation mit unterschiedlichen Bewegungsmodi anbieten, ließ sich die Deaktivierung nicht immer zufrieden stellend vornehmen. Auch befinden sich die deaktivierten Elemente bei manchen Plug-ins weiterhin auf der Bedienoberfläche.

Die erzeugte 3-D-Szene (Abb. 7.13) setzt sich zusammen aus den übereinander positionierten Isoflächen, dem digitalen Höhenmodell, der Meeresfläche mit Dimensionsangaben, den Erdbebenhypozentren in Kugelform und den Bedienelementen zur Interaktion mit dem Modell (zu unterscheiden von den Bedienelementen zur Navigation). Beleuchtet wird durch eine Lichtquelle, die sich im Unendlichen befindet und somit aus parallelen Lichtstrahlen besteht (Richtungslichtquelle). Die Unterseiten der Flächen werden absichtlich nicht beleuchtet, um dem Benutzer zu vermitteln, dass er das Modell aus einer Perspektive betrachtet, die keine Inhalte vermittelt. Die Hypozentrenkugeln sind jedoch selbstleuchtend, damit sie sich gut gegen den Hintergrund abheben.

Aus den in Kapitel 7.3.4 genannten Gründen wurden die Bedienelemente für das Modell in die 3-D-Szene integriert, was problematisch werden kann, wenn der Benutzer seinen Standort so ändert oder das Modell so dreht, dass die Bedienelemente außerhalb seiner Reichweite liegen. Mit der Anordnung der Bedienelemente in Säulenform an den vier Eckpunkten der Flächen sind sie jedoch in fast jeder Lage des Modells sichtbar. Geometrie und Gestaltungseigenschaften der Bedienelemente mussten hierfür nur einmal abgespeichert und konnten dann wiederverwendet werden. Diese Eigenschaft der VRML-Struktur, Instanzen vordefinierter Objekte verwenden zu können, wurde im Programm weitestgehend genutzt.

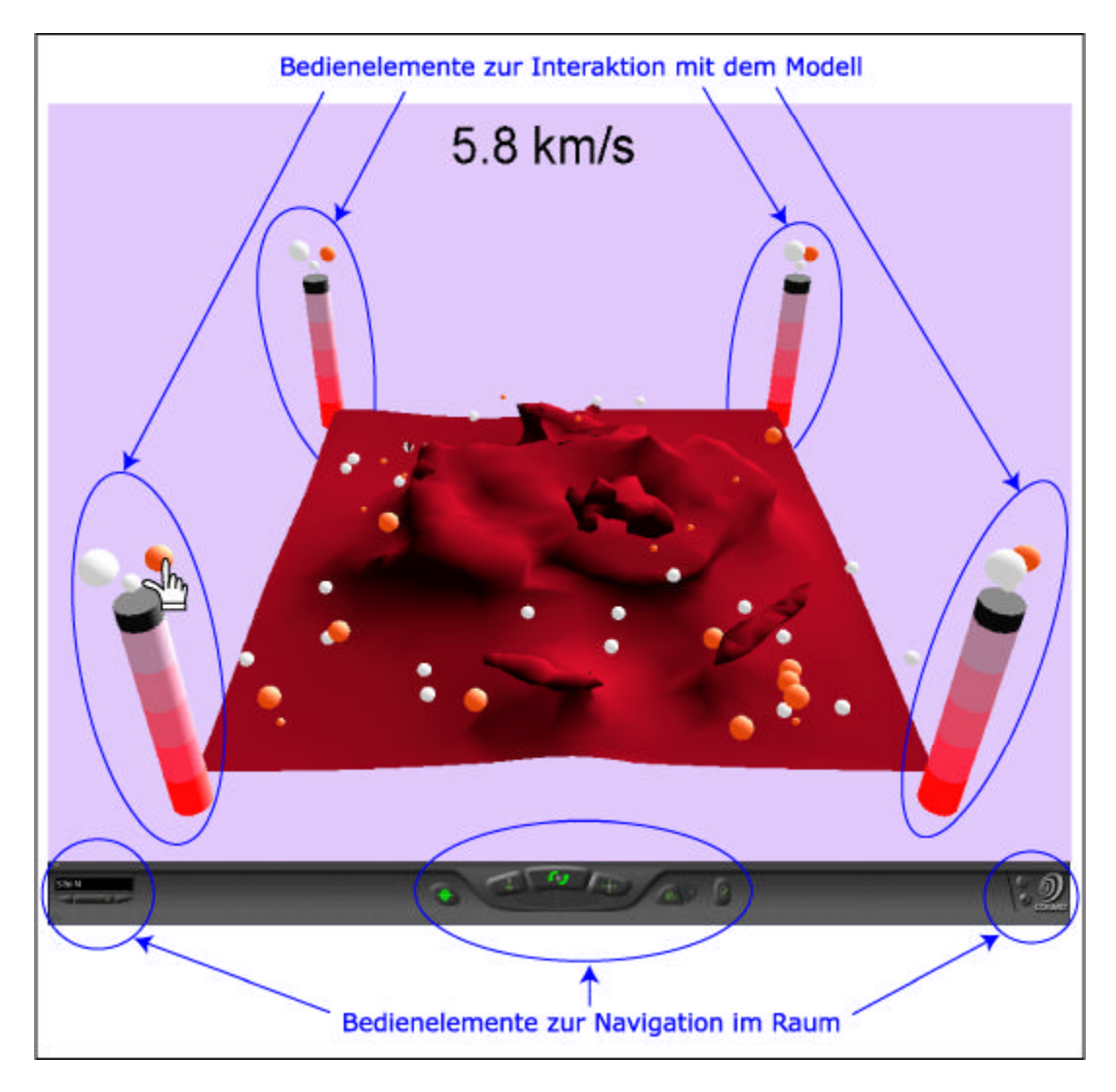

*Abb. 7.13: Die in VRML erzeugte 3-D-Szene mit Bedienelementen zur Interaktion und Navigation (gezeigtes Plug-in Cosmo-Player [wwwCosmo])*

Neben der vertikalen Anordnung der Bedienelemente zeigt auch ihre Eigenschaft, die Farbe zu ändern, wenn der Benutzer mit der Maus darüber fährt, an, dass er an diesen Stellen interaktiv in die Szene eingreifen kann. Dieser Effekt wurde in Anlehnung an das Aufleuchten der Buttons in der Steuerungsleiste für die Profilfunktionen verwendet.

Die Bedienelemente in den Säulen dienen dazu, die Flächen ein- und auszuschalten. Sie haben die gleiche Farbe wie die entsprechende Fläche. Es war zu verhindern, dass zwei Flächen gleichzeitig sichtbar sein können, weil die Flächen so dicht aufeinander folgen, dass sie dem Benutzer die Sicht auf die darunter liegenden Flächen versperren. Ihre Oberflächenstruktur ist zu komplex, als dass sinnvoll mit der Transparenz der oben liegenden Flächen gearbeitet werden kann. Eine sichtbar gemachte Fläche schaltet die vorher vorhandene Fläche aus. Dies gilt auch für das digitale Höhenmodell mit halbtransparenter Meeresoberfläche und Dimensionsangaben. Die Möglichkeit, das Höhenmodell getrennt ein- und auszuschalten, wurde in einem ersten Arbeitsschritt implementiert und dann wieder verworfen; die Reaktion des Programms war stark verzögert und blieb bei schneller Bedienung zum Teil ganz aus. Beim Einschalten der Flächen erscheint der zugehörige Laufzeitwert in einem Textfeld, das sich nach dem Blickpunkt des Benutzers ausrichtet, sodass es immer lesbar ist.

Die Mikrobeben wurden in drei Klassen eingeteilt und ihre Hypozentren durch Kugeln mit verschiedenen Radien entsprechend der Magnitude des Bebens dargestellt. Die Magnituden waren relativ gleich verteilt, weshalb Klassen mit gleichen Abständen gewählt wurden. Die Anzahl der Klassen wurde dadurch beschränkt, dass die Kugeln nicht zu klein sein dürfen, weil sonst vom Blickpunkt entfernt liegende Kugeln durch die perspektivische Ansicht nicht mehr erkennbar sind; zu große Kugeln können nahe liegende kleinere Kugeln überdecken. Außerdem sollten die verschiedenen Klassen trotz perspektivischer Größenabnahme noch voneinander zu unterscheiden sein. Um eine Unterscheidung zu erleichtern, wurden über den Säulen Bedienelemente in Form von drei weißen Kugeln unterschiedlicher Größe positioniert. Fährt der Benutzer mit der Maus über eine der Kugeln, leuchten die vorher orangefarbenen Kugeln der entsprechenden Klasse weiß auf. Damit das Bedienelement nicht ebenfalls als Hypozentrum der Klasse aufgefasst wird, wechselt es beim Darüberfahren die Farbe.

Eine Legende gibt Aufschluss über die Magnituden der Mikrobeben entsprechend der jeweiligen Klassen und über die Laufzeitgeschwindigkeitswerte entsprechend der Einfärbung der Isoflächen. Es ist jedoch auch möglich, nur die 3-D-Szene mit Navigationsleiste bildschirmfüllend zu betrachten.

# 8 Präsentation des Visualisierungswerkzeugs auf Farbtafeln

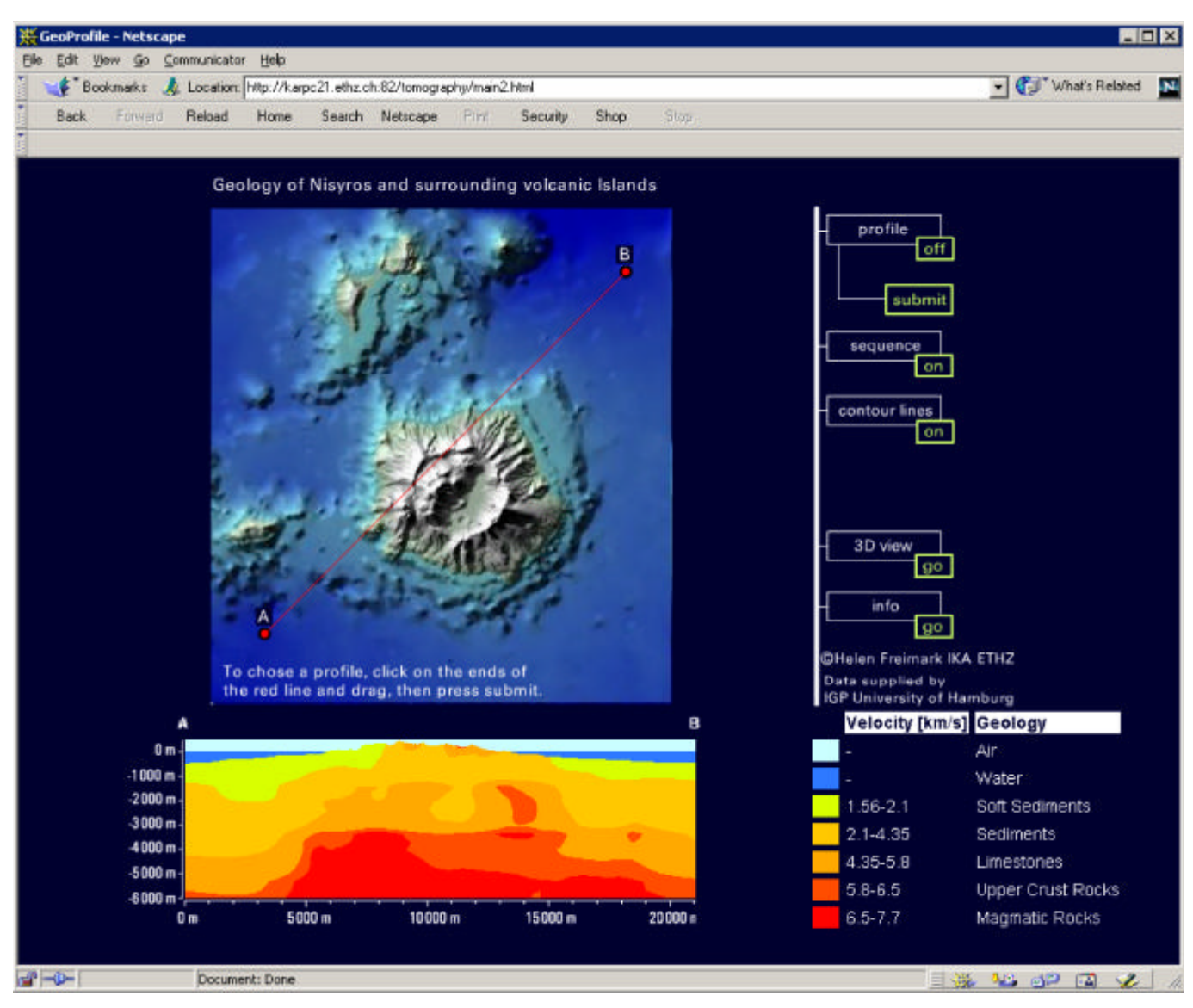

*Abb. 8.1: Benutzeroberfläche beim Laden des Visualisierungswerkzeugs. Browser: Netscape Navigator*

Beim Laden der Webseite mit dem Visualisierungswerkzeug (Abb. 8.1) wird automatisch ein Profilbild mit Legende berechnet. Die Lage des Profils entspricht der Lage der Linie auf der Orientierungskarte. Dem Benutzer wird auf den ersten Blick eine der Hauptfunktionalitäten des Programms vermittelt. Der Laie, der zufällig auf diese Webseite stößt, soll dazu bewegt werden, weitere Programmfunktionalitäten zu erkunden.

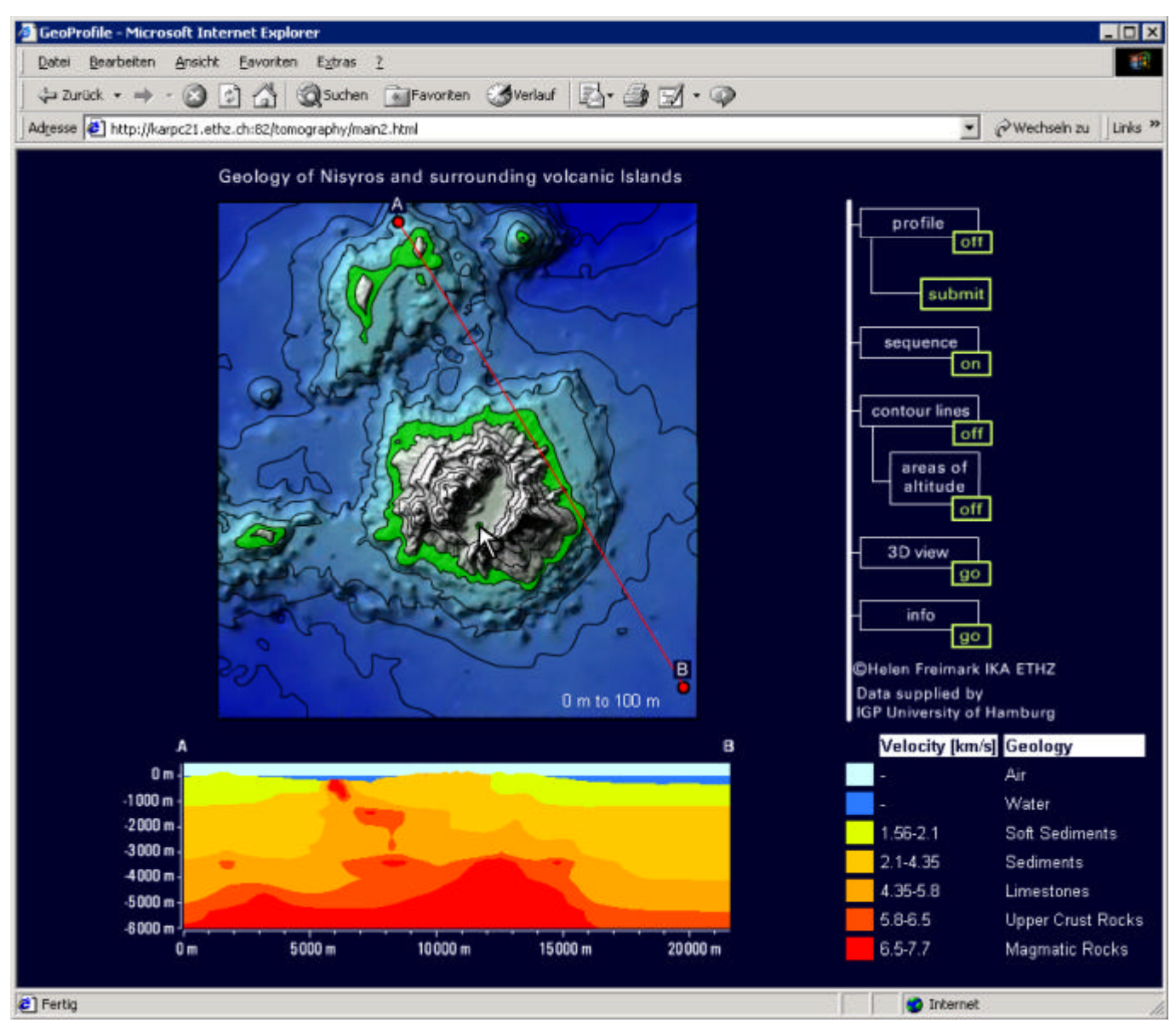

*Abb. 8.2: Benutzeroberfläche mit aktiver Profilwahlfunktion und Höhenlinien. Browser: Internet Explorer*

Die Funktion zur Wahl der Lage des Profils kann mit Hilfsfunktionen kombiniert werden (Abb. 8.2), z. B. dem Einblenden von Höhenlinien. Wird die Funktion ,areas of altitude" aktiviert, werden alle Flächen eines Höhenintervalls eingefärbt – grün für Flächen über, grau für Flächen unter dem Meeresspiegel. Angezeigt und eingefärbt wird nur das Höhenintervall, über das der Benutzer die Maus auf der Karte führt. Durch Ziehen der roten Linie und Drücken von "submit" kann der Benutzer ein Profil berechnen lassen. Die Buchstaben "A" und "B" werden neu positioniert, um die Orientierung des Profils anzugeben. Der Maßstabsbalken wird der Profilbildgröße angepasst. Orientierungskarte und Profil haben den gleichen Maßstab.

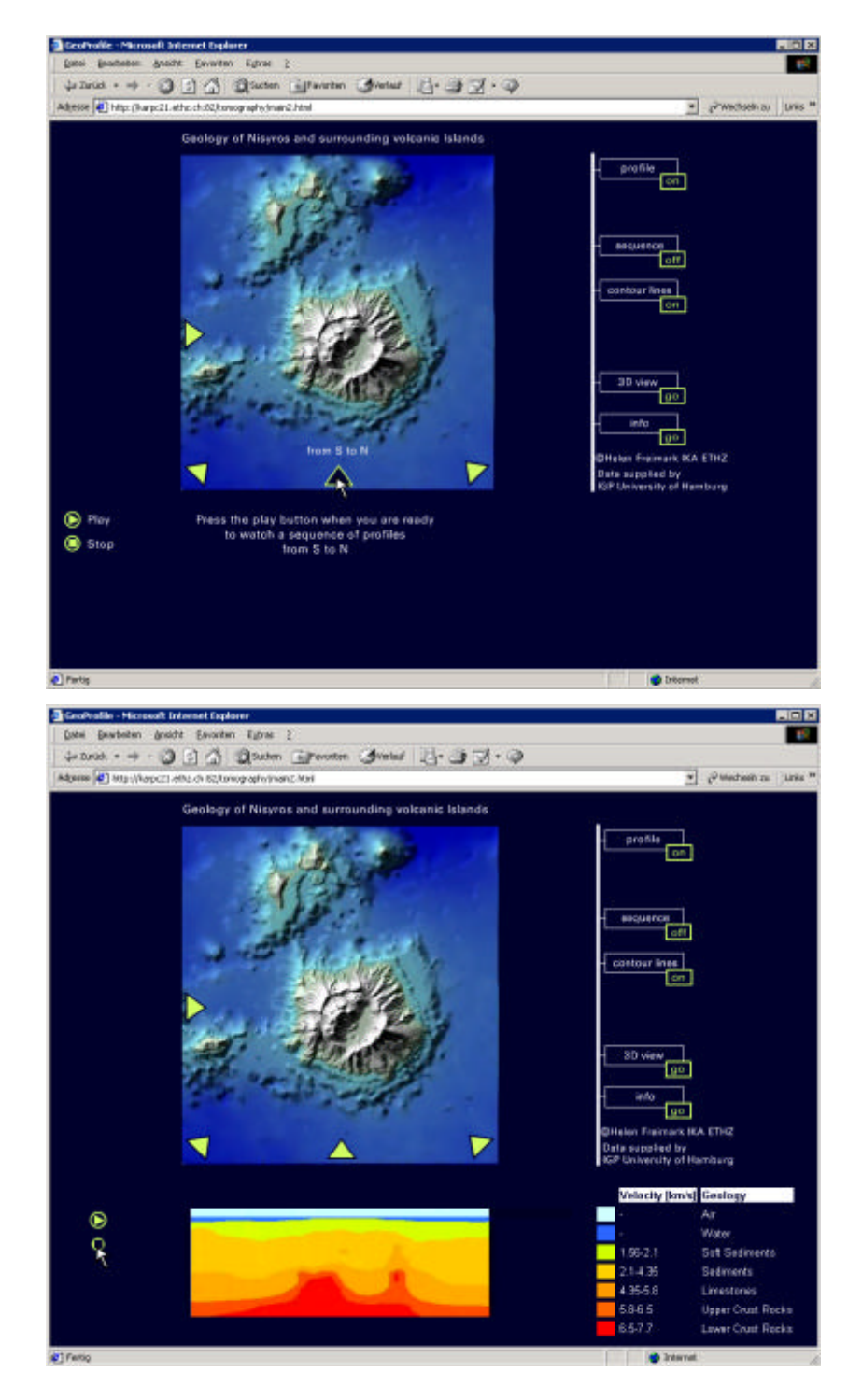

*Abb. 8.3: Bildschirmaufnahmen der Benutzeroberfläche mit aktiver "Sequence"- Funktion zum Abspielen von Profilfolgen. Browser: Internet Explorer*

Der Benutzer kann einen von vier Filmen mit Profilfolgen über die gelben Pfeiltasten auf der Karte anwählen (Abb. 8.3 – oben). Mit der Stopp-Taste kann der Film an gewünschter Stelle angehalten werden (Abb. 8.3 – unten). Funktionen, die vorher aktiv waren, werden durch Anwählen der "Sequence"-Taste automatisch deaktiviert.

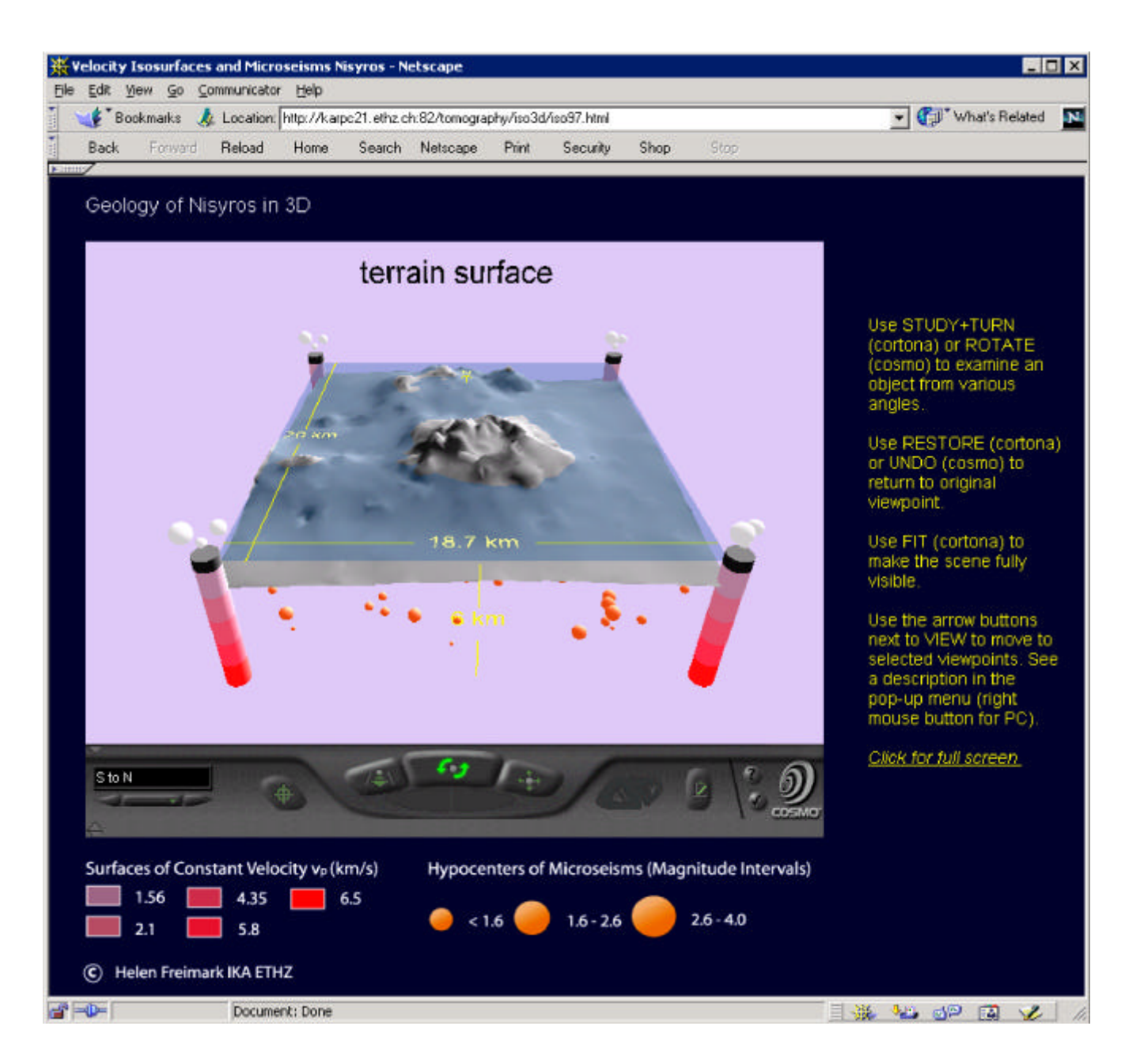

*Abb. 8.4: Ausgangszustand der Benutzeroberfläche der 3-D-Szene. Browser: Netscape Navigator; Plug-in: Cosmo-Player*

Bei Aufruf der "3-D"-Funktion wird im Plug-in-Fenster die Geländeoberfläche mit Meeresoberfläche und Dimensionsangaben geladen (Abb. 8.4). Der Benutzer hat so die Möglichkeit, sich zuerst im Raum zu orientieren. Eine Legende gibt Aufschluss über die Darstellungsinhalte. Rechts neben dem Plug-in-Fenster erhält der Anwender Hilfe zur Bedienung der Navigationskontrollen. Eine Beschriftung der Navigationskontrollen leuchtet auf, wenn mit der Maus darüber gefahren wird.

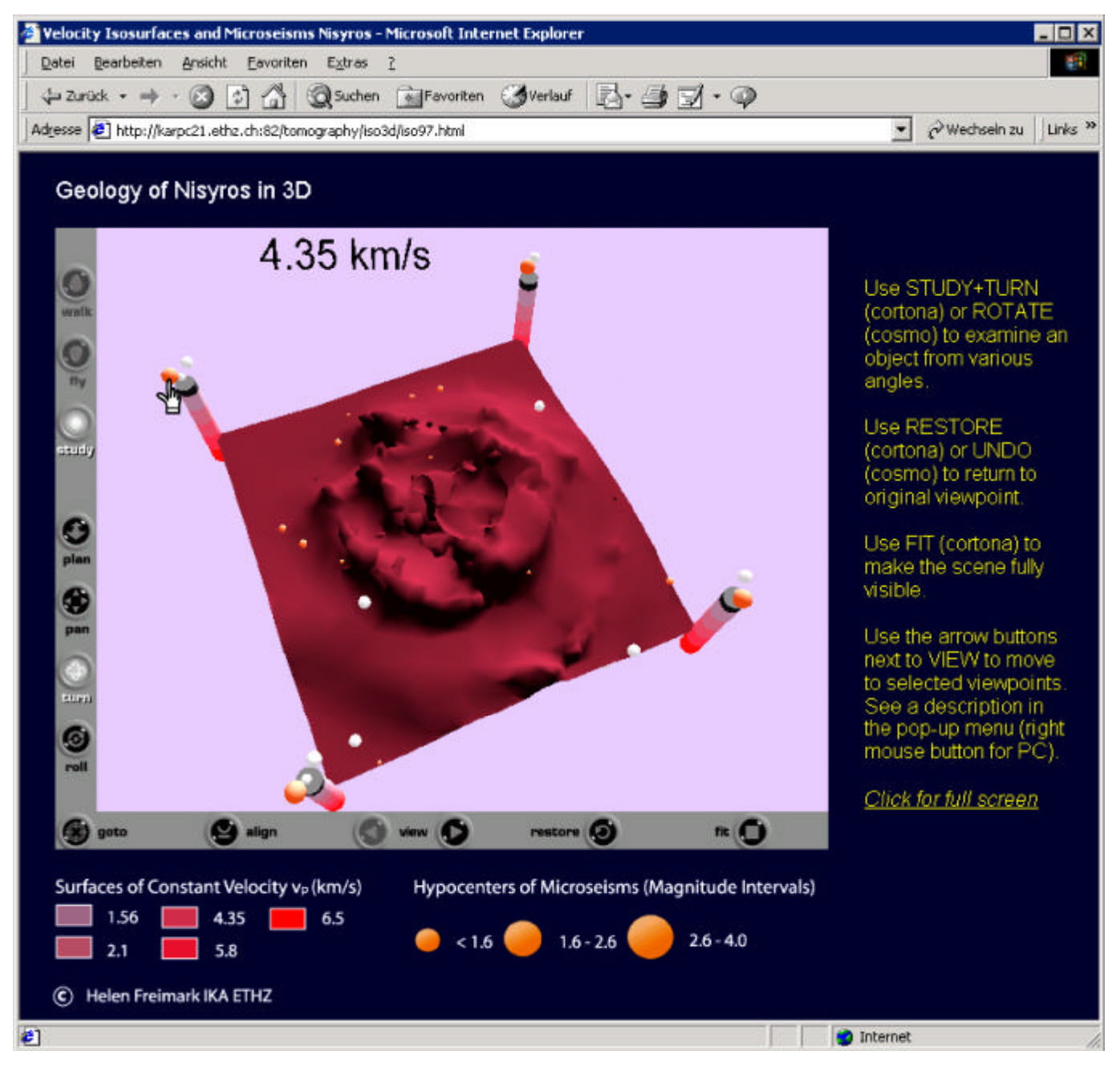

*Abb. 8.5: 3-D-Szene mit Anzeige der Isofläche vp = 4,35 km/s. Browser: Internet Explorer; Plug-in: Cosmo-Player*

Der Benutzer kann die verschiedenen Isoflächen durch Mausklick auf die eingefärbten Teile der Säulen einschalten (Abb. 8.5). Es kann immer nur eine Isofläche bzw. das Geländemodell aktiviert werden. Die Bedienelemente zur Navigation ermöglichen, das Modell nach Wunsch zu drehen. Da die Hypozentrenkugeln in der Perspektive nur schwer den Klassen zuzuordnen sind, kann der Benutzer alle Kugeln einer Klasse die Farbe wechseln lassen, indem er mit der Maus über eine der drei über jeder Säule schwebenden Kugeln fährt.

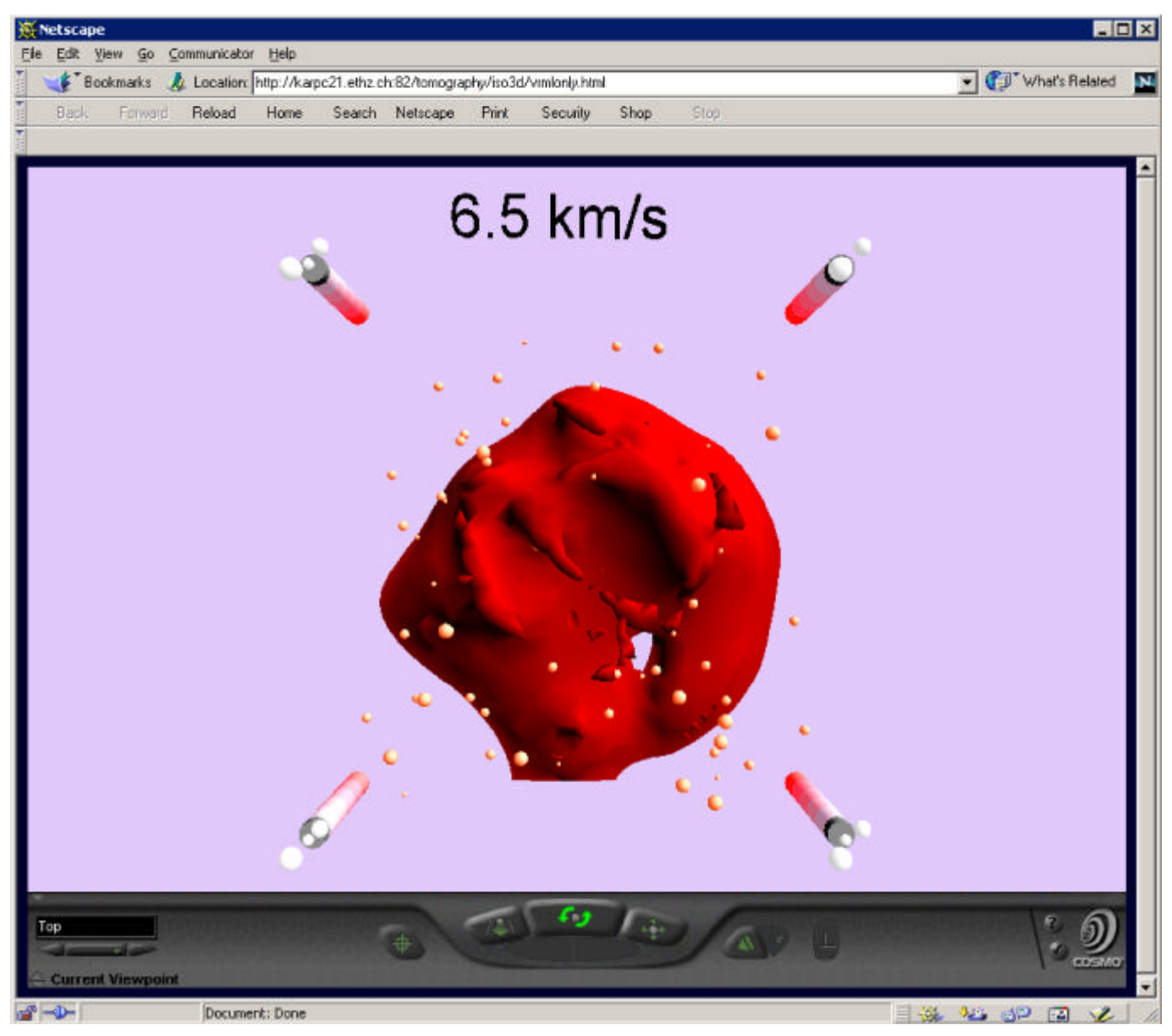

*Abb. 8.6: Aufsicht auf die 3-D-Szene mit Isofläche*  $v_p = 6.5 \text{ km/s}$ . *Browser: Netscape Navigator; Plug-in: Cosmo-Player*

Statt das Modell selbst zu drehen, kann der Benutzer auch vordefinierte Blickpunkte einnehmen. In Abbildung 8.6 wurde die Aufsicht ("Top") gewählt. Für eine größere Gesamtansicht ist es möglich, die 3-D-Szene bildschirmfüllend ohne Legende zu betrachten.

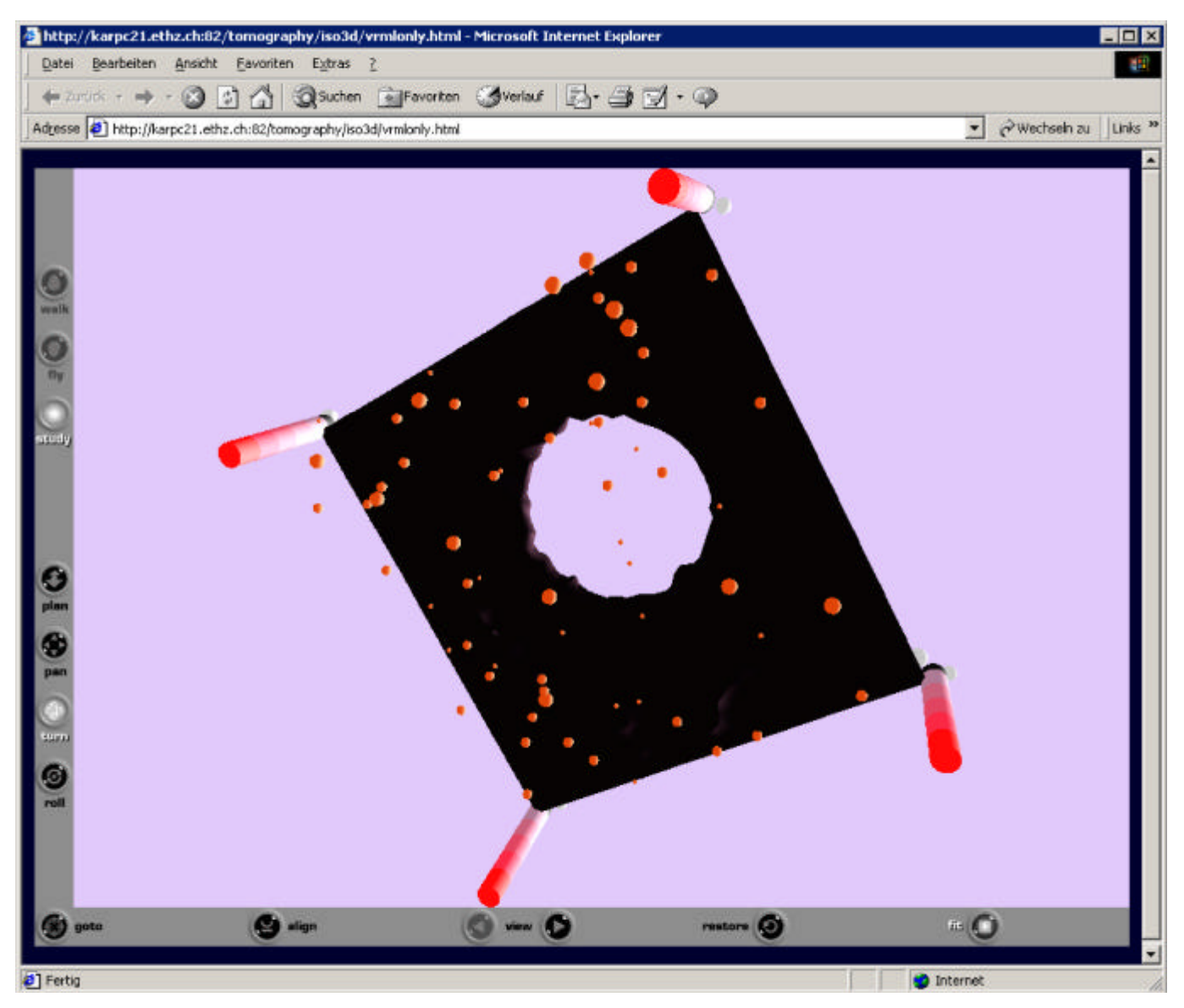

*Abb. 8.7: Ansicht der Unterseite einer Isofläche. Browser: Internet Explorer; Plug-in: Cortona*

Die Unterseiten der Isoflächen sind nicht beleuchtet (Abb. 8.7), um dem Benutzer zu zeigen, dass er das Modell in eine Position gedreht hat, die keine gezielten Inhalte vermittelt. Die Hypozentrenkugeln sind selbstleuchtend, damit sie gegen den Hintergrund und aus Schrägansichten besser zu erkennen sind.

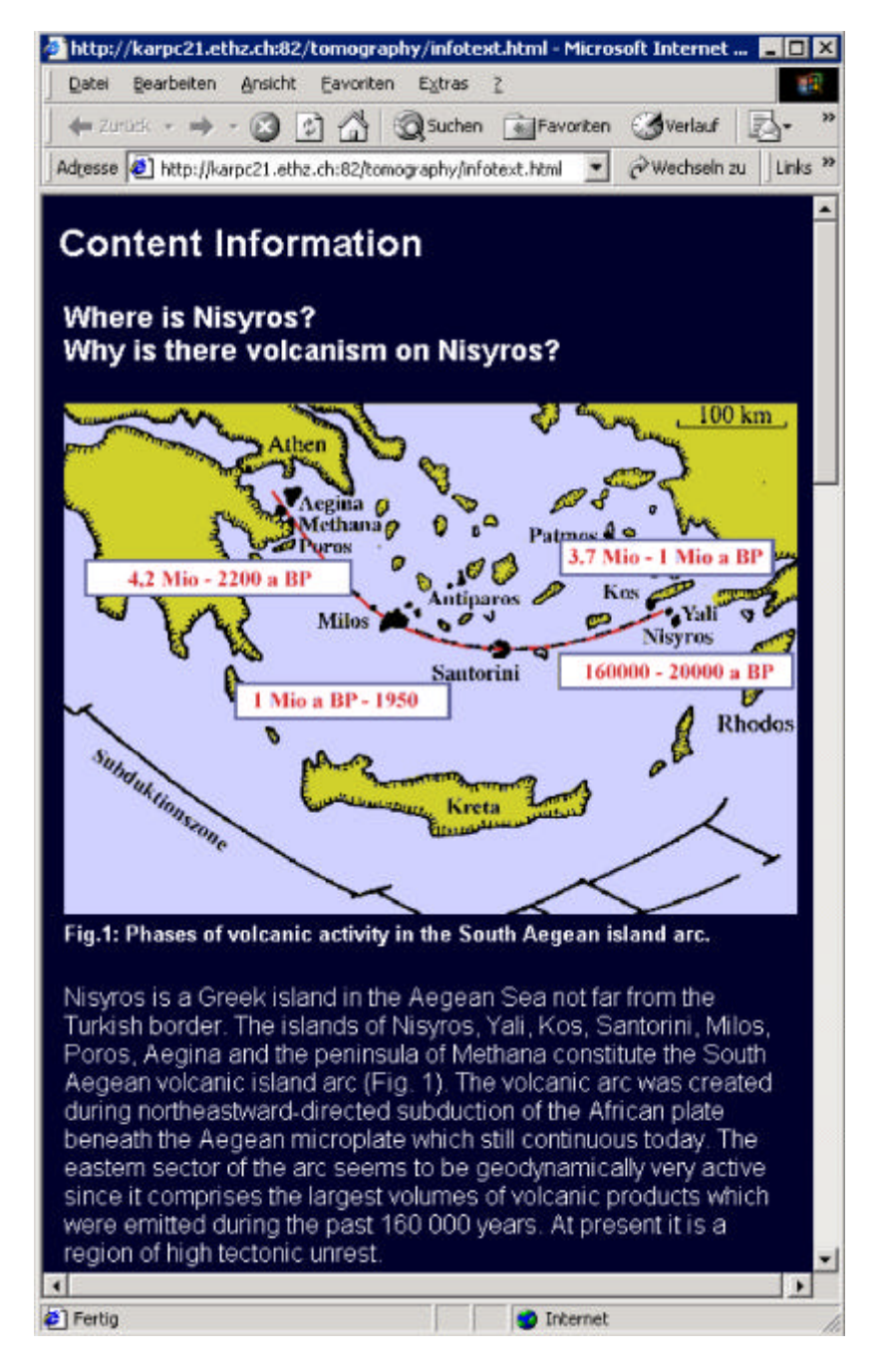

*Abb. 8.8: Auszug aus dem Informationstext für den Laien; Kurzerklärung der geovisualisierten Inhalte und der Untersuchungsmethode*

Das Visualisierungswerkzeug wurde in erster Linie für Wissenschaftler entwickelt. Internetseiten als Lehr- und Lernmittel für den interessierten Laien sind nur ein Nebenprodukt. Aus diesem Grund ist es notwendig, dem Laien eine Hilfestellung für das Verständnis der dargestellten Inhalte und der Untersuchungsmethode zu geben. Dies geschieht in Form eines Textes (Abb. 8.8, siehe vollständigen Informationstext in Anhang 2), der über die Funktion "info" aufgerufen werden kann.

# 9 Diskussion der Daten, Methoden und Ergebnisse

### **9.1 Datenoperationen**

Genauigkeit und Zuverlässigkeit der Laufzeitwerte sind eng miteinander verknüpft. Je kleiner die Dimensionen der Volumenzellen gewählt werden, desto weniger Wellenpfade durchlaufen sie. Die Geschwindigkeitsmatrix wird dadurch genauer, aber weniger zuverlässig. Diskutiert werden an dieser Stelle nur die Datenoperationen, die im Rahmen der Geovisualisierung an der vom UHIG erstellten Geschwindigkeitsmatrix vorgenommen wurden.

Bei den erzeugten Profilbildern ist die Anzahl der Bildpunkte größer als die Anzahl der Volumenzellen, durch die das Profil verläuft. Für Bildpunkte, die nicht auf einen Stützpunkt des verwendeten Gitters fallen (vgl. Kapitel 7.1.2), werden Laufzeitgeschwindigkeiten interpoliert. Stattdessen könnte auch ein Bildpunkt pro Volumenzelle eingefärbt und das Bild dann auf die gewünschte Größe skaliert werden. Höhe und Breite der Volumenzellen der verwendeten Geschwindigkeitsmatrix sind jedoch verschieden (Höhe 325 m; Breite 381,4 m). Die Darstellung einer rechteckigen Volumenzelle durch ein quadratisches Pixel hat eine Verzerrung der Dimensionen zur Folge. Bei Profilen, die die Volumenzellen nicht im rechten Winkel schneiden (z. B. diagonale Profile), müssten die Werte der geschnittenen Volumenzellen außerdem durch Bruchteile von Pixeln dargestellt werden, was nicht möglich ist. Folglich wären die Pixel auf- oder abzurunden und somit würde sich manche Volumenzelle größer als andere darstellen. Außerdem würde das erzeugte Bild bei einer Skalierung auf die in der Visualisierung verwendete Größe (ca. 6 Bildschirmpixel pro Volumenzelle) starke Stufeneffekte zeigen, was den Benutzer bei der visuellen Analyse stören könnte.

Um diese Probleme besser in den Griff zu bekommen, wird mit linearer Interpolation gearbeitet, bei der nur die acht Stützpunkte einer Gitterzelle berücksichtigt werden. Die Auflösung wird also besser, die Konturen wirken naturnaher, aber die Genauigkeit ändert sich nicht. Hierauf wird der Benutzer im Informationstext (vgl. Anhang 2) hingewiesen. Es wurde eine lineare Interpolationsmethode gewählt, die möglichst wenige Operationen mit langer Ausführungszeit benötigt.

Eine Fehlerquelle bei der Erzeugung der Profilbilder ist, dass durch Interpolation Säume erzeugt werden, die in der Geschwindigkeitsmatrix nicht belegt sind (Abb. 9.1). Wenn zwei Schichten aneinander grenzen, deren Geschwindigkeitsintervalle nicht aufeinander folgen, werden durch die Interpolation auch Werte berechnet, die zwischen diesen Intervallen liegen und dementsprechend anders eingefärbt werden. Dies liegt im Prinzip der Interpolation, die von einer kontinuierlichen Änderung der Werte ausgeht, in diesem Fall aber für geologische Körper mit sich sprunghaft verändernden Eigenschaften angewendet wird. Je höher die Auflösung des Bildes ist, desto größer ist die Wahrscheinlichkeit, dass fehlerhafte Pixel berechnet werden. Ob dieser Fehler auch auffällig in Erscheinung tritt, hängt jedoch auch von der Darstellungsgröße des Bildes ab.

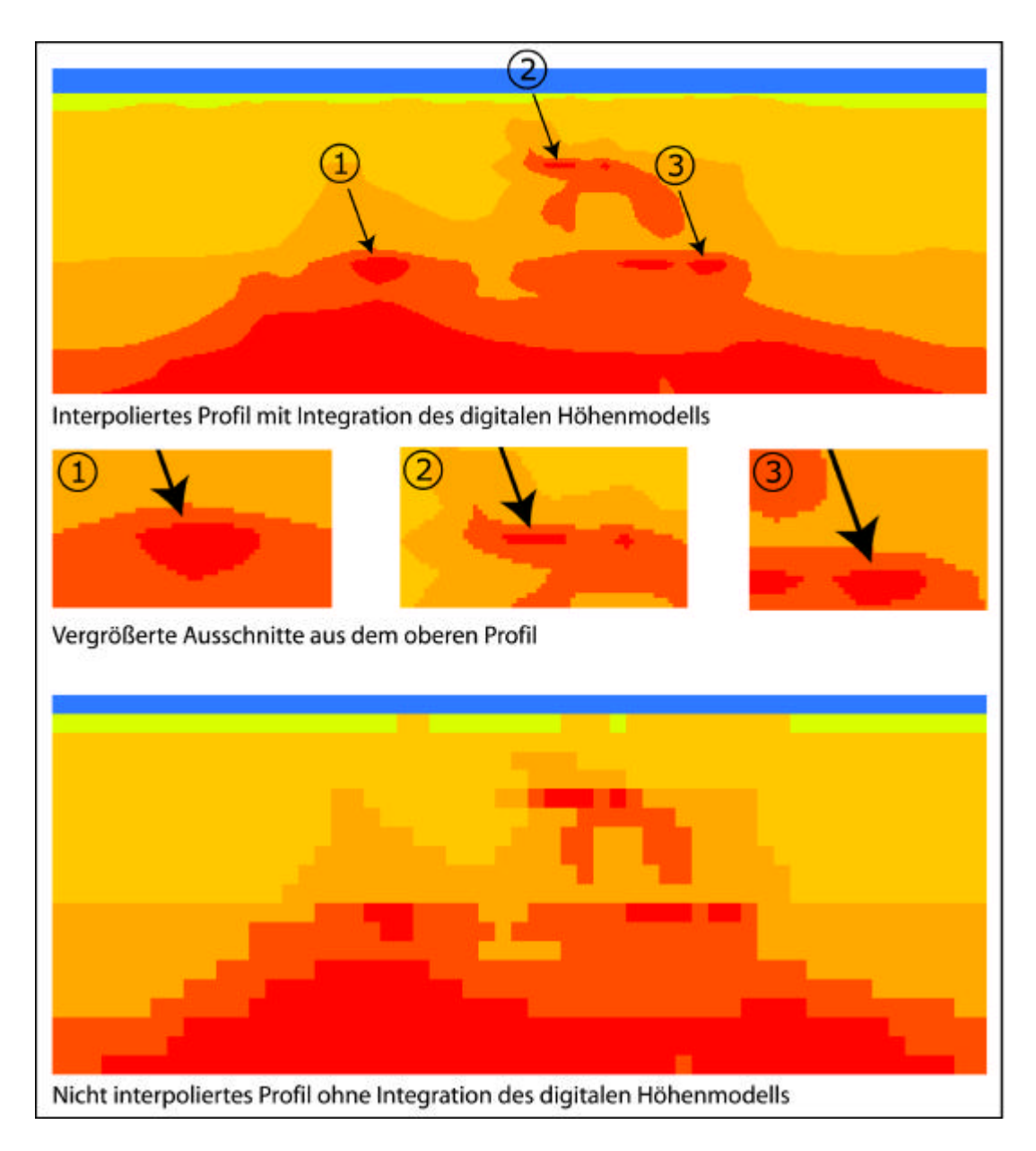

*Abb. 9.1: Vergleich zwischen interpoliertem und nicht interpoliertem Profil; die Pfeile deuten auf die durch die Interpolation erzeugten Säume*

Bei der für die Visualisierung verwendeten Bildgröße traten Säume in Form von Ausweitungen der Schichten auf. Isoliert auftretende Schichten, die in den Daten nicht belegt waren, konnten bei Stichproben nicht festgestellt werden (vgl. Anhang 3), sind aber nicht ausgeschlossen. Problematisch bei einer Korrektur dieses Fehlers wäre, zu entscheiden, welcher Schicht die in das Zwischenintervall fallenden Pixel zugeordnet werden sollten; bekannt ist nur, dass der Schichtwechsel innerhalb der Gitterzelle stattfindet.

Da die lineare Interpolation auch bei der Berechnung der Isoflächen eingesetzt wird, wäre es denkbar, dass dort die gleiche Art Fehler auftritt. Hier könnte er jedoch in Form dreidimensionaler isolierter Körper oder Verformungen vorkommen, die für das Auge auffälliger wären als die in den Profilen erzeugten Säume. Inwieweit sich dieser Fehler tatsächlich zeigt, ist schwer abzuschätzen. Während bei den Profilen entlang der Stützpunkte des Gitters zum Vergleich auf nicht interpolierte Bilder zurückgegriffen werden kann, ist für das Raumbild keine Funktion vorhanden, mit der man nachvollziehen könnte, in welchen Gitterzellen bestimmte Teile der Isoflächen liegen. Die Dokumentation der Funktionsmodule von openDX enthält keine Details über die genaue Umsetzung der linearen Interpolation und den Umgang mit diskontinuierlichen Flächen.

Die Geländeoberfläche kann im Profil auf Grund der Dimensionen der Volumenzellen und der daraus resultierenden Ungenauigkeit nicht zufrieden stellend aus den seismischtomographischen Daten abgeleitet werden. Zudem ist die Unterscheidung zwischen Luft und Wasser undeutlich. Das auf der Orientierungskarte gezeigte Relief, das auf dem digitalen Höhenmodell basiert, und das Profilrelief entsprechen sich nicht. Der Laie kann hierdurch irritiert werden und vermuten, dass Karte oder Daten falsch georeferenziert wurden. Aus diesem Grund wurde das digitale Höhenmodell in die interpolierten Geschwindigkeitswerte integriert (Abb. 9.2).

Mögliche Fehlerquellen, die für eine augenfälligere Darstellung in Kauf genommen wurden, liegen darin, dass z. T. Informationsverlust durch Ersetzen von Schichtwerten durch Luft- oder Wasserwerte eintreten kann; Datenverfälschung bzw. Täuschung des Benutzers kann dann auftreten, wenn Reliefunebenheiten als zu Schichten zugehörig gezeigt werden, obwohl es wegen mangelnder Genauigkeit in der Geschwindigkeitsmatrix hierfür keine Anhaltspunkte gibt. Diese Fehler treten jedoch nur entlang der Geländeoberfläche auf.

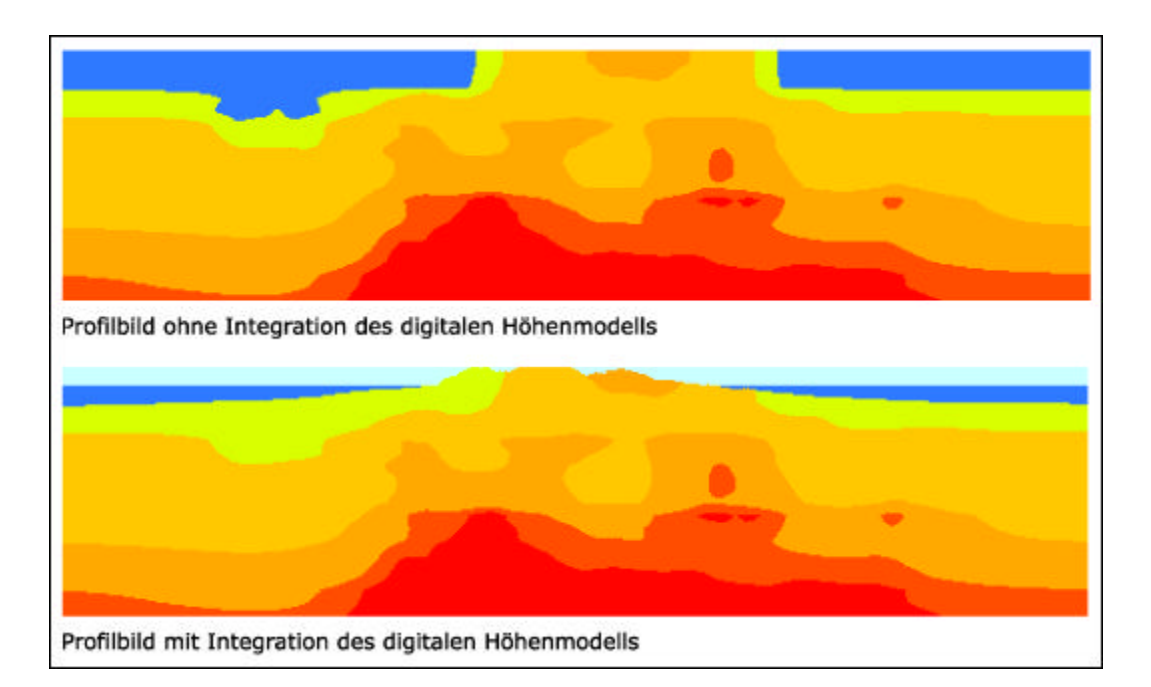

*Abb. 9.2: Vergleich zwischen Profil mit und ohne Integration des digitalen Höhenmodells*

### **9.2 Analysefunktionen und kartenverwandte Darstellungen**

Durch Interaktion mit den Flächen gleicher Laufzeitgeschwindigkeiten und der Erzeugung von Profilen kann sich der Benutzer sowohl einen Überblick über die geologischen Strukturen schaffen als auch bestimmte Bereiche gezielt zur Analyse herausgreifen. Weitere Funktionalitäten können zur Unterstützung hinzugeschaltet werden. Etwas schwach ist die Verknüpfung der beiden kartenverwandten Darstellungen. Entdeckt man einen interessanten Bereich im Raumbild, durch den man ein Profil legen möchte, kann man mit Hilfe der Geländeoberfläche in der 3-D-Szene nur die ungefähre Lage des Bereichs bestimmen. Unpraktisch ist hierbei, dass die Geländeoberfläche nicht gleichzeitig in Kombination mit einer Isofläche angeschaltet werden kann (vgl. Kapitel 7.3.6). Auch die parallele Aktivierung von zwei Isoflächen ist nicht möglich, da die Darstellung besonders bei aufeinander folgenden Isoflächen sehr unübersichtlich wird und die Flächen auch ineinander verschachtelt sein können. Hier ergänzen die Profile das Raumbild sehr gut, da auf einem Profil die Lage der Schichtgrenzflächen zueinander und die Verschachtelung der Schichten anschaulich dargestellt werden. Durch die Integration des digitalen Höhenmodells in die Profilerzeugung und die verschiedenen Rechenoperationen bei Interpolation und Datenreduktion ist die Lage der Schichtgrenzen und ihre Form in beiden Darstellungen nicht identisch. Für den verwendeten Datensatz liegt die Positionsabweichung innerhalb der Dimensionen einer Volumenzelle (vgl. Kapitel 9.1).
### **9.3 Kartographische Darstellungsqualität**

Die in Kapitel 6.4 formulierten Ansprüche an die kartographische Gestaltung wurden mit einigen Kompromissen erfüllt. Legenden werden automatisch angepasst, Dimensions- und Orientierungsangaben sind vorhanden, Bedienelemente sind von fast allen Standpunkten in der 3-D-Szene erreichbar und unerwünschte Überlagerungen von Elementen wurden vermieden.

Kompromisse mussten bei der farblichen Gestaltung der Isoflächen gemacht werden. Ursprünglich sollten die Schichtgrenzflächen die gleichen Farben wie die Schichten in den Profilen erhalten. In schattierten 3-D-Ansichten sind jedoch helle Farben, wie die in den Profilen verwendeten Orange- und Gelbtöne, sehr schlecht voneinander zu unterscheiden. Aus diesem Grund wurden für die Isoflächen dunkle Rot- und Violetttöne gewählt, wobei die Assoziation mit abnehmenden Temperaturen von dunkelroten magmatischen Gesteinen zu gelben Sedimenten nicht mehr gegeben ist.

Bei der Darstellung der Hypozentren von Erdbeben mit verschiedenen Magnituden durch Kugeln stößt man bei der Verwendung von nur drei Klassen von Kugeln mit unterschiedlichem Radius bereits an den Rand des visuell gut Erfassbaren. Durch die perspektivische Darstellung wirken vom Blickpunkt entfernt gelegene Kugeln sehr klein, was Wahrnehmung und Zuordnung zu einer Klasse erschwert. Eine Verwendung größerer Radien ist auch nicht möglich, da sonst die großen Kugeln andere Kugeln berühren oder kleinere Kugeln schlucken könnten. Große Radien erschweren auch die visuelle Lokalisierung der Kugelzentren. Um deutlich zu machen, welche Kugeln zu einer Klasse gehören, wurden deshalb Bedienelemente eingebaut, die alle Kugeln einer Klasse vorübergehend die Farbe wechseln lassen. Außerdem ist es möglich, nur die 3-D-Szene bildschirmfüllend und daher größer zu betrachten. Auch im Profil musste wegen der gewählten Bildgröße die Anzahl der Laufzeitgeschwindigkeitsklassen begrenzt werden. Die Schichten hätten noch weiter differenziert werden können, sind jedoch dann visuell nicht mehr gut voneinander zu unterscheiden.

### **9.4 Verwendete Techniken**

Für die Erstellung des Visualisierungswerkzeugs wurde kostengünstige Software verwendet. Abgesehen von den zur Bildbearbeitung verwendeten Zeichenprogrammen, mussten Macromedia Flash und Microsoft Visual C++ kommerziell erworben werden, openDX und VRML standen als OpenSource-Programmierumgebung bzw. -Dateispezifikationen gratis zur Verfügung. Der zeitliche Aufwand für die Erstellung der Programmkomponenten und für ihre Anpassung an andere Datensätze und Gebiete war oder ist je nach verwendeter Technik verschieden. Um das C++-Programm zur Erstellung der Profilbilder auf einen ähnlich strukturierten Datensatz anwenden zu können, müssen nur die Input-Dateien ausgetauscht und die gewünschte Bildgröße angepasst werden. Dies gilt auch für das JavaScript zur dynamischen Erzeugung der Profillegende.

Die mit Macromedia Flash gestaltete Benutzeroberfläche für die Profilfunktionen bedarf aufwendigerer Anpassungen. Für ein neues Gebiet muss jeder Film getrennt angepasst und die zu integrierenden Raster- und Vektorgrafiken müssen zuvor erzeugt und aufbereitet werden. Die Skripte, die das Verhalten der Profillinie und die Umrechnung der Profilkoordinaten steuern, müssen auf die neue Kartengröße angepasst und für die mit Höhenlinien arbeitenden Funktionen neue Objekte definiert werden. Es ist zwar möglich, in Flash Objekteigenschaften zentral über Variablen zu steuern, allerdings müssen die Objekte bereits im Film vorhanden sein. Gleichzeitig treten die Veränderungen z. T. mit zeitlicher Verzögerung ein, sodass der Ursprungszustand noch einen Augenblick zu sehen ist. Objekte können nicht dynamisch mit ActionScript generiert werden, weshalb die erzeugten Profilbilder z. B. auch nicht in den Flash-Film eingebettet werden konnten. Bei der Erstellung der Benutzeroberfläche haben sich vordefinierte Funktionen in Flash zur Animation von Objekten, z. B. Bedienknöpfen, als schnell und leicht einsetzbar erwiesen. Komplexe Animationen waren jedoch nur durch aufwendiges, zeitraubendes Skripting zu erzeugen (vgl. Kapitel 7.2.3).

Das in openDX zusammengesetzte visuelle Programm zur Erzeugung der Geometrie der Isoflächen ist relativ problemlos auf andere Datensätzeübertragbar. Notwendig ist die Angabe, welche Isoflächen erzeugt werden sollen und wie groß der Positionsfehler bei der Datenreduktion sein darf. Die Reduktion der Datenmenge bei der Vereinfachung der Isoflächen, kontrolliert durch visuellen Vergleich, verlief zufrieden stellend. Die Unterschiede zu den nicht vereinfachten Flächen sind kaum erkennbar, und die Datenmengen wurden um ein Vielfaches reduziert (vgl. Kapitel 7.3.2). Für die Vereinfachung des digitalen Höhenmodells ist das verwendete Modul zur Datenreduktion weniger gut geeignet, da bei relativ schlechter visueller Qualität die Datenmenge des vereinfachten Höhenmodells immer noch größer ist als die Datenmenge aller fünf vereinfachten Isoflächen zusammen.

Leider kann aus openDX nur die Geometrie in das VRML-Format exportiert werden. Sinnvoll wäre, auch Oberflächeneigenschaften zu exportieren, durch die in VRML z. B. spekulare Lichtreflexionen für glänzende Oberflächen erzeugt werden könnten. Orientierung und Position der Isoflächen und der in VRML erstellten Objekte der 3-D-Szene müssen aufeinander abgestimmt und benötigte Bedienelemente und Skripterweiterungen bei einer Übertragung auf andere Datensätze eventuell hinzugefügt werden.

Dank der relativ schnellen Datenoperationen bei der Profilbilderzeugung, kleinen Dateigrößen der Flash-Filme, erfolgreicher Datenreduktion der Isoflächengeometrie und dem Verzicht auf unnötige Animationskomponenten in VRML konnten die Dateigrößen und Bildaufbaugeschwindigkeiten so niedrig gehalten werden, dass auch Benutzer mit langsamen Rechnern und Übertragungsgeschwindigkeiten keine störenden Wartezeiten erleiden werden.

#### **9.5 Bedienbarkeit und Wissensvermittlung für Laien**

Die Bedienbarkeit des Visualisierungswerkzeugs wurde im Gespräch mit mehreren Laien getestet. Es handelte sich dabei nicht um eine repräsentative Erhebung, sondern sollte Anstoß zu Verbesserungen geben und zeigen, ob die Testpersonen im Allgemeinen mit der Bedienung zurechtkamen. Beim Laden der Homepage wird die Profilwahlfunktion automatisch aktiviert. Es wird ein Profilbild erzeugt, damit der Benutzer gleich auf eine mögliche Funktionalität des Programms stößt (Abb. 8.1). Alle Testpersonen erkannten, dass sie durch Verschiebung der Linie die Lage des Profils steuern konnten, und wussten die Menüleiste zu bedienen. Für etwas Verwirrung sorgten die "on"/"off"-Beschriftungen der Knöpfe in der Menüleiste, da sich die Testpersonen nicht sicher waren, ob es sich dabei um Statusanzeigen oder Steuerungsmöglichkeiten handelte. Die Maßnahmen, die zum Abfangen von Benutzerfehlern getroffen worden waren, kamen teilweise gar nicht zum Einsatz. Die aktiven Funktionen wurden von manchen Benutzern immer deaktiviert, bevor eine neue Funktion eingeschaltet wurde. So konnten zwar unsinnige Kombinationen gar nicht erst erzeugt werden, dafür wurde aber auch die Möglichkeit, Funktionen sinnvoll zu kombinieren, nicht erkannt. Überhaupt wurde ein vorsichtiges Vorgehen beobachtet, was auf Unerfahrenheit im Umgang mit dem Internet oder auch auf schlechte Erfahrungen mit Fehlerbehandlung beim Websurfen zurückgeführt werden konnte.

Die Hilfetexte, die bei Aktivierung einer profilverwandten Funktion aus Platzmangel im unteren Kartenbereich erscheinen, wurden meist nicht sofort gelesen. Bei der Programmierung war man jedoch davon ausgegangen, dass der Benutzer zuerst die Texte lesen würde und sie dann ausgeblendet werden könnten, wenn er mit der Maus über den Kartenbereich fährt. Die Texte sollten bei Verwendung der Funktionen keine Kartenteile verdecken. Die Testpersonen waren sich z. T. nicht bewusst, dass sie auch durch Mausbewegungen ohne

Drücken der Mausknöpfe mit dem Programm interagieren. Die Texte wurden ausgeblendet, bevor sie gelesen werden konnten, und die Testpersonen wussten nicht, welcher Schritt als nächster von ihnen verlangt wurde.

Schwierigkeiten zeigten sich beim Erkennen von Bedienelementen in der 3-D-Szene. Die Testpersonen waren so sehr mit den neuen und leicht erkennbaren Plug-in-Bedienelementen zur Navigation beschäftigt, dass sie keine weiteren Elemente zur Interaktion mit dem Modell in der 3-D-Szene vermuteten. Die Schlussfolgerung, dass Elemente, die beim Darüberfahren mit der Maus die Farbe wechseln, Bedienelemente sind, wurde nicht gezogen. Schalteten die Testpersonen die Isoflächen zufällig ein, erkannten sie daraufhin die Säulen und auch die drei darüber schwebenden Kugeln als Bedienelemente. Die Deaktivierung von nicht benötigten Navigationsfunktionen, die den Benutzer davon abhalten sollte, sich in der Szene auf nicht sinnvolle Weise zu bewegen oder unvorteilhafte Blickpunkte einzunehmen, hatte nicht immer den erhofften positiven Effekt. Wie in Kapitel 7.3.6 dargestellt, wirken sich die Deaktivierungsanweisungen unterschiedlich auf die verschiedenen VRML-Plug-ins aus. Eine Testperson, die beide Plug-ins ausprobierte, konnte im Cosmo-Player nahe an die Isoflächen heranzoomen, während diese Funktion beim Cortona-Plug-in deaktiviert worden war. Sie bevorzugte daraufhin den Cosmo-Player. Auch wenn die Zoomfunktion keine weiteren Informationen lieferte und der Bildaufbau wesentlich schlechter wurde, entsprach das Zoomen offenbar den Möglichkeiten, die der Laie von virtueller Realität erwartete. Der Unterhaltungswert von Navigationsmodi, die nicht direkt zur Erkenntnisgewinnung beitragen, sollte deshalb nicht unterschätzt werden und motiviert eventuell den Laien, sich näher mit der Anwendung zu beschäftigen. Für den Wissenschaftler, der effektiv arbeiten möchte, sind Funktionen ohne inhaltlichen Bezug hingegen störend.

Inwieweit die Testpersonen etwas mit den dargestellten Inhalten anfangen konnten, wurde überprüft, indem sie die Bedeutung der einzelnen Darstellungen und Programmfunktionen erklären sollten. Mit Hilfe des Informationstextes wurde verstanden, dass man durch Laufzeitmessungen Schlüsse auf geologische Strukturen ziehen kann. Das Prinzip der Profildarstellung schien vertraut. Der aus der Physik stammende Begriff "velocity" machte den deutschsprachigen Testpersonen z. T. Schwierigkeiten. Abgeleitet werden konnte, was Höhenlinien ("contour lines") sind. Auskünfte über die geologischen Schichten und eine Interpretation der Profile hinsichtlich der Lokalisierung von Gefahrenzonen wurden gewünscht, waren jedoch nicht Thema dieser Arbeit. Die Flächen gleicher Laufzeitgeschwindigkeiten waren für die Laien sehr abstrakt, ihre Bedeutung nicht klar. Der Begriff "hypocenter" musste im Informationstext nachgelesen werden.

# 10 Erweiterungsmöglichkeiten und Ausblick

Es bieten sich verschiedene Möglichkeiten an, das in dieser Arbeit entwickelte Visualisierungswerkzeug zu erweitern bzw. zu verbessern:

? Eine Verknüpfung der Analysefunktionen der verwendeten kartenverwandten Darstellungen ist wünschenswert (vgl. Kapitel 9.2). Dies ließe sich realisieren, indem der Anwender die Möglichkeit erhält, die Lage des Profils statt auf der Orientierungskarte direkt in der 3-D-Szene auszuwählen, z. B. durch Verschieben einer vertikalen Fläche im Raumbild. Diese bewegbare Fläche würde durch die Lage des Profils im Untergrund symbolisiert. Mit ihrer Hilfe könnte der Anwender Profil und Grenzflächen geologischer Schichten besser zueinander in Bezug setzen. Außerdem könnte er sich auch innerhalb der 3-D-Szene leichter orientieren und beobachten, wo Geländeoberfläche und Grenzflächen geologischer Schichten vom Profil geschnitten werden.

? Kann eine Verknüpfung zwischen den beiden kartenverwandten Darstellungen hergestellt werden, lässt sich auch besser einschätzen, ob bei der Erzeugung der Schichtgrenzflächen durch Interpolation fehlerhafte Körper entstehen (vgl. Kapitel 9.1). Ein Vergleich mit nicht interpolierten Profilen, deren Lage durch Wahl des Profilverlaufs im Raum bekannt ist, könnte weiterhelfen. Nicht interpolierte Profile können allerdings nur entlang des Gitters der Geschwindigkeitsmatrix erzeugt werden.

? Das Auftreten fehlerhafter Säume geologischer Schichten bei der Profilbilderzeugung (vgl. Kapitel 9.1) könnte durch Zuweisung der Säume zu einer der angrenzenden Schichten vermieden werden. Das grundlegende Problem, das im Prinzip bei der Interpolation liegt und nicht programmspezifisch ist, kann jedoch nicht gelöst werden. Es ist nicht möglich, eindeutig zu entscheiden, welcher geologischen Schicht Bildpunkte zuzuordnen sind, die durch Interpolation bei einem Schichtsprung die Geschwindigkeitswerte einer nicht vorhandenen Zwischenschicht erhalten.

? Der mit Laien durchgeführte Text der Bedienbarkeit zeigte, dass der Umgang des Anwenders mit dem Visualisierungswerkzeug nicht nur davon abhängt, ob dieser mit dem Internet vertraut ist. Einen nicht zu unterschätzenden Einfluss haben auch die Art der gesammelten Erfahrungen und die Erwartungen, die der Anwender gegenüber neuen Techniken wie "Virtual Reality" hegt (vgl. Kapitel 9.5). Da das Visualisierungswerkzeug in erster Linie für Wissenschaftler entwickelt wurde, sollten nicht benötigte Navigationsfunktionen, die der reinen Unterhaltung dienen, weiterhin deaktiviert bleiben. Zusätzliche Hilfetexte,

die den Anwender auf Interaktionsmöglichkeiten mit der 3-D-Szene hinweisen, sind jedoch notwendig.

Seismisch-tomographische Daten aus dem Untersuchungszeitraum von September bis Oktober 2000 werden ebenfalls nach der in dieser Arbeit beschriebenen Vorgehensweise am Institut für Karthographie der ETH Zürich visualisiert werden. Hierzu muss das Visualisierungswerkzeug angepasst werden, da das Untersuchungsgebiet ausgeweitet wurde. Die Anpassung der Flash-Filme kann durch Verwendung der im März 2002 erschienenen Version Macromedia Flash MX eventuell mit weniger Zeitaufwand durchgeführt werden. Die neue Version ermöglicht den Einsatz von Vorlagen, sodass nicht jeder Film einzeln verändert werden muss. Auch die Verwendung von X3D statt VRML (vgl. Kapitel 7.3.4) sollte in Betracht gezogen werden, falls zum gegebenen Zeitpunkt der Anpassung bereits ein Plug-in zur Verfügung steht, das die X3D-Dateispezifikation direkt interpretiert.

Das Visualisierungswerkzeug wird auch dem Laien über das Internet zur Verfügung gestellt. Allerdings kann dies in absehbarer Zeit erst nach der Visualisierung der seismischtomographischen Daten des Jahres 2000 geschehen, die im Rahmen des Projekts GEO-WARN erfasst wurden. Der Datensatz von 1997, auf dem die in dieser Arbeit erstellte Visualisierung beruht, wurde vom UHIG für die Öffentlichkeit noch nicht freigegeben. Die Webseiten mit der Visualisierung werden über die Homepage des Projekts GEOWARN aufrufbar sein [wwwGeowarn].

# 11 Bibliografie

### **11.1 Literatur**

- ANDERSON, D. L. und DZIEWONSKI, A. M. (1988): Seismische Tomographie. 3-D-Bilder des Erdmantels. – In: Die Dynamik der Erde: Bewegungen, Strukturen, Wechselwirkungen. – Spektrum der Wissenschaft, Heidelberg: 70−79.
- ASCHE, H. und HERRMANN, C. (1994): Designing Interactive Maps for Planning and Education. – In: MACEACHREN, A. M. und TAYLOR, D. R. F. [Hrsg.]: Visualization in Modern Cartography. – Great Yarmouth: 215–242.
- BLAKE, S., BROWN, G., BUTLER, R., DRURY, S., HARRIS, N., HAWKESWORTH, C. und THORPE, R. (1990): Understanding the Continents: Tectonic and Thermal Processes of the Lithosphere. – The Open University Block 3 Volcanic Arcs, Dorchester, 97 S.
- BUCHROITHNER, M. F. und SCHENKEL, R. (2001): Kartographische Echt-3-D-Visualisierung. – In: BUZIN, R. und WINTGES, T. [Hrsg.]: Kartographie 2001 – multidisziplinär und multidimensional. Beiträge zum 50. Deutschen Kartographentag. – Heidelberg: 55–64.
- BUZIEK, G. (1999): Dynamic Elements of Multimedia Cartography. In: CART-WRIGHT, W., PETERSON, M. P. und GARTNER, G. [Hrsg.]: Multimedia Cartography. – Heidelberg: 231−244.
- COORS, V. (2000): Des Cyberspace Kern. VRML heute: zum aktuellen Stand von X3D. In: iX Heft 5: 108–113.
- DIETRICH, V. (2002): GEOWARN. Geological and tectonic map of the Kos-Nisyros region. – 17 S. (unveröffentlicht).
- DIETRICH, V. und HURNI, L. (2002): Frühwarn-Informations-System für Vulkane. In: Spektrum der Wissenschaft Heft 3: 26–28.
- DRANSCH, D. (1999): Theoretical Issues in Multimedia Cartography. In: CART-WRIGHT, W., PETERSON, M. P. und GARTNER, G. [Hrsg.]: Multimedia Cartography. – Heidelberg: 41–50.
- DRANSCH, D. (2000): Begriffe und Grundprinzipien der Animation. In: BUZIEK, G., DRANSCH, D. und RASE, W.-D. [Hrsg.]: Dynamische Visualisierung. – Heidelberg: 5–11, 83–118.
- DRUITT, T. H., EDWARDS, L., MELLORS, R. M., PYLE, D. M., SPARKS, R. S. .J., LANPHERE, M., DAVIES, M. und BARREIRIO, B. (1999): Santorini Volcano. – Geological Society Memoir No. 19, London: 165 S.
- FUHRMANN, S. und KRAAK, K.-J. (2001): Geovisualisierung. Einführung in das Thema. – In: Kartographische Nachrichten Heft 4: 173−175.
- GEOSPATIAL WARNING SYSTEMS NISYROS VOLCANO GREECE (GEOWARN) (1999): Annex 1. Description of Work. – 63 S. (unveröffentlicht).
- GRAU, O. (2001): Neue Perspektiven. 3-D-Entwicklung mit VRML und Alternativen. In: iX Heft 6: 110–121.
- HAKE, G., GRÜNREICH, D. und MENG, L. (2002): Kartographie. Berlin: 604 S.
- HARTMAN, J. und WERNECKE, J. (1996): The VRML 2.0 Handbook. Building Moving Worlds on the Web. – 412 S.
- HIGGINS, M. D. und HIGGINS, R. (1996): A geological companion to Greece and the Aegean. – Ithaka: 240 S.
- IMHOF, E. (1963): Kartenverwandte Darstellungen der Erdoberfläche. Eine systematische Übersicht. – In: Internationales Jahrbuch für Kartographie Band III, Gütersloh: 54−99.
- JACKSON, P. D. und MCCANN, D. M (1997): Cross-hole seismic tomography for engineering site investigation. – In: MACCANN, D. M., EDDLESTON, M., FENNING, P. J. und REEVES, G. M. [Hrsg.]: Modern Geophysics. – London: 247–264.
- KEAREY, P. und BROOKS, M. (1991): An Introduction to Geophysical Exploration. London: 254 S.
- KRAAK, M.-J. (1999): Cartography and the Use of Animation. In: CARTWRIGHT, W., PETERSON, M. P. und GARTNER, G. [Hrsg.]: Multimedia Cartography. – Heidelberg: 31–40, 174.
- LAGIOS, E., DIETRICH, V., STAVRAKAKIS, G., PARCHARIDIS, I., SAKKAS V. und VASSILOPOULOU, S. (2001): Does Nisyros Volcano become active? Seismic Unrest and Crustal Deformation. – In: European Geologist (in Druck).
- MACEACHREN, A. M. (1994): Visualization in Modern Cartography: Setting the Agenda. – In: MACEACHREN, A. M. und TAYLOR, D. R. F. [Hrsg.]: Visualization in Modern Cartography. – Great Yarmouth: 1–12.
- MAKRIS, J., EGLOFF, F. und RIHM, R. (1999): WARRP (Wide Aperture Reflection and Refraction Profiling). The principle of successful data acquisition where conventional seismic fails. – In:  $69<sup>th</sup>$  Ann. Internat. Mtg. Soc. of Expl. Geophys., 989–992.
- MATTHEWS, M. C., HOPE, V. S. und CLAYTON, C. R. I. C. (1997): The geotechnical value of ground stiffness determined using seismic methods. – In: MACCANN, D. M., EDDLESTON, M., FENNING, P. J. und REEVES, G. M. [Hrsg.]: Modern Geophysics. – London: 113–123.
- MOSHER, D. C., MACDONALD, R., HEWITT, A. und HILL, W. (1998): Small Air Gun Arrays for High Resolution Marine Geophysical Surveying. – In: Current Research Part A., Geological Survey of Canada: 1–6.
- NATIONAL CENTER OF MARINE RESEARCH HELLENIKON (NCMR) (2002b): Volcanological map and 3D model of Nisyros including sub-sea floor. – In: GE-OWARN Deliverables. Reporting Period January 2001 – December 2001.– 8 S. (unveröffentlicht).
- NATIONAL CENTER OF MARINE RESEARCH HELLENIKON (NCMR) (2002c): Geological and tectonic map of the Kos-Nisyros Region. In: GEOWARN Deliverables. Reporting Period January 2001 – December 2001. – 11 S. (unveröffentlicht).
- NATIONAL KAPODISTRIAN UNIVERSITY OF ATHENS DEPARTMENT OF GEO-PHYSICS AND GEOTHERMICS (NKUA) (2002): Surface displacement model of the Nisyros/Kos volcanic field from geodetic data and interferometric analysis. – In: GEOWARN Deliverables. Reporting Period January 2001 – December 2001. – 22 S. (unveröffentlicht).
- OSSERVATORIO VESUVIANO, NAPOLI ITALY (OVNI) (2002): Thematic geochemical maps of Nisyros. – 45 S.
- PETERSON, M. P. (1999): Elements of Multimedia Cartography. In: CARTWRIGHT, W., PETERSON, M. P. und GARTNER, G. [Hrsg.]: Multimedia Cartography. – Heidelberg: 31– 40.
- SCHNEIDER, B. (2001): Integration of analytical GIS-functions in Multimedia Atlas Information Systems. – In: Proceedings of the  $19<sup>th</sup>$  International Cartographic Conference, Ottawa. – Vol. 1: 243–250.
- SCHÖN, J. H. (1996): Physical properties of rocks: fundamentals and principles of petrophysics.– Reihe Handbook of geophysical exploration. Sect. 1, Seismic exploration, Vol. 18. Oxford: 583 S.
- SENATSKOMMISSION FÜR GEOWISSENSCHAFTLICHE GEMEINSCHAFTSFOR-SCHUNG DER DEUTSCHEN FORSCHUNGSGEMEINSCHAFT (SK DFG) [Hrsg.] (1999): Geotechnologien: Das System Erde. Vom Prozessverständnis zum Erdmanagement. – Potsdam: 140 S.
- UNIVERSITÄT HAMBURG INSTITUT FÜR GEOPHYSIK (UHIG) (2001): GEO-WARN. Active Tomography Wide Aperture Reflection/Refraction profiling. 6 Months Report. – 30 S. (unveröffentlicht).
- UNIVERSITÄT HAMBURG INSTITUT FÜR GEOPHYSIK (UHIG) und NATIONAL OSERVATORY OF ATHENS GEODYNAMIC INSTITUTE (NOAIG) (2001): Annual Report. – In: GEOWARN. First Annual Project Review Report. – 14 S. (unveröffentlicht).
- UNIVERSITÄT HAMBURG INSTITUT FÜR GEOPHYSIK (UHIG) (2002): Local deep crustal structure and tomographic model of Nisyros. – In: GEOWARN Deliverables. Reporting Period January 2001 – December 2001. – 13 S. (unveröffentlicht).
- ÜNLÜ, S. (2002): Geistesblitze. Websites durch Flashanimationen aufwerten. In: c't Heft 3: 100–105.
- VOUGIOUKALAKIS, G. E. (1998): Blaue Vulkane. Nisyros. Nisyros, mit geologischer Karte, 78 S.
- WOLTER, S. (2002): Blitzgewitter. Fünf Web-orientierte Illustrationsprogramme mit Flash-Export. – In: c't Heft 1: 120–129.
- ZEDI, R. (2000): Interaktive und animierte 3-D-Szenen in VRML. In: BUZIEK, G., DRANSCH, D. und RASE, W.-D. [Hrsg.]: Dynamische Visualisierung. – Heidelberg: 83–118.

#### **11.2 Online-Dokumente**

[wwwCortona] VRML Plug-in Cortona. URL (Stand März 2002): http://www.parallelgraphics.com/products/cortona/

[wwwCosmo] Cosmo-Player Plug-in für VRML.

URL (Stand März 2002): http://www.cai.com/cosmo/

- [wwwGeologieUniFreiburg] Institut für Geologie der Universität Freiburg, Geologische Kartenübungen, Geologisches Profil erstellt von H. ULMER. URL (Stand 2002): http://www.geologie.uni-freiburg.de/root/blackboard/karten/kap2/geol\_profil.html
- [wwwGeovista] Penn State Geographic Visualization Science, Technology and Applications Center. KIDNER, D., DOREY, M. und SMITH, D: What's the Point? Interpolation and extrapolation with a regular grid DEM. http://www.geovista.psu.edu/sites/geocomp99/Gc99/082/gc\_082.htm
- [wwwGeowarn] Homepage des Projekts GEOWARN. URL (Stand März 2002): http://www.geowarn.org
- [wwwLibPng] The png reference library. URL (Stand März 2002): http://www.libpng.org

[wwwOpenDXref] OpenDX Benutzerreferenz.

URL (Stand März 2002):

http://opendx.npaci.edu/docs/html/pages/refgu081.htm#IDX563

[wwwTcCornell] Cornell University Theory Center, Introduction to openDX and Glossary, Autor C. PELKIE.

URL (Stand März 2002):

http://www.tc.cornell.edu/services/edu/topics/topics.asp?section=opendx

[wwwUmweltHessen] Hessisches Landesamt für Umwelt und Geologie, Umweltatlas Hessen.

URL (Stand März 2002): http://www.umwelt.hessen.de/atlas/

[wwwQuicktime] QuickTime Player Plug-in.

URL (Stand März 2002): http://www.apple.com/quicktime/download/

## **11.3 Andere Quellen**

SCHWEIZER BUNDESAMT FÜR LANDESTOPOGRAPHIE WABERN (L+T) [Hrsg.] (2000): Atlas der Schweiz – interaktiv (ADS). – CD-ROM mit Begleitbuch.Version 1.0